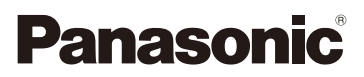

# Návod k použití funkcí pro pokročilé uživatele Digitální fotoaparát

Model č. DMC-FT30

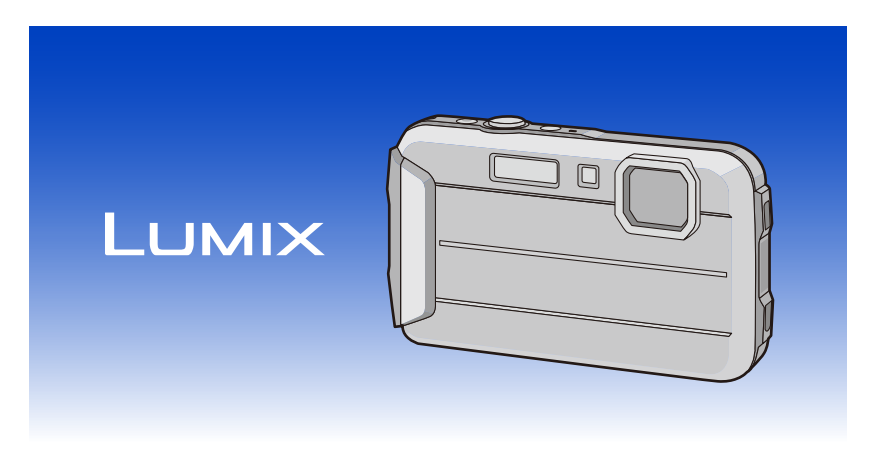

Před použitím tohoto produktu si pečlivě přečtěte tyto pokyny a celý návod si uložte pro pozdější použití.

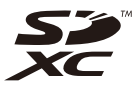

SQW0310 F1214CT0

# **Obsah**

## Před použitím

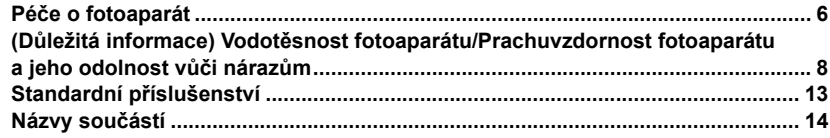

## Příprava pro použití

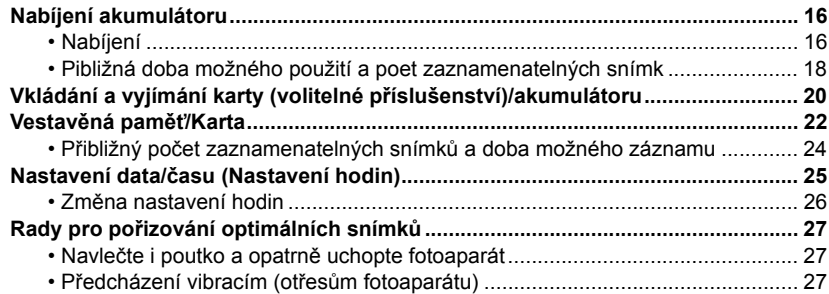

## Základní režimy

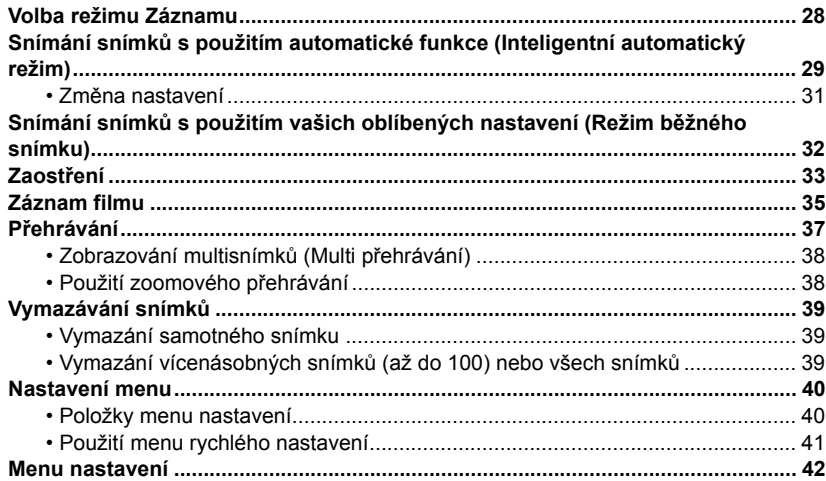

### **Záznam**

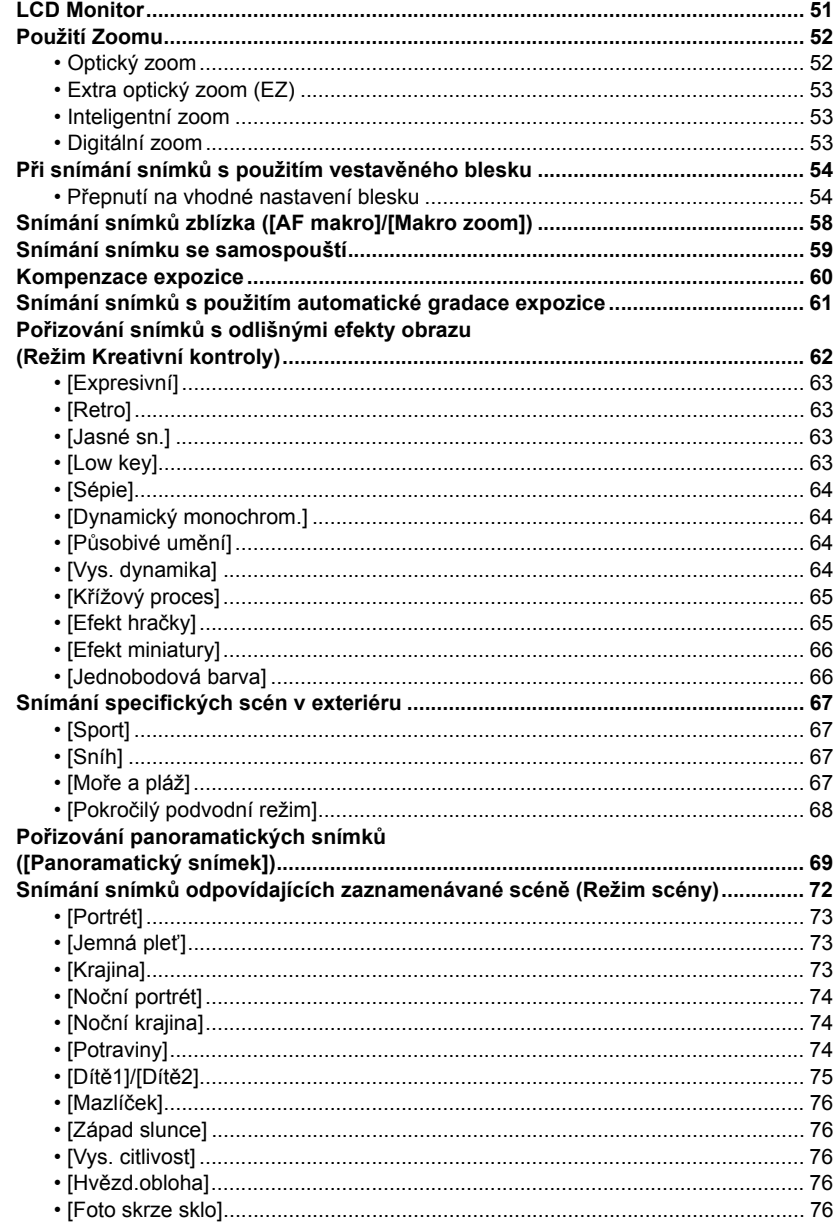

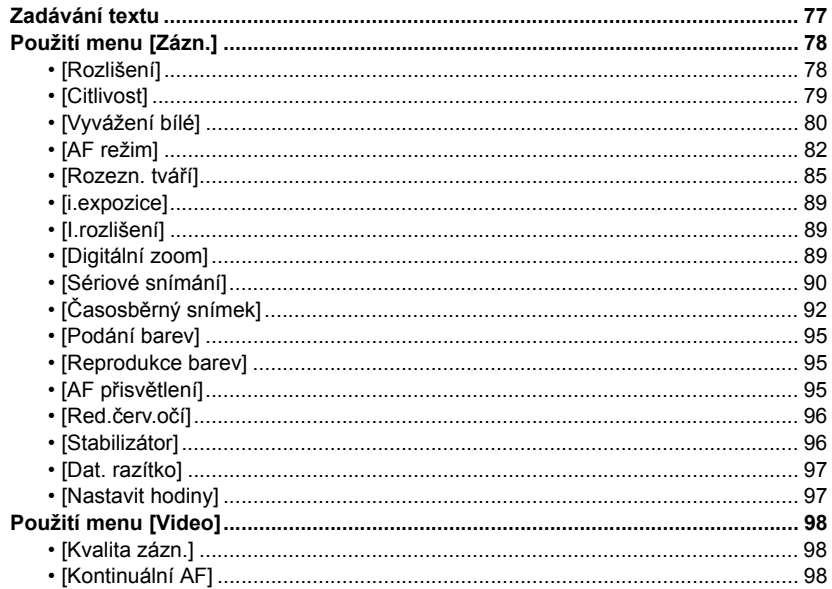

### Přehrávání/Editace

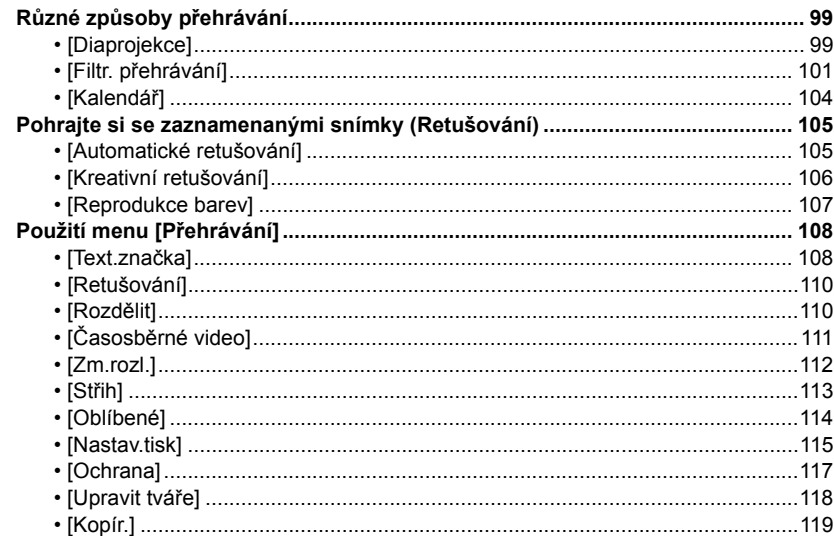

## Připojení k jinému zařízení

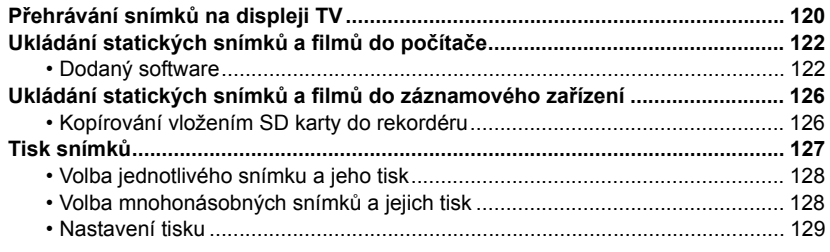

## Další funkce

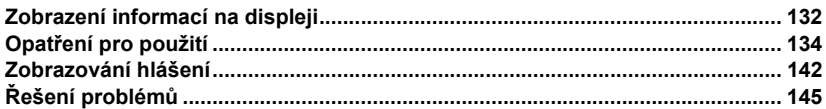

**Pře použitím tohoto zařízení pod vodou se ujistěte, že jste si přečetli "(Dů[ležitá informace\)](#page-7-0) Vodotě[snost fotoaparátu/Prachuvzdornost fotoaparátu a jeho odolnost v](#page-7-0)ůči nárazům" [\(P8\)](#page-7-0), aby se předešlo nesprávnému použití, které by mohlo způsobit prosáknutí vody dovnitř zařízení.**

# <span id="page-5-1"></span><span id="page-5-0"></span>**Péče o fotoaparát**

- ∫ **Zacházení s fotoaparátem (k zabránění vniknutí vody a poruch)**
- **• Když otevíráte a zavíráte boční uzávěr v místech s výskytem písku nebo prachu, atd., mohou se na jeho vnitřní straně přichytnout cizí předměty. Jestliže boční uzávěr zavřete s přichycenými cizími předměty, může to mít za následek ztrátu vodotěsného uzavření. Buďte zvláště opatrní, protože to může vést k poruše, atd.**
- **• V případě přichycení cizích předmětů na vnitřní stranu bočního uzávěru je utřete suchým hadrem bez chomáčů vláken bavlny.**
- **• Jestliže se na fotoaparát nebo vnitřní stranu bočního uzávěru přichytí kapalina, např. kapky vody, utřete je jemnou suchou látkou. Neotevírejte nebo nezavírejte boční uzávěr v blízkosti vody, pod vodou, nepoužívejte mokré ruce nebo mokrý fotoaparát. To může mít za následek vniknutí vody.**

**Nevystavujte fotoaparát silným nárazům nebo vibracím jeho upuštěním na zem nebo klepáním na něho. Také nevystavujte fotoaparát silnému tlaku.**

např.:

- Při usednutí s fotoaparátem v kapse nebo při jeho násilném vkládání do plné nebo těsné tašky apod.
- Při připojení jakéhokoli příslušenství k poutku připnutému k fotoaparátu.
- Na fotoaparát působí silný tlak při jeho použití v hloubce větší než 8 m.
- Vodotěsnost může být narušena.
- **• Objektiv nebo LCD monitor může být poškozen.**
- Může se vyskytnout porucha v činnosti nebo funkci fotoaparátu.

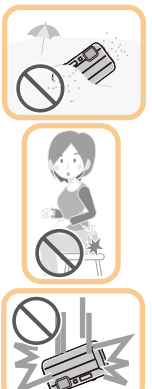

#### <span id="page-6-0"></span>∫ **Když je vnitřní strana objektivu zamlžená (kondenzace) Nejedná se o nesprávnou funkci nebo poruchu fotoaparátu. Může to být způsobeno prostředím, ve kterém je fotoaparát používán.**

#### **Co dělat, když je vnitřní strana objektivu zamlžená**

- Vypněte toto zařízení a otevřete boční uzávěr v prostředí s konstantní okolní teplotou bez výskytu vysokých teplot, vlhkosti, písku a prachu. S otevřeným bočním uzávěrem toto zamlžení normálně zmizí za 10 minut až 2 hodiny, když se teplota fotoaparátu přiblíží teplotě prostředí.
- Pokud zamlžení nezmizí, obraťte se na společnost Panasonic.

### **Podmínky, za kterých se může vyskytovat zamlžení vnitřní strany objektivu**

Kondenzace se může vyskytovat a vnitřní strana objektivu může být zamlžena, když je fotoaparát používán v prostředích, ve kterých se vyskytují velké změny teplot nebo vysoké vlhkosti, například:

- **• Když vezmete fotoaparát přímo z horké pláže, atd. a použijete ho pod vodou.**
- **• Když přemístíte fotoaparát z teplého místa na chladné, např. do lyžařského střediska nebo vysoké nadmořské výšky**
- **• Když otevřete boční uzávěr v prostředí s vysokou vlhkostí**

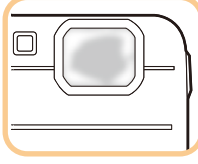

#### Před použitím

# <span id="page-7-0"></span>**(Důležitá informace) Vodotěsnost fotoaparátu/ Prachuvzdornost fotoaparátu a jeho odolnost vůči nárazům**

#### **Vodotěsnost/prachotěsnost**

**Vodotěsnost/prachotěsnost tohoto fotoaparátu jsou v souladu s hodnotami "IPX8" a "IP6X". Při dodržení pokynů pro péči a údržbu, které jsou uvedeny v tomto dokumentu, může tento fotoaparát pracovat pod vodou v hloubce nepřesahující 8 m po dobu maximálně 60 minut. (**¢**1)**

#### **Odolnost vůči nárazům**

**Tento fotoaparát je ve shodě s "MIL-STD 810F Method 516.5-Shock". Fotoaparát byl podroben zkoušce pádem z výšky 1,5 m na 3 cm silnou překližku. Ve většině případů při pádu tohoto fotoaparátu z výšky nepřevyšující 1,5 m nedojde k žádnému jeho poškození. (**¢**2)**

#### **To nezaručuje, že nedojde k jeho zničení, jeho nesprávné funkci a že bude zachována jeho vodotěsnost za všech podmínek.**

- ¢1 To znamená, že fotoaparát může být používán pod vodou po uvedenou dobu při uvedeném tlaku v souladu se způsobem zacházení určeným firmou Panasonic.
- ¢2 "MIL-STD 810F Method 516.5-Shock" je standardní metoda zkoušení Ministerstva obrany Spojených států, která specifikuje provedení zkoušek pádu z výšky 122 cm, při 26 natočeních (8 rohů, 12 vrcholů, 6 čelních ploch) s použitím 5 sad zařízení a překonáním pádů z 26 natočení s 5 zařízeními. (Když dojde během zkoušení k poruše, bude pro překonání zkoušky daného natočení pádu s 5 zařízeními použita nová sada)

Metoda zkoušení firmy Panasonic se zakládá na výše uvedené "MIL-STD 810F Method 516.5-Shock". Výška, ze které se provádí zkouška pádu, však byla změněna ze 122 cm na 150 cm a jedná se o pád na překližku o tloušťce 3 cm. Tato zkouška byla úspěšně zvládnuta. (Bez ohledu na změnu vzhledu, jako např. ztrátu laku nebo pokřivení části, na kterou byl náraz aplikován.)

#### ∫ **Zacházení s fotoaparátem**

- Vodotěsnost není zaručena v případě, že bylo zařízení vystaveno nárazu následkem pádu apod. V případě nárazu na fotoaparát je třeba nechat provést jeho kontrolu (placenou) společností Panasonic kvůli ověření jeho skutečné vodotěsnosti.
- Při potřísnění fotoaparátu čisticím prostředkem, mýdlem, vodou z horkého pramene, přísadami do koupele, opalovacím olejem, chemickými produkty apod. jej okamžitě utřete.
- Funkce vodotěsnosti fotoaparátu platí pouze pro mořskou vodu a pro čistou vodu.
- Na poruchy způsobené nesprávným použitím nebo nesprávným zacházením ze strany zákazníka se záruka nevztahuje.
- Vnitřní část tohoto přístroje není vodotěsná. Vniknutí vody může mít za následek poruchu.
- Dodané příslušenství není vodotěsné.
- Karta a akumulátor nejsou vodotěsné. Nezacházejte s nimi mokrýma rukama. Dále nevkládejte mokrou kartu ani mokrý akumulátor do fotoaparátu.
- Nenechávejte fotoaparát delší dobu na místech s velmi nízkou teplotou (například lyžařská střediska nebo vysoké nadmořské výšky) nebo s teplotou převyšující 40 °C (např. uvnitř vozidla na slunci při velmi silném slunečním záření, v blízkosti zdrojů tepla, na lodi, na pláži apod.). (Mohlo by dojít k narušení vodotěsnosti přístroje.)

#### <span id="page-8-0"></span>∫ **Předváděcí zobrazení [Utěsnění] ([Požadavky pro používání pod vodou])**

- K zobrazení [Utěsnění] dojde při prvním zapnutí tohoto zařízení po jeho zakoupení, když je boční uzávěr kompletně zavřený.
- Zkontrolujte, prosím, předem stupeň vodotěsnosti.

#### *1* **Zvolte [Ano] stisknutím** 2 **a poté stiskněte [MENU/SET].**

• Pokud zvolíte [Ne], přístroj přejde automaticky do zobrazení nastavení hodin předtím, než se spustí.

#### **2 Zvolte snímek stisknutím ◀/▶.**

- 2: Návrat do předchozího zobrazení
- 1: Přechod do následujícího zobrazení
- Zobrazení můžete ukončit stisknutím [MENU/SET].
- Když během prohlížení ukončíte zobrazení vypnutím zařízení nebo stisknutím [MENU/SET], [Utěsnění] se zobrazí při každém zapnutí tohoto zařízení.

#### *3* **Po posledním zobrazení (12/12) proveďte ukončení stisknutím [MENU/SET].**

- Když stisknete [MENU/SET] po posledním zobrazení (12/12), při následujícím zapnutí tohoto zařízení se [Utěsnění] již nezobrazí.
- Lze to vidět také prostřednictvím [Utěsnění[\] \(P42\)](#page-41-1) v menu [Nastavení].

- 9 -

#### <span id="page-9-1"></span>**Kontrola před použitím pod vodou**

**Vždy otřete pryžové těsnění na bočních dvířkách a oblast, kde pryžové těsnění doléhá, suchou látkou bez vláken.**

#### *1* **Zkontrolujte, že na vnitřní straně bočního uzávěru nejsou žádné nečistoty.**

- V případě přítomnosti cizích předmětů, jako jsou zbytky papíru, vlasy, písek apod., v okolním prostoru může v průběhu několika málo sekund dojít k vniknutí vody a následné poruše činnosti.
- Jakoukoli tekutinu otřete jemným suchým hadříkem. Pokud budete používat fotoaparát s přilnutou kapalinou, může to vést k vniknutí vody do fotoaparátu a k jeho poruše.
- Když jsou přítomné cizí předměty, utřete je suchým hadrem bez chomáčů vláken bavlny.
- Věnujte mimořádnou pozornost odstranění malých zrnek písku, atd., které se mohou přichytit na boky a v rozích gumového těsnění.

#### *2* **Zkontrolujte praskliny a deformace gumového těsnění na bočním uzávěru.**

• Neporušenost gumových těsnění se může zhoršit přibližně po 1 roce, a to na základě používání a věku. Aby se předešlo trvalému poškození fotoaparátu, je třeba každoročně provést výměnu těsnění. Obraťte se, prosím, na společnost Panasonic ohledně souvisejících nákladů a dalších informací.

#### <span id="page-9-0"></span>*3* **Pevně zavřete boční uzávěr.**

- A Přepínač [LOCK] (šedá část)
- B Červená část
- C Stav uvolnění
- D Stav zajištění
- Bezpečně zajistěte spínač [LOCK], až nebude vidět červená část.
- Abyste zabránili vniknutí vody, dávejte pozor, aby nedošlo k zachycení cizích předmětů, jako je písek, vlasy, prach, nebo zápěstního poutka.

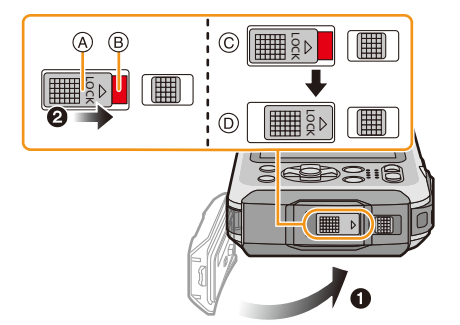

**Neotvírejte a nezavírejte boční uzávěr v prostředích s výskytem písku a prachu, v blízkosti vody nebo když máte mokré ruce. Přichycený písek nebo prach může mít za následek vniknutí vody.**

#### **Použití fotoaparátu pod vodou**

- Používejte fotoaparát pod vodou do hloubky až 8 m při teplotě vody od 0  $\degree$ C do 40  $\degree$ C.
- Nepoužívejte fotoaparát pro potápění s kyslíkovým přístrojem (akvalung).
- Nepoužívejte fotoaparát v hloubkách nad 8 m.
- Nepoužívejte jej v horké vodě nad 40 °C (v koupeli nebo v horkém prameni).
- Nepoužívejte nepřetržitě fotoaparát pod vodou déle než 60 minut.
- Neotevírejte nebo nezavírejte boční dvířka pod vodou.
- Nevystavujte fotoaparát nárazům pod vodou. (Vlastnost vodotěsnosti by totiž nebylo možné zachovat a mohlo by dojít k vniknutí vody do fotoaparátu.)
- Neponořujte se do vody, když držíte fotoaparát. Nepoužívejte fotoaparát na místech se silným šploucháním vody, jako např. v rychlém toku nebo u vodopádů. (Mohlo by dojít k aplikaci silného tlaku vody na fotoaparát, jehož následkem by mohlo dojít k poruše fotoaparátu.)
- Fotoaparát se ve vodě potopí. Bezpečným omotáním řemene okolo zápěstí nebo podobným opatřením dávejte pozor, abyste pod vodou neupustili a neztratili fotoaparát.

#### **Péče o fotoaparát po jeho použití pod vodou**

#### **Neotevírejte nebo nezavírejte boční uzávěr, dokud neodstraníte písek a prach opláchnutím fotoaparátu vodou.**

#### **Po použití nezapomeňte fotoaparát očistit.**

- Řádně očistěte veškeré kapky vody, písek a slané zbytky na rukou, těle, vlasech, atd.
- Doporučuje se čistit fotoaparát ve vnitřním prostředí, aby se zabránilo působení prostředí s výskytem stříkající vody a spadu písku.

#### **Po každém použití pod vodou vyčistěte fotoaparát a nenechávejte jej v znečistěném stavu.**

• Ponechání nečistot nebo slaných zbytků na fotoaparátu může způsobit jeho poškození, odbarvení, korozi, neobvyklý zápach nebo zhoršení vodotěsnosti.

#### *1* **Opláchněte fotoaparát vodou se zavřeným bočním uzávěrem.**

- Po používání u moře nebo pod vodou ponořte přístroj do sladké vody v mělké nádobě na dobu 10 minut nebo méně.
- Jestliže se tlačítko zoomu nebo tlačítko vypnutí/zapnutí fotoaparátu [ON/OFF] nepohybuje hladce, může to být způsobeno přichycenými nečistotami. Používání fotoaparátu v tomto stavu může způsobit poruchy, např. zablokování, takže očistěte veškeré nečistoty protřepáním fotoaparátu ve sladké vodě.
- Když ponoříte fotoaparát do vody, mohou z vypouštěcího otvoru vycházet bublinky, ale v tomto případě se nejedná o poruchu.

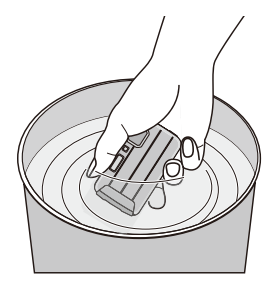

- *2* **Vypusťte vodu držením fotoaparátu obráceně (horní částí dolů)** A **a poté obrácením doprava** B **a jeho několikerým mírným zatřepáním.**
	- Po použití fotoaparátu na pláži nebo ve vodě, nebo po jeho umytí se může stát, že voda ještě chvíli zůstane v prostoru kolem reproduktoru a mikrofonu a způsobí pokles hlasitosti nebo zkreslení zvuku.
	- Ujistěte se, že jste vložili ruku do zápěstního poutka, aby se zabránilo pádu fotoaparátu.

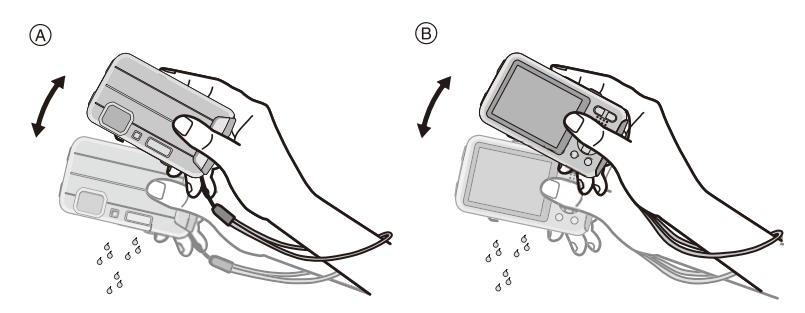

#### *3* **Otřete kapky vody na fotoaparátu suchou jemnou látkou a osušte fotoaparát na dobře větraném místě ve stínu.**

• Sušte fotoaparát tak, že ho postavíte na suchou látku. Tento přístroj má vypouštěcí provedení vypouštějící vodu do mezer ve vypínacím/ zapínacím tlačítku fotoaparátu [ON/OFF] a tlačítku zoomu, atd.

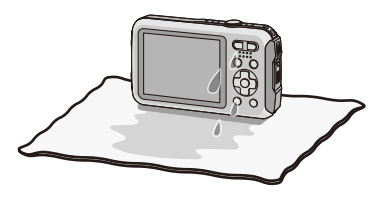

- Nesušte fotoaparát horkým vzduchem z vysoušeče nebo podobně. Při deformaci dochází k negativnímu ovlivnění vodotěsnosti.
- Nepoužívejte chemické látky, jako je benzin, ředidlo, líh, čistič, mýdlo nebo čisticí prostředky.
- *4* **Abyste zajistili čistý fotoaparát bez kapek vody, otevřete boční uzávěr a jemnou suchou látkou očistěte veškeré kapky vody nebo písek usazený uvnitř[. \(P137\)](#page-136-0)**
	- Kapky vody se mohou přichytit na kartu nebo baterii, když otevřete boční uzávěr a neprovedete řádné vysušení. Voda se také může akumulovat v mezeře okolo prostoru pro kartu/akumulátor nebo připojovací konektor. Nezapomeňte otřít veškerou vodu pomocí jemné suché látky.
	- Kapky vody mohou prosáknout do fotoaparátu, když je boční uzávěr zavřený, ale je ještě mokrý a tyto kapky mohou způsobit kondenzaci nebo poruchu.

# <span id="page-12-0"></span>**Standardní příslušenství**

Před použitím fotoaparátu zkontrolujte, zda je jeho součástí veškeré příslušenství.

- Dodané příslušenství není vodotěsné.
- Příslušenství a jeho tvar se liší na základě země nebo oblasti, ve které je fotoaparát zakoupen. Podrobnější informace o příslušenství najdete na straně "Základní Návod k použití".
- Akumulátorový balík je v textu označen jako **akumulátorový balík** nebo **akumulátor**.
- Nabíječka akumulátorů je v textu označena jako **nabíječka akumulátorů** nebo **nabíječka**.
- V textu jsou paměťové karty SD, paměťové karty SDHC a paměťové karty SDXC označeny jako **karta**.
- **• Karta je volitelná.**

**Když nepoužíváte kartu, můžete zaznamenávat snímky do vestavěné paměti nebo je v ní přehrávat.**

# <span id="page-13-0"></span>**Názvy součástí**

- 1 Blesk [\(P54\)](#page-53-0)
- 2 Tlačítko filmů [\(P35\)](#page-34-0)
- 3 Tlačítko závěrk[y \(P29](#page-28-0)[, 32\)](#page-31-0)
- 4 Tlačítko [ON/OFF] fotoaparátu [\(P25\)](#page-24-0)
- 5 Mikrofon
- 6 Indikátor samospouště [\(P59\)/](#page-58-0) Pomocné světlo AF [\(P95\)](#page-94-2)/ LED světlo [\(P47\)](#page-46-0)
- 7 Objekti[v \(P7](#page-6-0)[, 138](#page-137-0)[, 148\)](#page-147-0)
- 8 LCD monito[r \(P51](#page-50-1)[, 132](#page-131-2)[, 137\)](#page-136-1)
- 9 Tlačítko [MODE] [\(P28](#page-27-2)[, 99\)](#page-98-3)
- 10 Tlačítko zoomu [\(P52\)](#page-51-0)
- <span id="page-13-1"></span>11 Očko na poutk[o \(P27\)](#page-26-0)
	- Při použití fotoaparátu se ujistěte o připnutí poutka, aby se zabránilo jeho pádu.
- 12 Tlačítko [Di] (Přehrávání[\) \(P37\)](#page-36-0)
- 13 Tlačítko [Q.MENU] [\(P41\)/](#page-40-0)Tlačítko [m̃/5] (Vymazat/Zrušit) [\(P39\)](#page-38-0)
- 14 Tlačítko [DISP.] [\(P51\)](#page-50-1)
- 15 Tlačítko [MENU/SET[\] \(P40\)](#page-39-0)
- 16 Kurzorová tlačítka
	- $(A)$ :  $\triangle$ /Kompenzace expozic[e \(P60\)](#page-59-0) Automatická gradace expozice [\(P61\)](#page-60-0)
	- **B**: ▼/Režim makr[o \(P58\)](#page-57-0) Sledování AF [\(P84\)](#page-83-0)
	- C: 2/Samospoušť [\(P59\)](#page-58-0)
	- $(D)$ :  $\blacktriangleright$ /Nastavení blesk[u \(P54\)](#page-53-0)

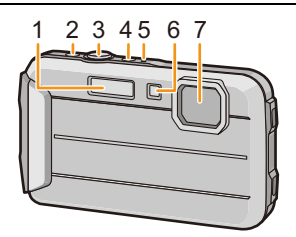

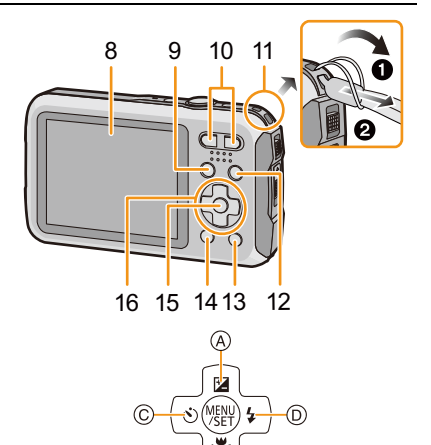

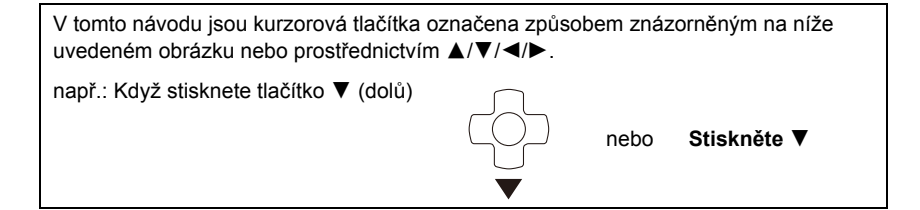

- 17 Reprodukto[r \(P44\)](#page-43-0)
	- Dávejte pozor, abyste reproduktor nezakryli prstem. Zvuk by pak mohl být špatně slyšitelný.
- 18 Výstupek stativu
	- Stativ se šroubem dlouhým 5,5 mm nebo ještě delším může toto zařízení při jeho upevnění poškodit.
- 19 Zásuvka [AV OUT/DIGITAL[\] \(P120](#page-119-2)[, 124](#page-123-0)[, 126](#page-125-2), [127\)](#page-126-1)
- 20 Slot pro kartu [\(P20\)](#page-19-0)
- 21 Slot pro akumulátor [\(P20\)](#page-19-0)
	- Při použití AC síťového adaptéru se ujistěte, že používáte DC redukci pro napájení Panasonic (volitelné příslušenství) a AC síťový adaptér (volitelné příslušenství). Podrobnější informace o zapojení najdete na straně [P21.](#page-20-0)
- 22 Páčka odjištění [\(P20\)](#page-19-0)
- 23 Přepínač [LOCK] [\(P10](#page-9-0)[, 20\)](#page-19-1)
- 24 Boční uzávěr [\(P10](#page-9-1)[, 20\)](#page-19-0)

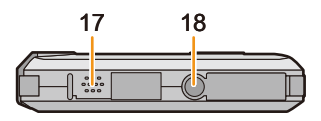

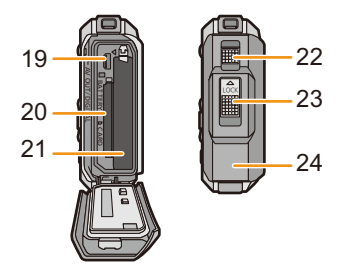

# <span id="page-15-1"></span><span id="page-15-0"></span>**Nabíjení akumulátoru**

#### ∫ **Akumulátory, které můžete použít v tomto zařízení**

**Byl zaznamenán výskyt padělaných akumulátorů, které se výrazně podobají autentickým výrobkům dostupným na některých trzích. Některé z těchto výrobků nejsou náležitě chráněné vnitřní ochranou odpovídající příslušným bezpečnostním standardům. Proto hrozí nebezpečí, že tyto akumulátory mohou způsobit požár nebo výbuch. Pamatujte, prosím, že nejsme nijak odpovědni za jakoukoli nehodu nebo poruchy způsobené následkem použití padělaných akumulátorů. Za účelem zajištění bezpečnosti výrobku Vám doporučujeme používat autentické akumulátory Panasonic.**

**• Používejte nabíječku a akumulátor, které patří k tomuto fotoaparátu.**

### <span id="page-15-2"></span>**Nabíjení**

- **• Při zakoupení fotoaparátu akumulátor není nabitý. Proto jej před použitím nabijte.**
- Nabíjení akumulátoru provádějte uvnitř.
- **• Doporučuje se nabíjet akumulátor v prostředí s teplotou od 10** o**C do 30** o**C (stejnou jako teplota akumulátoru).**
	- 1 **Připněte akumulátor k nabíječce a dbejte přitom na dodržení směru jeho zasunutí.**

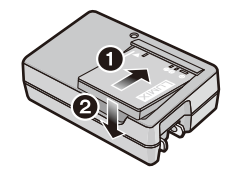

### **Zapojte nabíječku do zásuvky elektrického rozvodu.**

typ zástrčky

• Rozsvítí se indikátor [CHARGE] (A) a dojde k zahájení nabíjení.

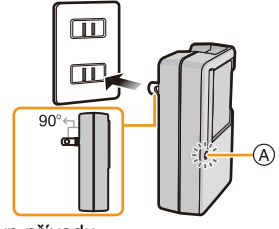

typ přívodu

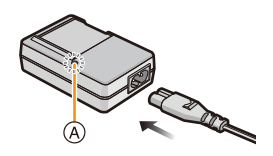

#### ∫ **Indikátor [CHARGE]**

**Svítí:** Nabíjení.

**Nesvítí:** Nabíjení bylo ukončeno. (Po ukončení nabíjení odpojte nabíječku ze zásuvky elektrického rozvodu a odpojte akumulátor.)

#### **• Kdy bliká indikátor [CHARGE]**

- Teplota akumulátoru je příliš vysoká nebo příliš nízká. Doporučuje se nabít akumulátor znovu v prostředí s teplotou od 10  $^{\circ}$ C do 30  $^{\circ}$ C.
- –Svorky nabíječky nebo akumulátoru jsou znečištěné. V takovém případě je vyčistěte suchým hadříkem.

∫ **Doba nabíjení**

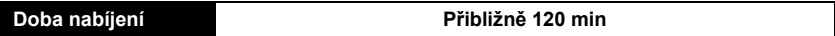

**• Uvedená doba nabíjení se vztahuje na zcela vybitý akumulátor. Doba nabíjení se může lišit v závislosti na způsobu používání akumulátoru. Doba nabíjení akumulátoru v horkém/ chladném prostředí nebo dlouho nepoužívaného akumulátoru může být delší než obvykle.**

#### ∫ **Stav akumulátoru**

Indikace stavu akumulátoru je zobrazována na LCD monitoru.

## $\underbrace{\textbf{m}}\rightarrow\underbrace{\textbf{m}}\rightarrow\underbrace{\textbf{m}}\rightarrow\underbrace{\textbf{m}}\leftarrow\underbrace{\textbf{m}}$

- Pokud je vybité zbývající napětí akumulátoru, indikátor svítí červeně a bliká. Nabijte akumulátor nebo ho vyměňte za úplně nabitý akumulátor.
- **• Nenechávejte v blízkosti prostorů kontaktů nabíjecí zástrčky kovové předměty (jako např. sponky). V opačném případě hrozí riziko požáru a/nebo zásahu elektrickým proudem následkem zkratu nebo vyprodukovaného tepla.**
- Během nabíjení a po nabíjení se akumulátor ohřívá. Také samotný fotoaparát se při použití ohřívá. Nejedná se o poruchu.
- Akumulátor se může znovu dobít, i když disponuje ještě nějakým zbývajícím nabitím, avšak nedoporučuje se příliš často dobíjet plně nabitý akumulátor. (Protože by mohlo dojít k charakteristickému vydutí.)

#### <span id="page-17-0"></span>**Pibližná doba možného použití a poet zaznamenatelných snímk**

#### ∫ **Záznam statických snímků**

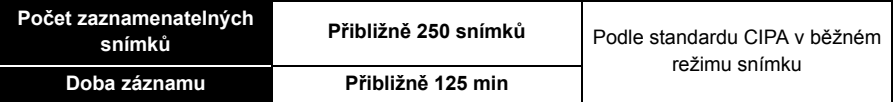

#### **Snímací podmínky podle standardu CIPA**

- CIPA představuje zkratku [Camera & Imaging Products Association].
- Teplota: 23 °C/Vlhkost: 50%RH při zapnutém LCD monitoru.
- Použití paměťové karty SD Panasonic (32 MB).
- Použití dodaného akumulátoru.
- Zahájení záznamu po 30 sekundách od zapnutí fotoaparátu. (S funkcí optického stabilizátoru obrazu nastavenou do [ON].)
- **Záznam jednou za 30 sekund** s plně nabitým bleskem při každém druhém snímku.
- Změna zoomového zvětšení z Tele do Wide nebo naopak při každém záznamu.
- Vypnutí fotoaparátu každých 10 záznamů a jeho ponechání ve vypnutém stavu až do poklesu teploty akumulátoru.

**Počet zaznamenatelných snímků se mění v závislosti na intervalu mezi jednotlivými záznamy. Při prodloužení časového intervalu mezi jednotlivými záznamy počet zaznamenatelných snímků poklesne. [Když jste například nasnímali jednu snímku každé dvě minuty, počet snímků by se snížil přibližně na čtvrtinu ve srovnání se snímky nasnímanými výše uvedeným způsobem (vychází se z jednoho snímku nasnímaného každých 30 sekund).]**

#### ∫ **Záznam filmů**

Při záznamu s kvalitou obrazu nastavenou na [HD]

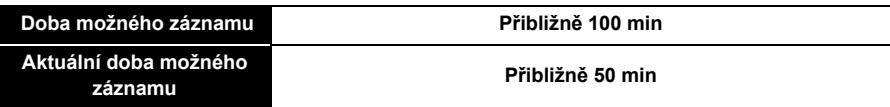

• Tyto doby se vztahují na teplotu prostředí 23 °C a vlhkost 50%RH. Uvědomte si, prosím, že tyto doby jsou pouze přibližné.

• Aktuální doba možného záznamu představuje dobu, která je k dispozici pro záznam při opakování operací, jako je zapínání a vypínání tohoto zařízení, spouštění/zastavování záznamu, používání zoomu apod.

• Maximální doba nepřetržitého záznamu filmů je 29 minut a 59 sekund. Maximální dostupná doba nepřetržitého záznamu se zobrazí na displeji.

Příprava pro použití

#### ∫ **Přehrávání**

#### **Doba přehrávání Přibližně 240 min**

**• Doba možného použití a počet zaznamenatelných snímků se bude lišit v závislosti na prostředí a provozních podmínkách.**

Například v následujících případech budou doby možného použití kratší a počet zaznamenatelných snímků nižší:

- Při nízké teplotě nebo na chladných místech jako např. v lyžařských střediscích nebo ve velké nadmořské výšce<sup>\*</sup>
	- ¢**Při použití LCD displeje se na něm může zobrazit zbytkový obraz. Dojde k poklesu výkonnosti akumulátoru, a proto uložte fotoaparát i rezervní akumulátory na teplé místo, jako např. do výstroje nebo oblečení chránícího před chladem. Výkonnost akumulátorů a LCD monitoru bude obnovena po obnovení běžných hodnot teploty.**
- Při použití [Podsvícení monitoru].
- Při opakovaném používání blesku a zoomu.
- Když se doba použitelnosti fotoaparátu stane mimořádně krátkou i po předepsaném nabití akumulátoru, může se jednat o skončení životnosti akumulátoru. V takovém případě si zakupte nový akumulátor.

# <span id="page-19-0"></span>**Vkládání a vyjímání karty (volitelné příslušenství)/ akumulátoru**

- Zkontrolujte, zda je toto zařízení vypnuté.
- **• Ujistěte se, že se ve fotoaparátu nenacházejí žádné cizí předměty. [\(P10\)](#page-9-1)**

• Doporučujeme vám používat kartu Panasonic.

- <span id="page-19-1"></span>1 1**: Posunutím přepněte přepínač [LOCK]**  A **a proveďte odjištění.**
	- 2**: Posuňte odjišťovací páčku** B **a otevřete boční uzávěr.**
	- **• Vždy používejte originální akumulátory Panasonic.**
	- **• Při použití jiných akumulátorů nemůžeme zaručit kvalitu tohoto výrobku.**
- **Akumulátor: Dávajte pozor na správné natočení akumulátoru a zasuňte jej, dokud neuslyšíte zvuk zajištění; poté zkontrolujte, zda je zajištěn prostřednictvím páčky** C**. Za účelem vyjmutí akumulátoru potáhněte páčku** C **ve směru šipky.**

**Karta: Bezpečně jej zatlačte, dokud neuslyšíte "kliknutí". Dávejte přitom pozor** 

**na dodržení správného směru jeho vkládání. Při vyjímání karty zatlačte kartu, dokud neuslyšíte kliknutí, a poté ji vytáhněte směrem nahoru.**

D:Nedotýkejte se koncových svorek karty.

- 3 **Zavírejte boční uzávěr, až uslyšíte cvaknutí a pak zajistěte spínač [LOCK] jeho posunutím směrem k [**2**].**
	- Ujistěte se, že červená část na přepínači [LOCK] je zakrytá.

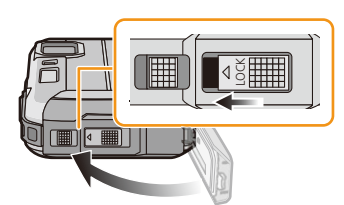

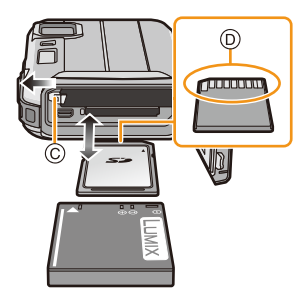

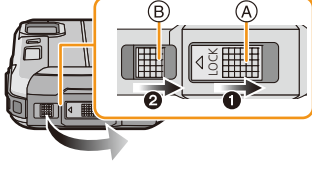

- Po použití vyjměte akumulátor. (K vybití akumulátoru dojde po dlouhé době od jeho nabití.)
- Před vyjmutím karty nebo akumulátoru vypněte fotoaparát a vyčkejte, dokud zobrazený nápis "LUMIX" na LCD monitoru zcela nezmizí. (V opačném případě se může stát, že toto zařízení nebude pracovat normálně, a může dojít k poškození samotné karty nebo ke ztrátě zaznamenaných snímků.)

### ∫ **Výstražná zpráva o možnosti vniknutí vody**

Aby byla zajištěna vodotěsnost této jednotky zobrazí se hlášení vyzývající ke kontrole, zda se uvnitř bočního uzávěru nenachází jakýkoliv cizí materiál, nebo k provedení údržby, a to i se zvukovým výstražným signálem, pokud došlo k následujícímu. [\(P144\)](#page-143-0)

- Když zapnete toto zařízení po otevření bočního uzávěru a výměně karty.
- Když zapnete toto zařízení po otevření bočního uzávěru a výměně akumulátoru.
- Když zavíráte boční uzávěr, věnujte mimořádnou pozornost odstranění veškerých přichycených nečistot.
- Když jsou přítomné cizí předměty, utřete je suchým hadrem bez chomáčů vláken bavlny.
- Zobrazení výstražné zprávy můžete vypnout stisknutím kteréhokoli tlačítka.

<span id="page-20-0"></span>**Použití AC síťového adaptéru (volitelné příslušenství) a spojovacího členu stejnosměrného napájení (volitelné příslušenství) místo akumulátoru**

**AC síťový adaptér (volitelné příslušenství) lze použít výhradně s určeným spojovacím členem stejnosměrného napájení od firmy Panasonic (volitelné příslušenství). AC síťový adaptér (volitelné příslušenství) nelze použít samostatně.**

- **1** Otevřete boční uzávěr (A).
- 2 Vložte spojovací člen stejnosměrného napájení a dbejte přitom na dodržení vyznačeného směru.
- <sup>3</sup> Zasuňte AC síťový adaptér do zásuvky elektrického rozvodu.
- **4** Připojte AC síťový adaptér ® do zásuvky [DC IN] © spojovacího členu stejnosměrného napájení.
- Ujistěte se, že bude použit výhradně spojovací člen stejnosměrného napájení pro tento fotoaparát. Použití jiného zařízení by mohlo způsobit poškození.

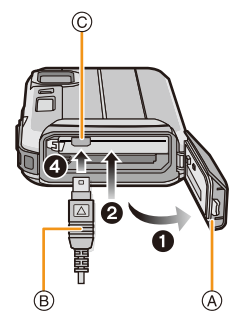

- Vždy používejte originální AC síťový adaptér Panasonic (volitelné příslušenství).
- Při použití AC síťového adaptéru použijte síťový kabel dodaný se AC síťovým adaptérem.
- Boční uzávěr nelze zavřít, dokud je připojený AC síťový adaptér.
- **• Nepoužívejte sílu na boční uzávěr prostřednictvím kabelu nebo rukou, když je AC síťový adaptér připojený. To může vést k poškození.**
- **• Stejnosměrné napájení se může od této jednotky při připojování AC síťového adaptéru odpojit tím, že se vytáhne kabel. Buďte tedy opatrní.**
- Před vyjmutím spojovacího členu stejnosměrného napětí akumulátoru vypněte fotoaparát a odpojte AC síťový adaptér.
- Přečtěte si také pokyny pro použití AC síťového adaptéru a spojovacího členu stejnosměrného napájení.
- Vodotěsná/prachuvzdorná funkce nefunguje, když je AC síťový adaptér připojený.

# <span id="page-21-0"></span>**Vestavěná paměť/Karta**

Když karta nebyla vložena Snímky mohou být zaznamenány do vestavěné paměti a přehrávány. Když karta byla vložena Snímky mohou být zaznamenány na kartu a přehrávány.

S tímto zařízením je možné provádět následující úkony.

#### **• Použití vestavěné paměti** k>ð **(Indikátor přístupu**¢**)**

**• Použití karty (Indikátor přístupu**¢**)**

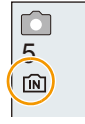

 $*$  Indikátor přístupu je zobrazen červeně při záznamu snímků do vestavěné paměti (nebo na kartu).

#### **Vestavěná paměť**

- Zaznamenané snímky z ní můžete zkopírovat na kartu[. \(P119\)](#page-118-1)
- **• Velikost paměti: Přibližně 220 MB**
- Doba přístupu do vestavěné paměti může být delší než doba přístupu na kartu.

#### **Karta**

Na tomto zařízení mohou být použity následující druhy karet, které vyhovují standardu SD videa.

(V následujícím textu jsou tyto karty označeny pouze jako **karta**.)

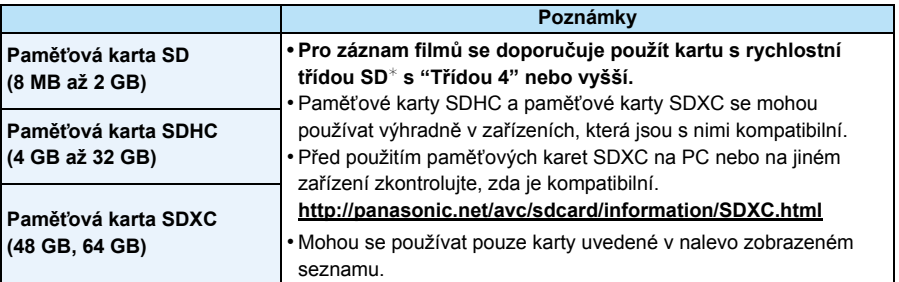

 $*$  třída rychlosti karet SD představuje standard rychlosti pro nepřetržitý zápis. Proveďte kontrolu prostřednictvím štítku apod.

např.:

 $CLASS(4)$ 

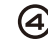

• Potvrďte si, prosím, nejnovější informace na následující internetové stránce. **http://panasonic.jp/support/global/cs/dsc/**

(Tato stránka je k dispozici pouze v angličtině.)

**• Když je rozsvícen indikátor přístupu (během zápisu, čtení nebo vymazávání snímků nebo během formátování vestavěné paměti nebo karty), nevypínejte toto zařízení, neodpojujte akumulátor a nevytahujte kartu ani neodpojujte síťový adaptér (volitelné příslušenství). Kromě toho nevystavujte fotoaparát vibracím, nárazům ani statické elektřině. Mohlo by totiž dojít k poškození karty nebo dat uložených na kartě i k poškození tohoto zařízení.**

**Když operace selže následkem vibrací, nárazu nebo statické elektřiny, zopakujte ji znovu.**

- Vybavení přepínačem Zápisu-Ochrany (A) (Když je tento přepínač přepnut do polohy [LOCK], nebude možný žádný další zápis, vymazávání ani formátování. Možnost zápisu, vymazávání a formátování dat bude obnovena po jeho vrácení do původní polohy.)
- Údaje ve vestavěné paměti nebo na kartě mohou být poškozeny nebo ztraceny působením elektromagnetických vln, statické elektřiny nebo následkem poruchy fotoaparátu nebo karty. Proto vám doporučujeme uložit důležité údaje do PC apod.
- Neformátujte kartu na vašem PC nebo na jiném zařízení. Formátujte ji pouze ve fotoaparátu, aby byla zajištěna správná operace[. \(P50\)](#page-49-0)
- Udržujte paměťovou kartu mimo dosah dětí, abyste předešli jejímu spolknutí.

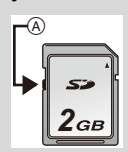

#### <span id="page-23-0"></span>**Přibližný počet zaznamenatelných snímků a doba možného záznamu**

#### ∫ **Zobrazení počtu zaznamenatelných snímků a doby možného záznamu**

• Zobrazení na displeji (počet zaznamenatelných snímků, doba záznamu apod.) můžete přepínat stisknutím [DISP.]. [\(P51\)](#page-50-1)

- A Počet zaznamenatelných snímků
- B Doba záznamu, která je k dispozici

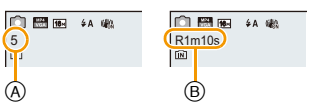

- Počet zaznamenatelných snímků a doba záznamu, která je k dispozici, představují pouze přibližné hodnoty. (Jejich skutečné hodnoty závisí na podmínkách záznamu a druhu karty.)
- Počet zaznamenatelných snímků a doba záznamu, která je k dispozici, se mění v závislosti na subjektech.

#### ∫ **Počet zaznamenatelných snímků**

• Když zůstává více než 100.000 snímků, bude zobrazeno [+99999].

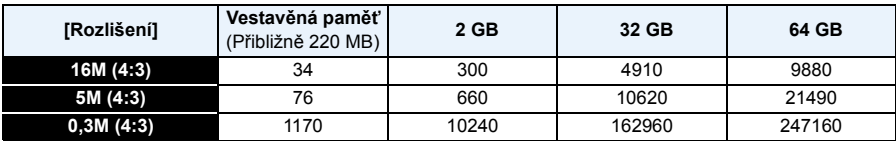

#### ∫ **Doba záznamu, která je k dispozici (při záznamu filmů)**

• "h" je zkratkou pro hodiny, "m" pro minuty a "s" pro sekundy.

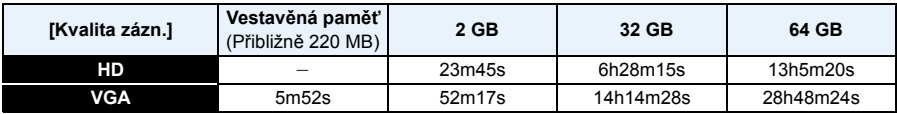

• Doba možného záznamu je celková doba záznamu všech filmů.

• Maximální doba nepřetržitého záznamu filmů je 29 minut a 59 sekund.

• Maximální dostupná doba nepřetržitého záznamu je zobrazena na displeji.

Příprava pro použití

# <span id="page-24-0"></span>**Nastavení data/času (Nastavení hodin)**

- **• Při zakoupení fotoaparátu hodiny nejsou nastavené.**
	- **Stiskněte tlačítko [ON/OFF] fotoaparátu.** • Když nedojde ke zobrazení strany pro volbu jazyka, přejděte na níže uvedený odstavec [Požadavky pro

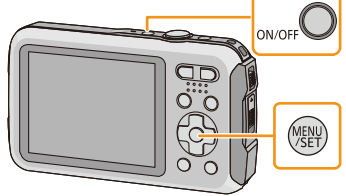

#### $\mathbf{p}$ **Stiskněte [MENU/SET].**

používání pod vodou].

1

#### 3 **Stisknutím** 3**/**4 **zvolte jazyk a stiskněte [MENU/SET].**

**[Požadavky pro používání pod vodou]** Ujistěte se, že můžete zachovat vlastnost vodotěsnosti. Po zhlédnutí poslední strany je zobrazeno [Nastavte hodiny.]. Podrobnější informace jsou uvedeny na [P9](#page-8-0).

**Stiskněte [MENU/SET].** 4

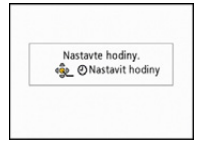

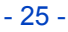

#### 5 **Stisknutím** 2**/**1 **zvolte položky (rok, měsíc, den, hodinu, minuty, posloupnost zobrazení nebo formát zobrazení času) a nastavte je**  stisknutím **∆/**▼.

A: Čas v domácí oblasti

- B: Čas v cíli vaší cesty
- Můžete jej zrušit bez nastavení hodin stisknutím  $[\mathbf{\hat{m}}/\mathbf{\Leftrightarrow}].$

#### **Nastavte stisknutím [MENU/SET].** 6

### **Stiskněte [MENU/SET].**

#### <span id="page-25-0"></span>**Změna nastavení hodin**

**Zvolte [Nastavit hodiny] v menu [Zázn.] nebo [Nastavení] a stiskněte [MENU/SET]. [\(P40\)](#page-39-1)**

- Hodiny lze vynulovat způsobem znázorněným v krocích **5** a **6**.
- **• Nastavení času je udržováno po dobu 3 měsíců prostřednictvím vestavěné baterie i bez baterie. (Nechte zařízení nabít po dobu 24 hodin za účelem nabití vestavěné baterie.)**

• Když nejsou hodiny nastavené, není možné vytisknout správné datum při objednávce vytisknutí snímku ve fotostudiu nebo v případě, že orazíte snímky s [Dat. razítko] nebo [Text.značka].

• Když jsou hodiny nastavené, je možno vytisknout správné datum i tehdy, pokud není zobrazené na displeji fotoaparátu.

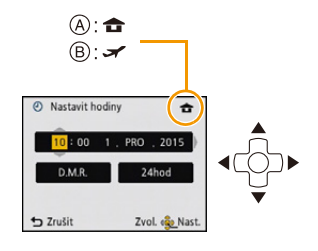

# <span id="page-26-0"></span>**Rady pro pořizování optimálních snímků**

### <span id="page-26-1"></span>**Navlečte i poutko a opatrně uchopte fotoaparát**

**Držte fotoaparát jemně oběma rukama, držte vaše ramena u těla a stůjte mírně rozkročeni.**

- **• Aby se předešlo pádu, ujistěte se, jste připnuli dodané poutko, a navlečte si jej na zápěstí. [\(P14\)](#page-13-1)**
- Nemávejte přístrojem nebo silně netahejte přístroj za upevněný řemen. Řemen se může roztrhnout.
- Dávejte pozor, abyste při stisknutí tlačítka závěrky nehýbali fotoaparátem.
- Dávejte pozor, abyste neumístili prsty na blesk, pomocné světlo AF/LED světlo, mikrofon, reproduktor nebo objektiv apod.
	- A Řemen
	- (B) Reproduktor
	- C Blesk
	- D Mikrofon
	- E Pomocné světlo AF/LED světlo

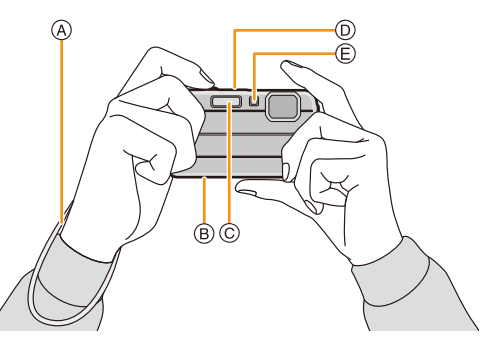

#### ∫ **Funkce zachování natočení ([Otáčení sn.])**

Snímky zaznamenané fotoaparátem drženým ve svislé poloze budou přehrávány ve svislé poloze (otočené). (Pouze při nastavení [Otáčení sn.] [\(P49\)](#page-48-0))

- Když je fotoaparát držen ve svislé poloze a dojde k jeho překlopení nahoru a dolů kvůli záznamu snímků, může se stát, že funkce detekce směru nebude pracovat správně.
- Filmy nasnímané fotoaparátem drženým ve svislé poloze nebudou zobrazeny svisle.

### <span id="page-26-2"></span>**Předcházení vibracím (otřesům fotoaparátu)**

Při zobrazení upozornění na vibrace  $\left[\begin{smallmatrix} (1/10) 1 \end{smallmatrix}\right]$  použijte [Stabilizátor[\] \(P96\)](#page-95-1), stativ nebo samospoušť [\(P59\)](#page-58-0).

- Rychlost závěrky bude mimořádně pomalá v následujících případech. Držte fotoaparát v klidu od okamžiku stisknutí tlačítka závěrky až do zobrazení snímku na displeji. Doporučujeme použít stativ.
	- Pomalá synchr./Redukce červených očí
	- [Noční portrét]/[Noční krajina]/[Hvězd.obloha] (Režim scény)

# <span id="page-27-2"></span><span id="page-27-1"></span><span id="page-27-0"></span>**Volba režimu Záznamu**

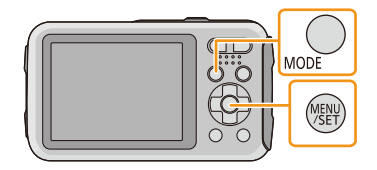

**Zvolte režim Záznamu stisknutím** 3**/**4**/**2**/**1**.**

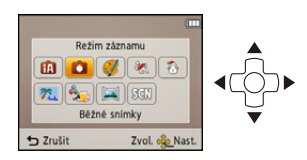

#### 3 **Stiskněte [MENU/SET].**

#### ∫ **Seznam režimů Záznamu**

Ē

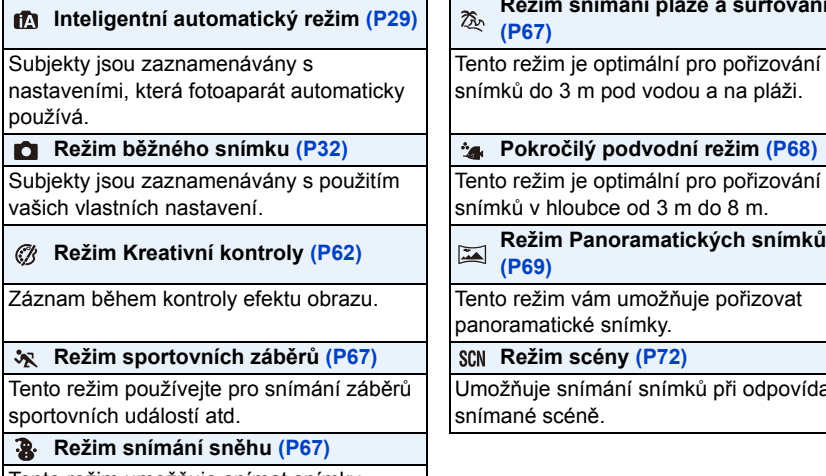

Tento režim umožňuje snímat snímky sněhu, jako například lyžařské areály nebo sněhem pokryté hory.

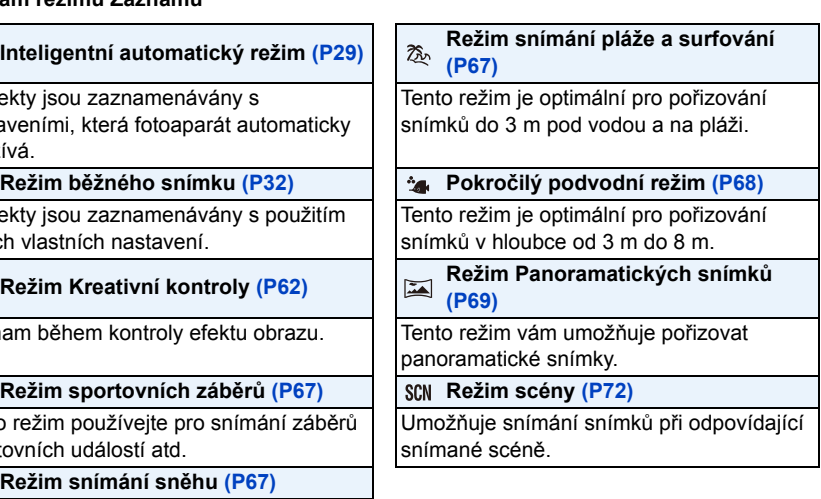

• Při přepnutí režimu z režimu Přehrávání na režim Záznamu bude nastaven předtím nastavený režim Záznamu.

# <span id="page-28-0"></span>**Snímání snímků s použitím automatické funkce**

### **(Inteligentní automatický režim)**

### **Režim záznamu:**

Fotoaparát nastaví nejvhodnější nastavení v závislosti na subjektu a snímacích podmínkách, a proto doporučujeme tento režim pro začátečníky nebo pro ty, kteří chtějí ponechat nastavení na fotoaparátu a chtějí jednouše pořizovat snímky.

• Následující funkce jsou aktivovány automaticky.

– Detekce scény/Kompenzace protisvětla/Inteligentní kontrola citlivosti ISO/Aut. vyvážení bílé/ Detekce tváří/[i.expozice]/[I.rozlišení]/[i.ZOOM]/[AF přisvětlení]/[Red.červ.očí]/[Stabilizátor]/ [Kontinuální AF]

### **Stiskněte [MODE].**

A Tlačítko závěrky

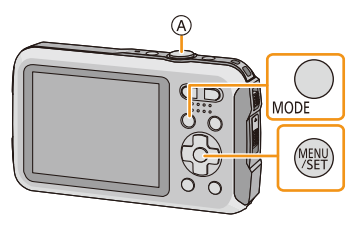

## **Stisknutím** 3**/**4**/**2**/**1 **zvolte [Inteligentní aut.] a poté stiskněte [MENU/SET].**

### **Stiskněte tlačítko závěrky do poloviny za účelem zaostření.**

- Po zaostření na subjekt se rozsvítí indikátor zaostření ® (zelený).
- Při použití funkce Detekce tváře bude kolem tváře subjektu zobrazeno zaostřovací pole  $\odot$ . V ostatních případech bude zobrazeno kolem bodu na subjektu, na který je zaostřeno.
- Minimální vzdálenost (do jaké míry se budete moci přiblížit k subjektu) bude záviset na faktoru zoomu. Zkontrolujte ji, prosím, zobrazením rozsahu možného záznamu na displeji. [\(P33\)](#page-32-1)
- Při stisknutí ▲ během zobrazení [I.AF pohybu] můžete nastavit Sledování AF. Podrobnější informace najdete na [P84](#page-83-0) (sledování AF lze zrušit opětovným stisknutím ▲).

### **Stiskněte tlačítko závěrky na doraz (stlačte jej dále) a nasnímejte snímek.**

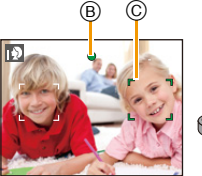

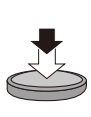

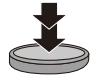

#### **Detekce scény**

Když fotoaparát identifikujte optimální scénu, ikona identifikované scény bude zobrazena modře na dobu 2 sekund, po jejímž uplynutí se její barva změní znovu na obvyklou červenou.

#### **Při fotografování**

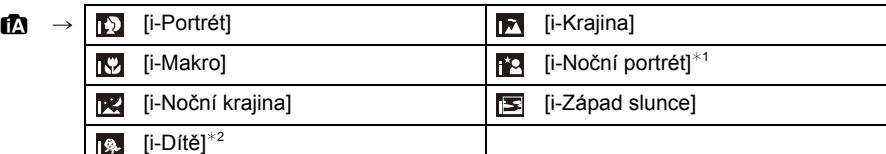

 $*1$  Pouze při volbě [ $\frac{1}{2}$ A].

¢2 Při nastavení [Rozezn. tváří] na [ON] bude ohledně narozenin nastavených zaregistrovaných tváří zobrazeno [[...] pouze v případě, že bude detekována tvář tříleté nebo mladší osoby.

#### **Záznam filmů**

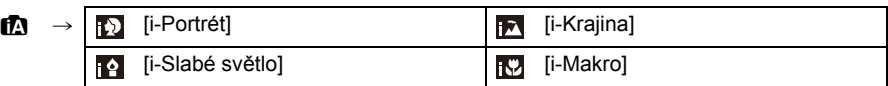

- $[f]$ ] je nastaveno v případě, že nelze aplikovat žádnou ze scén, a v takovém případě budou provedena standardní nastavení.
- Při volbě [**[**], [**[4]** nebo [**[**] fotoaparát automaticky identifikuje tvář osoby a doladí zaostření a expozici. **(Detekce tváří)**
- Když při použití stativu fotoaparát dospěje k závěru, že jeho otřesy jsou minimální, a režim scény bude identifikován jako [[x], rychlost uzávěrky bude nastavena na 8 sekund. Dávejte pozor, abyste při pořizování snímků nepohybovali fotoaparátem.
- Když je [Rozezn. tváří] nastaveno na [ON] a rozeznávaná tvář se podobá jedné ze zaregistrovaných tváří, v pravém horním rohu [m], [m] a [m] se zobrazí [R].
- Za podmínek, které jsou uvedeny níže, může dojít k detekci odlišné scény pro stejný subjekt.
	- Stav subjektu: Jasná nebo tmavá tvář, velikost subjektu, barva subjektu, vzdálenost od subjektu, kontrast subjektu, pohybující se subjekt
	- Podmínky záznamu: Východ slunce, západ slunce, podmínky slabého jasu, záznam pod vodou, vibrace fotoaparátu, použití zoomu
- Pokud si přejete snímat snímky ve zvolené scéně, doporučujeme vám, abyste prováděli snímání ve vhodném snímacím režimu.
- Pod vodou může detekce tváří pracovat pomaleji nebo se může stát, že se detekce nepodaří.

#### **Kompenzace protisvětla**

Pokud je objekt podsvícen, bude vypadat tmavší a fotoaparát se automaticky pokusí o opravu zvýšením jasu snímku.

V inteligentním automatickém režimu pracuje funkce kompenzace podsvícení automaticky. Při zjištění podsvícení objektu se na obrazovce se zobrazí ikona [ ]. (V závislosti na podmínkách podsvícení nemusí být tento stav správně zjištěn.)

### <span id="page-30-0"></span>**Změna nastavení**

Nastavit lze následující menu.

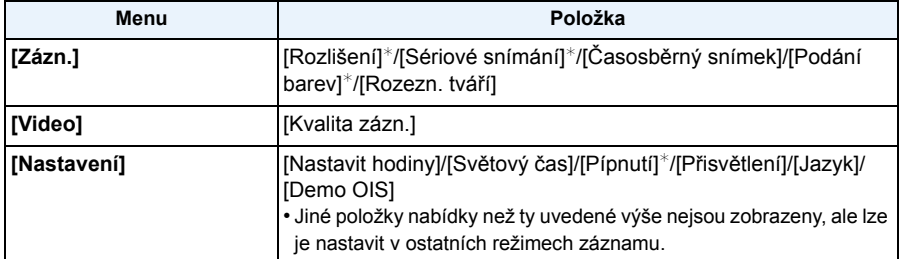

• Ohledně způsobu nastavení si přečtěte [P40](#page-39-1).

¢ Nastavení se mohou lišit od ostatních režimů Záznamu.

#### **[Podání barev]**

• Nastavení barvy [Happy] je dostupné v [Podání barev]. Protřednictvím uvedené funkce je možné automaticky nasnímat snímek s nejvyšší úrovní jasu z hlediska jasu a živosti barev.

#### **Blesk [\(P54\)](#page-53-1)**

- Při volbě [ $i\neq A$ ] dojde k nastavení, [ $i\neq A$ ], [ $i\neq\infty$ ], [ $i\neq\infty$ ] nebo [ $i\neq S$ ] v závislosti na druhu a jasu subjektu.
- Při nastavení [j½o], [j½o] dojde k aktivaci potlačení červených očí.
- Během [i\*s<sup>o]</sup> nebo [i <sup>4</sup> S] bude rychlost závěrky pomalejší.

# <span id="page-31-0"></span>**Snímání snímků s použitím vašich oblíbených nastavení (Režim běžného snímku)**

### **Režim záznamu:**

Fotoaparát automaticky nastaví rychlost závěrky a hodnotu clony v souladu s jasem subjektu. Umožňuje snímání snímků s větší volností prostřednictvím změn různých nastavení v menu [Zázn.].

#### 1 **Stiskněte [MODE].**

A Tlačítko závěrky

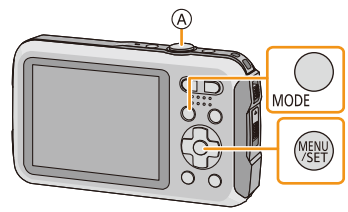

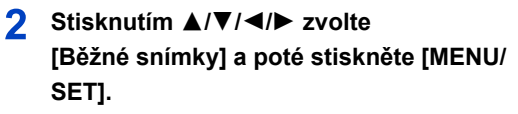

- 3 **Zaměřte AF plochu na bod, na který si přejete zaostřit.**
- **Stiskněte tlačítko závěrky do poloviny za účelem zaostření a poté jej stiskněte na doraz kvůli nasnímání snímku.**
	- B Citlivost ISO
	- C Hodnota clony
	- D Rychlost závěrky
	- V případě, že nebylo dosaženo správné expozice, hodnota clony a rychlosti závěrky je zobrazena červeně. (S výjimkou použití blesku)

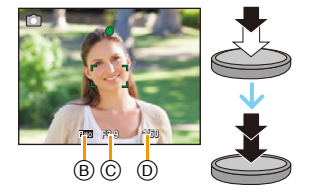

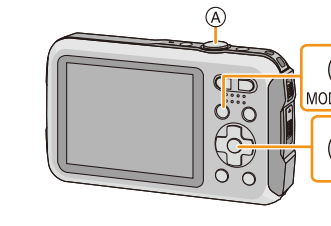

# <span id="page-32-0"></span>**Zaostření**

### **Zaměřte zaostřovací pole AF na subjekt a poté stiskněte tlačítko závěrky do poloviny.**

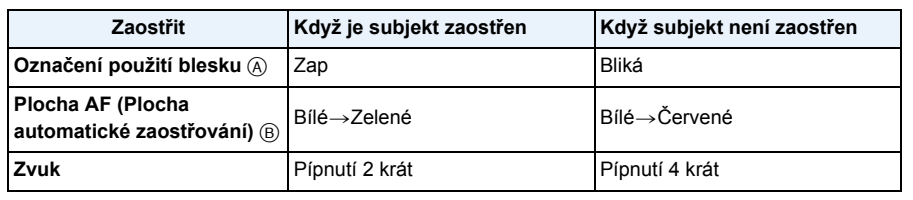

• Pro jistá zoomová zvětšení a na tmavých místech může být zobrazeno širší pole AF.

#### <span id="page-32-1"></span>∫ **Rozsah zaostření**

#### **Rozsah zaostření je zobrazován při použití zoomu.**

• Když po stisknutí tlačítka závěrky do poloviny nedojde k zaostření, rozsah zaostření bude zobrazen červeně.

 $W$  T 1X  $(0.5m - \infty)$ 

Rozsah zaostření se může měnit postupně, v závislosti na poloze zoomu.

#### **např.: Rozsah zaostření v Běžném režimu snímku**

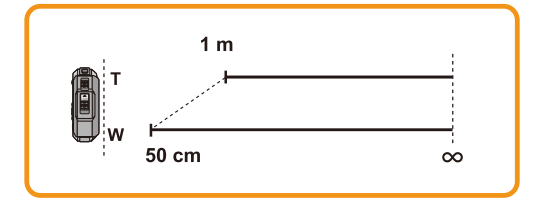

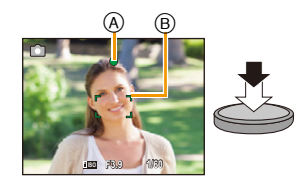

- ∫ **Když není zaostřeno na subjekt (např. když se nenachází ve středě kompozice snímaného snímku)**
- *1* **Zaměřte zaostřovací pole na subjekt a poté stiskněte tlačítko závěrky do poloviny za účelem zaostření na subjekt a nastavení expozice.**
- *2* **Stiskněte do poloviny a držte stisknuté tlačítko závěrky během pohybu fotoaparátu v souladu s kompozicí snímku.**

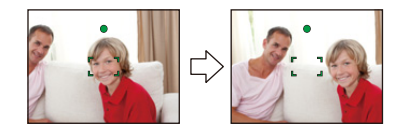

• <sup>P</sup>řed stisknutím tlačítka závěrky na doraz můžete opakovaně zkusit provést úkony uvedené v kroku *1*.

#### ∫ **Obtížné podmínky subjektu a záznamu pro zaostření**

- Rychle se pohybující subjekty, mimořádně světlé subjekty nebo subjekty bez kontrastu
- Při snímání subjektů přes okno nebo v blízkosti lesklých objektů
- V případě tmy nebo při výskytu vibrací
- Přílišné přiblížení fotoaparátu k subjektu nebo současné snímání snímku vzdálených i blízkých subjektů

# <span id="page-34-0"></span>**Záznam filmu**

**Aplikovatelné režimy: <b>E d G R R B E SCN** 

**Zahajte záznam stisknutím tlačítka záznamu filmu.**

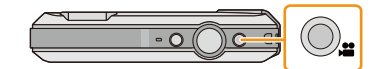

- A Doba záznamu, která je k dispozici
- B Uplynulá doba záznamu
- Film můžete zaznamenávat tak, aby vyhovoval každému režimu záznamu.
- Uvolněte tlačítko filmu ihned po jeho stisknutí.
- Během záznamu filmu bude blikat indikátor stavu záznamu (červený) C.
- Při záznamu s [Kvalita zázn.] nastaveným na [HD], "Aktivní režim" (stabilizér pro filmy) bude pracovat automaticky. Podrobnější informace najdete v části [Stabilizátor[\] \(P96\).](#page-95-1)
- Informace ohledně nastavení [Kvalita zázn.] najdete na [P98.](#page-97-1)

#### 2 **Záznam lze zastavit opětovným stisknutím tlačítka filmu.**

#### ∫ **Formát záznamu pro záznam filmů**

Toto zařízení může zaznamenávat filmy ve formátu MP4.

#### **MP4:**

Jedná se o jednoduchý formát videa, nejvhodnější pro použití v případě, že je potřebná rozsáhlá editace, nebo při nahrávání videa na online služby.

#### ∫ **Kompatibilita zaznamenaných filmů**

I při použití zařízení kompatibilního s formátem MP4 se může stát, že kvalita videa nebo zvuku zaznamenaného filmu bude nízká, nebo že záznam nebude vůbec možný. Někdy se může stát, že zaznamenaná data nebude možné správně zobrazit. Když se s něčím takovým setkáte, zkuste prosím přehrát video na tomto fotoaparátu.

• Podrobnější informace o zařízeních kompatibilních s formátem MP4 můžete získat konzultací na níže uvedených internetových stránkách věnovaných podpoře.

#### **http://panasonic.jp/support/global/cs/dsc/**

(Tato stránka je k dispozici pouze v angličtině.)

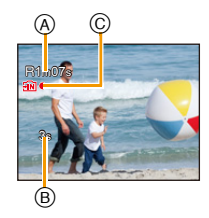

- Při záznamu do vestavěné paměti je [Kvalita zázn.] nastaveno na [VGA].
- Doba záznamu, která je k dispozici, zobrazená na displeji by mohla neklesat pravidelně.
- V závislosti na druhu karty může být během záznamu filmu na okamžik zobrazena informace o přístupu na kartu. Nejedná se o poruchu.
- V závislosti na prostředí záznamu filmu může následkem statické elektřiny nebo elektromagnetických polí dojít k dočasnému výpadku obrazu nebo k záznamu šumu.
- I když je nastavení formátu stejné pro záznam statických snímků i filmů, úhel pohledu se při zahájení záznamu filmu může měnit.

Když je [Video Místo zázn[\] \(P46\)](#page-45-0) nastavena na [ON], dojde k zobrazení úhlu pohledu během záznamu filmu.

- **• Použití zoomu během záznamu filmů**
	- –Při použití extra optického zoomu před stisknutím tlačítka filmu dojde ke zrušení těchto nastavení a tím i k výrazné změně rozsahu snímání.
	- –Pokud při záznamu filmu používáte zoom, může dojít k záznamu jeho provozu.
	- –Při záznamu filmů bude rychlost zoomu pomalejší než obvykle.
	- –Při použití zoomu během záznamu filmů může zaostření obrazu vyžadovat určitou dobu.
- Když ukončíte záznam filmu po krátké době použití [Efekt miniatury] režimu Kreativní kontroly, může dojít k zapnutí fotoaparátu na určitou dobu. Držte, prosím, fotoaparát i nadále, až do skončení záznamu.
- Při snímání pod vodou může dojít k záznamu šumu.
- Při záznamu filmu se doporučuje použít plně nabitý akumulátor nebo AC síťový adaptér (volitelné příslušenství).
- Když během záznamu filmu s použitím AC síťového adaptéru (volitelné příslušenství) dojde k přerušení napájení následkem přerušení dodávky elektrické energie nebo odpojení AC síťového adaptéru (volitelné příslušenství), film, který byl zaznamenáván, nebude zaznamenán.
- Záznam filmů nelze provést v následujících případech.
- Při použití [Časosběrný snímek]
- Když se na mikrofonu nebo na reproduktoru nachází voda, zvuk může být nejasný nebo zkreslený. Poté, co necháte fotoaparát ponořený ve vodě, odstraňte zbytky vody z mikrofonu a z reproduktoru nakloněním fotoaparátu směrem dolů a před opětovným použitím jej nechte chvíli vyschnout. [\(P138\)](#page-137-0)
- Záznam bude proveden v níže uvedených kategoriích pro určité režimy Záznamu. Pro kategorie, které nejsou uvedené v tomto seznamu, bude proveden záznam filmu odpovídající každému režimu Záznamu.

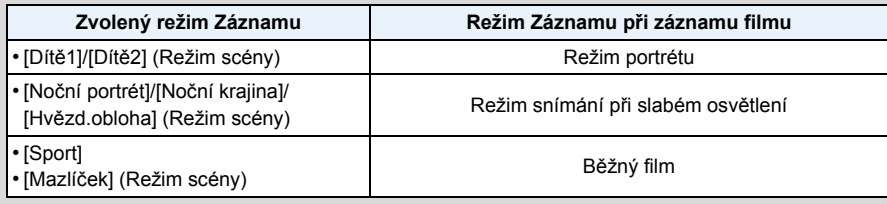
# <span id="page-36-0"></span>**Přehrávání**

**Stiskněte [**(**].**

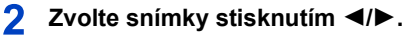

- A Číslo souboru
- B Číslo snímku
- Když stisknete a podržíte stisknuté </>
Loudete moci přehrávat snímky po sobě.
- Rychlost posuvu snímku dopředu/dozadu se mění v závislosti na stavu přehrávání.

### ∫ **Přehrávání filmů**

### **Zvolte snímek prostřednictvím ikony Filmu (jako např. [ ]) a poté jej přehrajte stisknutím** 3**.**

- A Ikona filmu
- $(B)$  Doba záznamu filmu
- Když jste odfiltrovali obrazy pro přehrávání použitím [Diaprojekce] [\(P99\)](#page-98-0) nebo [Filtr. přehrávání] [\(P101\),](#page-100-0) dojde k zobrazení strany pro volbu. Proveďte volbu [Přehrát video] stisknutím ▲/▼ a poté stiskněte [MENU/SET].
- Po zahájení přehrávání bude na displeji zobrazována uplynutá doba. Například 8 minut a 30 sekund bude zobrazeno jako [8m30s].
- **• Operace prováděné během přehrávání snímků**

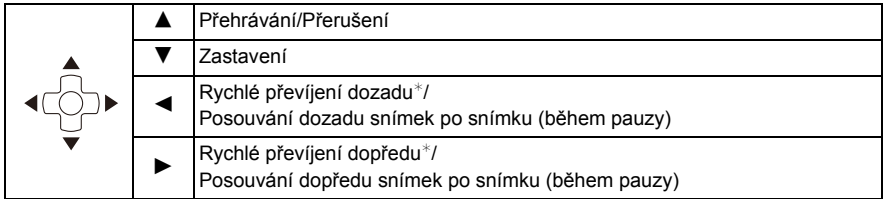

 $⊭$  Při opětovném stisknutí  $\blacktriangleright/\blacktriangleleft$  dojde k dalšímu zrychlení posuvu dopředu/dozadu.

– Úroveň hlasitosti můžete nastavit prostřednictvím tlačítka zoomu.

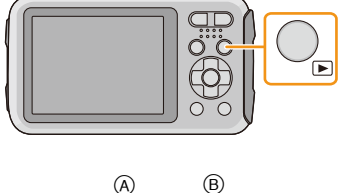

100 (00001) (10)

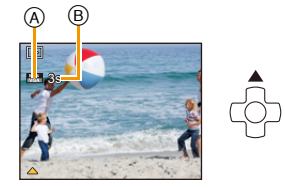

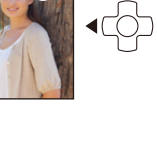

- Když zapnete fotoaparát stisknutím a přidržením [D], přehrávání bude zahájeno automaticky.
- Tento fotoaparát je ve shodě se standardem DCF "Design rule for Camera File system" určeným asociací JEITA "Japan Electronics and Information Technology Industries Association" a s formátem Exif "Exchangeable Image File Format". Soubory, které nejsou ve shodě se standardem DCF, nelze přehrávat.
- Může se stát, že na tomto zařízení nebude možné přehrávat obrazy zaznamenané jiným fotoaparátem.
- Toto zařízení bylo navrženo pro přehrávání filmů s použitím formátů MP4 a QuickTime Motion JPEG.
- Při použití vysokokapacitní karty je možné, že převíjení dozadu bude pomalší než obvykle.
- Pro přehrávání filmů zaznamenaných tímto zařízením na PC použijte software "PHOTOfunSTUDIO", který se nachází na CD-ROM (dodané).
- Dávejte pozor, abyste během přehrávání nezakrývali reproduktor fotoaparátu.

### **Zobrazování multisnímků (Multi přehrávání)**

### **Stiskněte [W] tlačítka zoomu.**

- 1 strana→12 stran→30 stran→Zobrazení strany s kalendářem
- A Číslo zvoleného snímku a celkový počet zaznamenaných snímků
- Stiskněte [T] tlačítka zoomu k návratu do předchozího zobrazení.
- Snímky zobrazené s použitím [[!]] nelze přehrávat.

### ∫ **Návrat na běžné přehrávání**

### **Zvolte snímek stisknutím** 3**/**4**/**2**/**1 **a poté stiskněte [MENU/SET].**

### **Použití zoomového přehrávání**

### **Stiskněte [T] tlačítka zoomu.**

 $1 \times \rightarrow 2 \times \rightarrow 4 \times \rightarrow 8 \times \rightarrow 16 \times$ 

- Když stisknete [W] tlačítka zoomu po roztažení snímku, zvětšení se zmenší.
- Při změně zvětšení se informace o poloze zoomu (B) zobrazí přibližně v průběhu 2 sekund, a rozšířenou části lze pohybovat stisknutím  $\triangle$ / $\nabla$ / $\blacktriangleleft$ / $\blacktriangleright$ .
- Čím je snímke více roztáhnut, tím vyšší bude zhrošení jeho kvality.

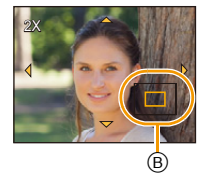

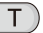

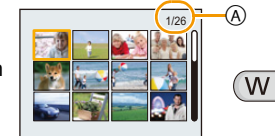

## **Vymazávání snímků**

### **Po vymazání snímku již jejich obnovení nebude možné.**

- Snímky ve vestavěné paměti nebo na kartě, které jsou přehrávány, budou vymazány.
- Snímky, které nejsou pořízeny ve standardu DCF, stejně jako chráněné snímky, nelze vymazat.

### **Vymazání samotného snímku**

## **Zvolte snímek, který má být vymazán, a**  poté stiskněte [ m / <del>b</del>].

• Bude zobrazena strana pro potvrzení. Vymazání snímků se provádí volbou [Ano].

### **Vymazání vícenásobných snímků (až do 100) nebo všech snímků**

## **Stiskněte [ ].**

- **Stisknutím** 3**/**4 **zvolte [Vícenás.vymazání] nebo [Vymazat vše]**  2 **a poté stiskněte [MENU/SET].**
	- [Vymazat vše] > Bude zobrazena strana pro potvrzení. Vymazání snímků se provádí volbou [Ano].
	- Volbou [Vymazat vše kromě Oblíbené] při nastaveném [Vymazat vše] je možné vymazat všechny snímky s výjimkou těch, které jsou nastavené jako oblíbené.
- **(Pokud je nastavena volba [Vícenás.vymazání]) Zvolte snímek stisknutím** 3**/**4**/**2**/**1 **a poté potvrďte volbu stisknutím [DISP.].** (Zopakujte tento krok.)
	- Na zvolených snímcích se objeví [俗]. Při opětovném stisknutí [DISP.] se zruší nastavení.

### **(Pokud je nastavena volba [Vícenás.vymazání]). Stiskněte [MENU/SET].**

- Bude zobrazena strana pro potvrzení. Vymazání snímků se provádí volbou [Ano].
- Se skupinou snímků pořízených v režimu [Časosběrný snímek] (snímky s ikonou  $\lceil \circledS \rceil$ ) bude zacházeno jako se samostatným snímkem. Vymazání skupiny snímků sekvenčního snímání způsobí vymazání všech snímků dané skupiny. [\(P94\)](#page-93-0)
- Nevypínejte fotoaparát během vymazávání. Použijte dostatečně nabitý akumulátor nebo AC síťový adaptér (volitelné příslušenství).
- V závislosti na počtu snímků, které mají být vymazány, může vymazání vyžadovat určitý čas.

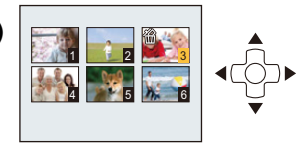

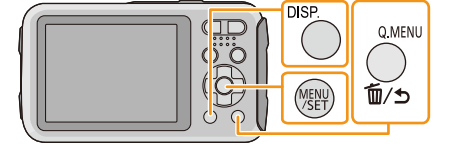

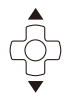

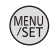

## **Nastavení menu**

Tento fotoaparát je dodáván s menu, která umožňují nastavení snímání snímků a jejich přehrávání dle vašich požadavků, a menu, která umožňují další zábavu s fotoaparátem a jeho snazší používání.

Konkrétně menu [Nastavení] obsahuje některá důležitá nastavení týkající se hodin fotoaparátu a napájení. Před použitím fotoaparátu zkontrolujte nastavení tohoto menu.

### <span id="page-39-0"></span>**Položky menu nastavení**

Příklad: V menu [Zázn.] změňte [AF režim] z [D] ([1 zóna]) na [sa] ([Detekce tváří])

1 **Stiskněte [MENU/SET].**

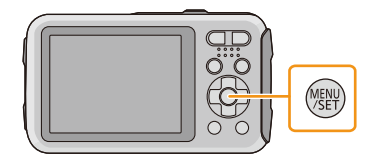

 $\mathbf{P}$ **Stisknutím** 2**/**1 **zvolte menu a poté stiskněte [MENU/SET].**

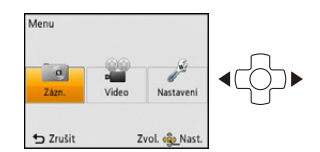

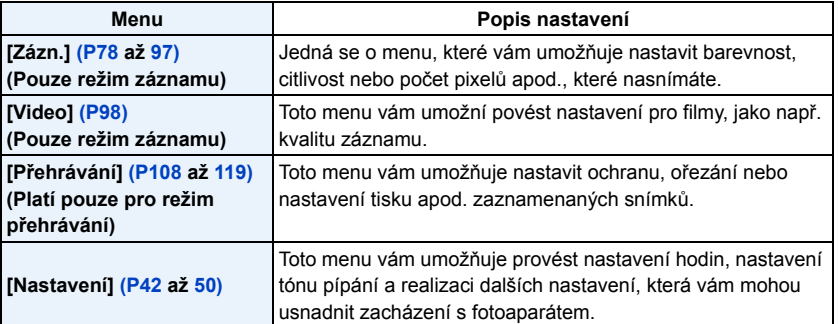

### 3 **Stisknutím** 3**/**4 **zvolte položku menu a poté stiskněte [MENU/SET].**

A Strana menu

- Po dosažení konce strany dojde k přepnutí na další stranu. (K přepnutí dojde také při stisknutí tlačítka zoomu)
- **Zvolte nastavení stisknutím** 3**/**4 **a poté stiskněte [MENU/SET].**
	- V závislosti na položce menu se může stát, že její nastavení nebude zobrazeno nebo bude zobrazeno odlišným způsobem.

### ∫ **Zavřete menu**

**Stiskněte [ ], dokud nedojde k opětovnému zobrazení strany pro záznam/přehrávání, nebo stiskněte tlačítko závěrky do poloviny.**

• V závislosti na nastavení režimů nebo menu použitých na fotoaparátu s ohledem na jeho vlastnosti nebude možné nastavit nebo použít některé funkce.

### **Použití menu rychlého nastavení**

Při použití menu rychlého nastavení bude možné jednoduše přivolat nastavení menu.

• Funkce, které lze nastavit s použitím menu Pro rychlé nastavení, jsou určeny režimem a stylem zobrazení, které byly aktuálně zvoleny na fotoaparátu.

- **Stiskněte [Q.MENU] během záznamu.**
- **Z** Zvolte položku menu a nastavení stisknutím ▲/▼/◀/▶ **a poté zavřete menu stisknutím [MENU/SET].**

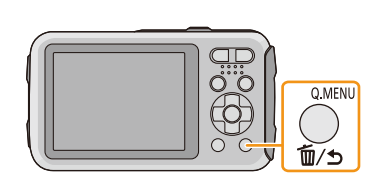

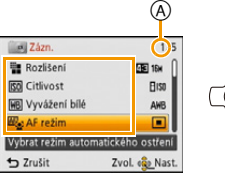

ia)

**Rtts** 画  $\Box$  $\Box$ 

Zvol. on Nast.

**ER**<sub>e</sub>: AF režim Detekce tváři

to Zrušit

.<br>Zaostřit na zjištěnou<br>tvář osoby

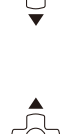

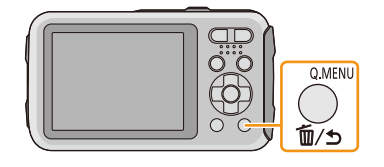

## <span id="page-41-0"></span>**Menu nastavení**

**Podrobnější informace ohledně způsobu volby nastavení menu [Nastavení] jsou uvedeny na [P40.](#page-39-0)**

- [Nastavit hodiny], [Auto vypínání] a [Auto přehrání] představují důležité položky. Před jejich použitím zkontrolujte jejich nastavení.
- V Inteligentním automatickém režimu lze nastavit pouze [Nastavit hodiny], [Světový čas], [Pípnutí] $^*$ , [Přisvětlení], [Jazyk], [Demo OIS].
	- $*$  Dostupná nastavení se mohou lišit od ostatních režimů záznamu.

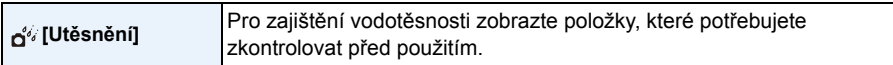

• Podrobnější informace najdete na [P9](#page-8-0).

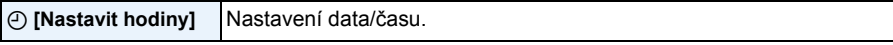

• Podrobnější informace najdete na [P25](#page-24-0).

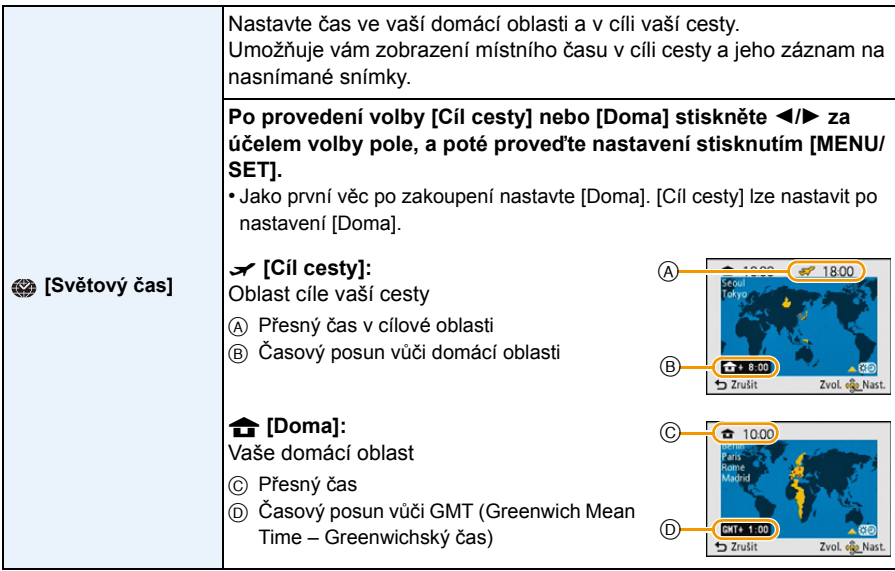

• Když používáte Letní čas [ , o], stiskněte ▲ (čas bude posunutý o 1 hodinu.) Návrat na běžný čas lze provést tak, že ▲ stisknete ještě jednou.

• Když nemůžete najít cíl cesty v zónách zobrazených na displeji, nastavte časový posun vůči domácí oblasti.

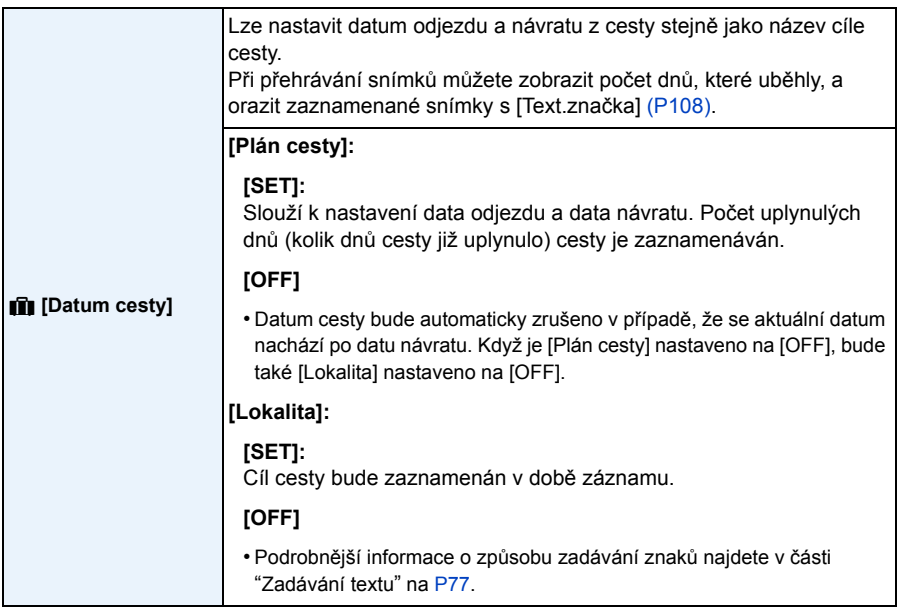

- Počet dnů, které uplynuly od odjezdu, se dá vytisknout s použitím softwaru "PHOTOfunSTUDIO" dodaného na CD-ROM (dodaném).
- Datum cesty je vypočítáván s použitím datumu nastaveného v rámci nastavení hodin a po nastavení datumu odchodu. Když nastavíte [Světový čas] na hodnotu času v cíli vaší cesty, datum cesty bude vypočítáván s použitím datumu nastavení hodin a nastavení cíle cesty.
- Nastavení datumu cesty zůstane uloženo i při vypnutí fotoaparátu.
- Počet dnů, které uběhly od data odjezdu, není zaznamenáván před datem odjezdu.
- [Lokalita] nemůže být zaznamenána při snímání filmů.
- [Datum cesty] nelze nastavit v Inteligentním automatickém režimu. V tomto případě se projeví nastavení ostatních režimů záznamu.

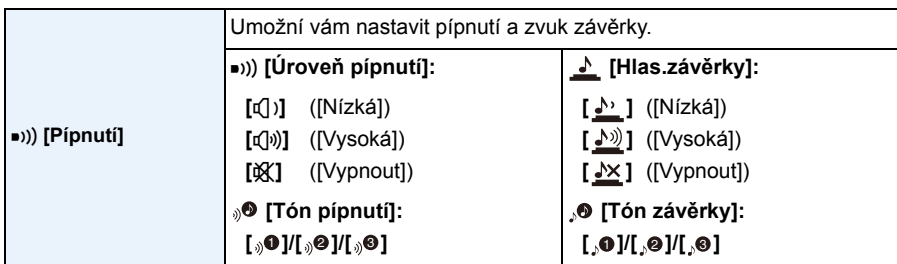

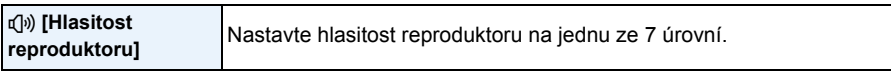

• Po připojení fotoaparátu k TV se hlasitost reproduktorů nezmění. Během připojení nebude ani z reproduktorů fotoaparátu vycházet žádný zvuk.

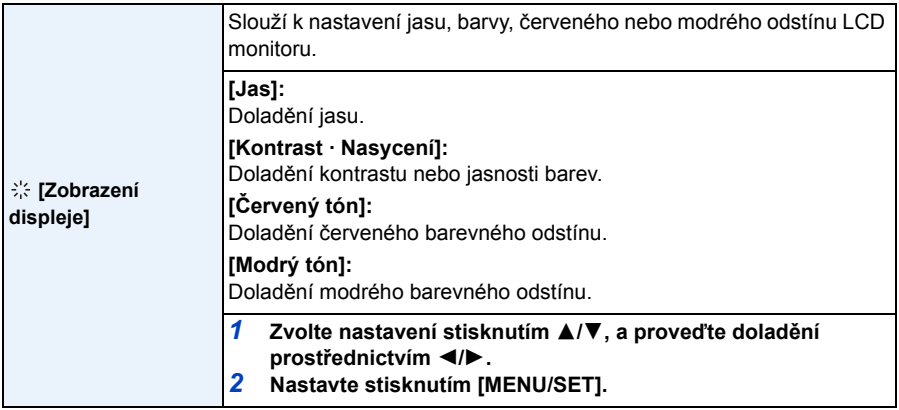

• Některé subjekty mohou být zobrazeny na LCD monitoru odlišně od aktuálního stavu. To však nemá žádný vliv na zaznamenané snímky.

• Když je [Podsvícení monitoru] nastaven na [Širokoúhlý], nebude možné provést doladění [Jas] a [Kontrast · Nasycení].

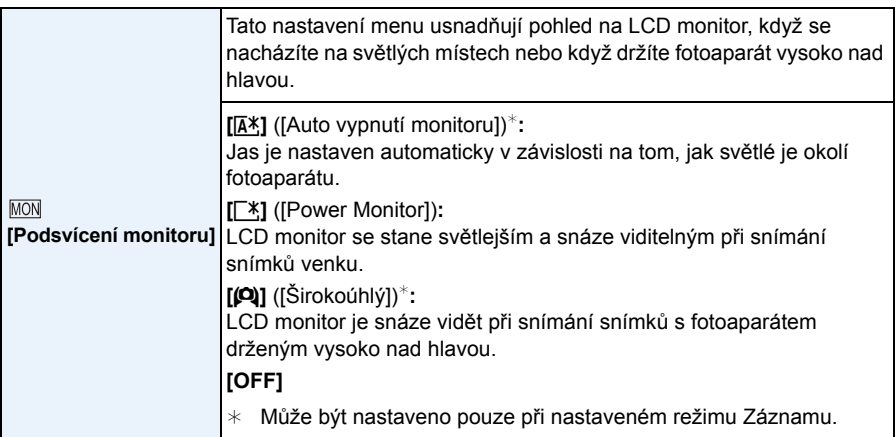

• Při vypnutí fotoaparátu nebo při aktivaci režimu [Auto vypínání] bude zrušen také režim vysokého úhlu snímání.

- Jas snímků zobrazených na LCD monitoru bude zvýšen do takové míry, že některé subjekty mohou být na něm zobrazeny odlišně než ve skutečnosti. To však nemá žádný vliv na zaznamenané snímky.
- Při záznamu v [Power Monitor] bude běžný jas LCD monitoru obnoven automaticky po uplynutí 30 sekund, během nichž není provedena žádná operace. Jas LCD monitoru můžete kdykoli obnovit stisknutím libovolného tlačítka.
- Když je nastaveno [Podsvícení monitoru], dojde k omezení použití času.

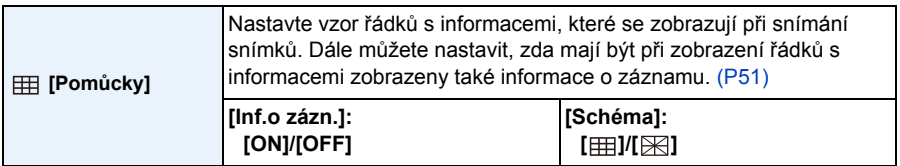

• Když vyrovnáte subjekt na vodorovných a svislých čarách nebo na bodu, v němž se tyto čáry protínají, budete moci snímat snímky s dokonale navrženou kompozicí se zobrazením velikosti, sklonem a vyvážením subjektu.

- [Schéma] je v inteligentním automatickém režimu nastaven na  $[$
- V [Panoramatický snímek] není zobrazen řádek s informacemi.

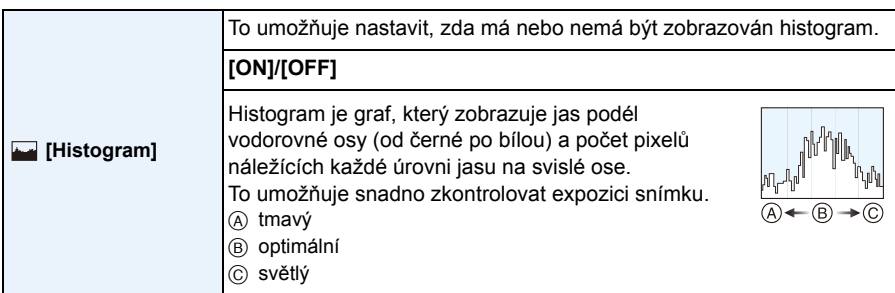

### **• Když snímáte snímky s použitím blesku nebo na tmavých místech, histogram je zobrazen oranžově, protože zaznamenaný snímek a histogram se neshodují.**

- Histogram představuje přiblížení v režimu záznamu.
- Histogram snímku v režimu záznamu a v režimu přehrávání se nemusí shodovat.
- Histogram zobrazený v tomto fotoaprátu se neshoduje s histogramy zobrazenými prostřednictvím editovacího softwaru použitého v PC apod.
- Histogramy nebudou zobrazeny v následujících případech.
	- Inteligentní automatický režim
	- Multi přehrávání
	- Záznam filmů
	- Zoomové přehrávání
	- Kalendář

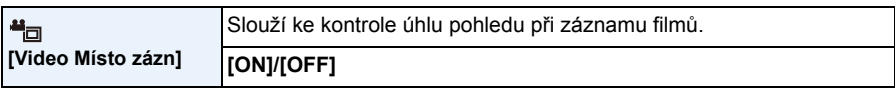

- Zobrazení záznamu filmu v rámečku je pouze přibližné.
- Zobrazování záznamu v rámečku může být ukončeno při použití zoomu směrem k Tele, v závislosti na nastavení velikosti obrazu.
- K nastavení na [OFF] dojde v Inteligentním automatickém režimu.

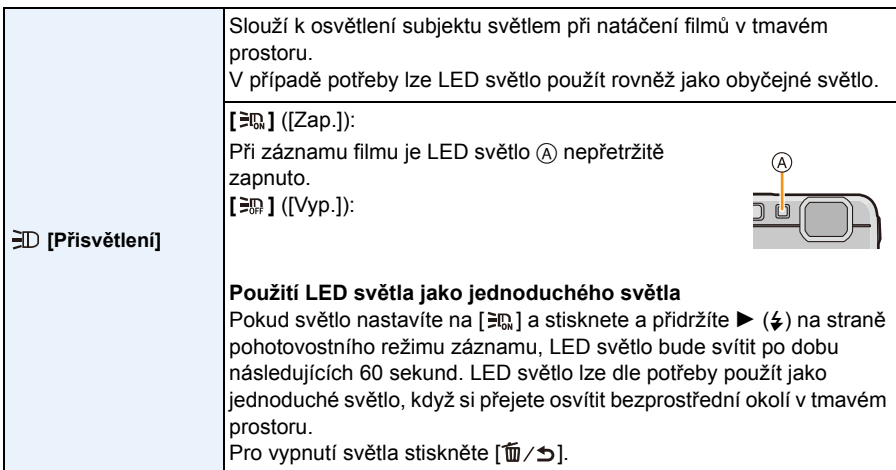

• Maximální rozsah osvětlení LED světlem je 50 cm.

- Při neustálém zapínání LED světla dochází k poklesu životnosti akumulátoru.
- Na místech, kde je použití světla zakázáno, nastavte světlo na  $[\equiv]$ .
- V níže uvedených případech bude provedeno nastavení na  $\left[\frac{1}{2}n\right]$ .
- [Pokročilý podvodní režim]
- [Panoramatický snímek]
- [Dítě1]/[Dítě2] (Režim scény)
- V režimu Přehrávání není tato funkce k dispozici.

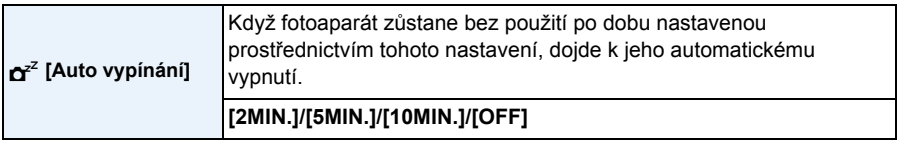

- V inteligentním automatickém režimu je [Auto vypínání] nastaveno na [5MIN.].
- V následujících případech [Auto vypínání] nepracuje.
- Při použití AC síťového adaptéru
- Při zapojení k PC nebo k tiskárně
- Při použití [Časosběrný snímek]
- Při záznamu nebo přehrávání filmů
- Během automatického prohlížení snímků

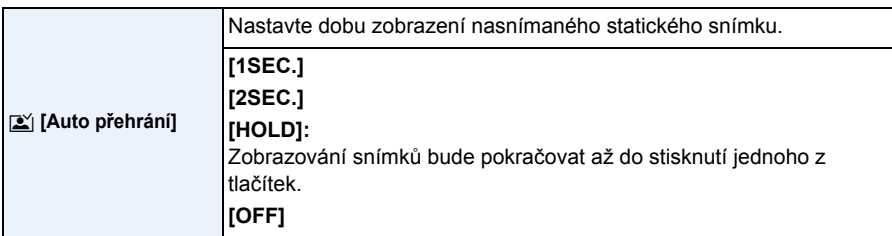

• [Auto přehrání] je aktivováno bez ohledu na jeho nastavení v níže uvedených případech.

- Při použití automatické gradace expozice
- Při použití [Sériové snímání]
- V následujících případech bude provedeno nastavení funkce Automatické kontroly snímku na hodnotu [2 SEC.].
- Inteligentní automatický režim
- V následujících případech [Auto přehrání] nepracuje.
	- Při použití [Časosběrný snímek]
	- Záznam filmů.

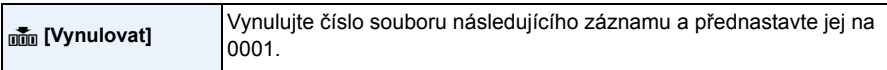

- Číslo adresáře bude aktualizováno a číslo souboru začne od 0001.
- Adresáři může být přiděleno číslo od 100 do 999.

Když číslo adresáře dosáhne 999, nemůže být vynulováno. Doporučujeme vám naformátovat kartu [\(P50\)](#page-49-1) po uložení údajů na PC nebo jinam.

• Za účelem vynulování čísla adresáře a jeho nastavení na hodnotu 100 naformátujte nejdříve vestavěnou paměť nebo kartu a poté použijte tuto funkci k vynulování čísla souboru. Bude zobrazena strana umožňující vynulování čísla adresáře. Vynulujte číslo adresáře stisknutím [Ano].

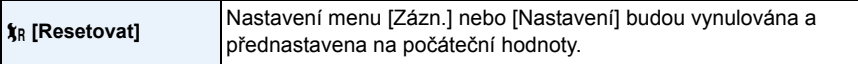

- Při vynulování nastavení menu [Zázn.] během záznamu, bude zároveň provedena operace vynulování objektivu. Uslyšíte zvuk pracujícího objektivu, který je běžným projevem jeho činnosti a nejedná se o příznak poruchy.
- Při vynulování nastavení menu [Zázn.] budou vynulovány i údaje zaznamenané prostřednictvím [Rozezn. tváří].
- V případě vynulování nastavení menu [Nastavení] budou vynulována také následující nastavení. – Nastavení narozenin a jména pro [Dítě1]/[Dítě2] a [Mazlíček] v režimu scény.
	- Nastavení [Datum cesty]. (Datum odjezdu, datum návratu, cíl cesty)
	- Nastavení [Světový čas].
- Číslo adresáře a nastavení hodin se nezmění.

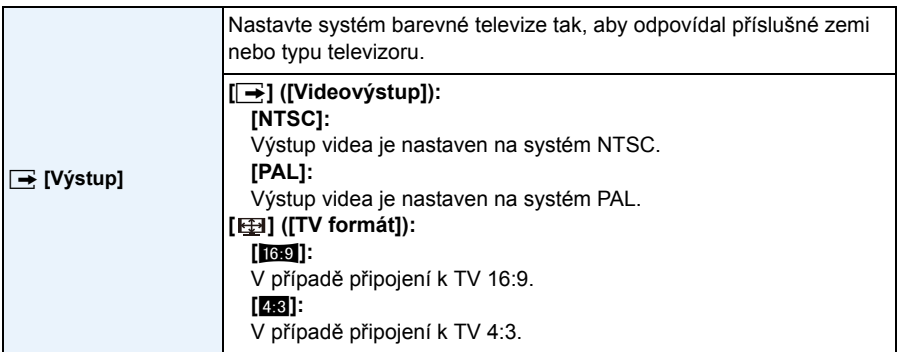

• Tato funkce bude v činnosti při zapojení AV kabelu (volitelné příslušenství).

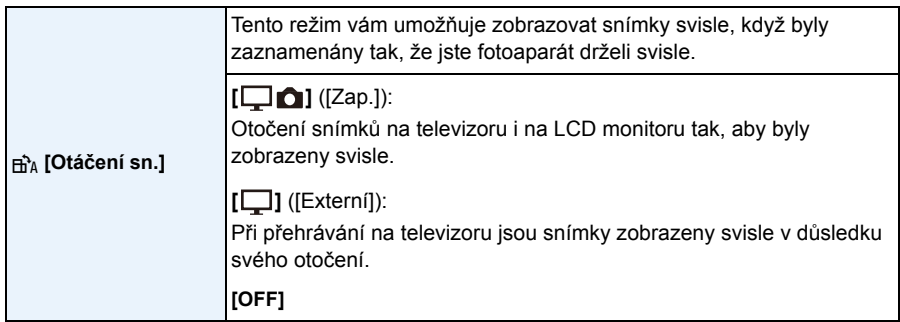

• Informace ohledně přehrávání snímků jsou uvedeny [v P37.](#page-36-0)

- Při přehrávání snímků na PC se může stát, že nebudou přehrány v otočeném směru, i když je OS nebo software kompatibilní s formátem Exif. Exif je formát pro statické snímky, který umožňuje přidávání informací o záznamu apod. Byl stanoven asociací "JEITA (Japan Electronics and Information Technology Industries Association)".
- Může se stát, že otočení snímků zaznamenaných s jiným zařízením nebude možné.
- Během Multipřehrávání se snímky neotáčejí.

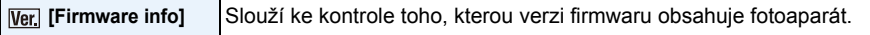

<span id="page-49-1"></span>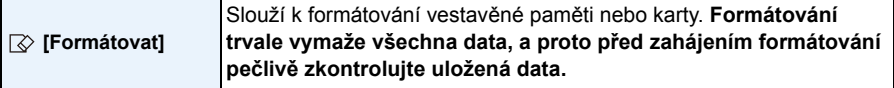

- Při formátování používejte dostatečně nabitý akumulátor nebo AC síťový adaptér (volitelné příslušenství). Během formátování nevypínejte fotoaparát.
- Když je vložena karta, bude provedeno pouze formátování karty. Za účelem provedení formátování vestavěné paměti je třeba vyjmout kartu.
- Když byla karta naformátována na PC nebo na jiném zařízení, naformátujte ji ve fotoaparátu znovu.
- Formátování vestavěné paměti může trvat déle než formátování karty.
- Pokud nelze kartu zformátovat, zkuste nejprve vložit jinou kartu, než se obrátíte na společnost Panasonic.

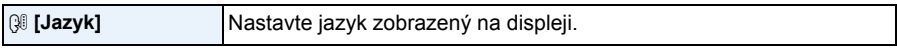

• Při nastavení nesprávného jazyka omylem zvolte [@] z ikon menu za účelem nastavení požadovaného jazyka.

<span id="page-49-0"></span>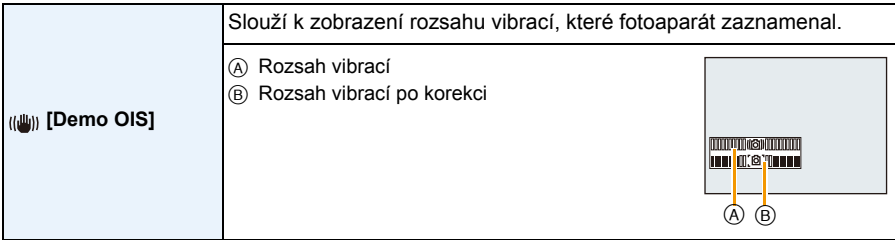

• K přepnutí funkce Stabilizátoru mezi [Zap.] a [Vyp.] dochází při každém stisknutí [MENU/SET].

• [Demo OIS] představuje pouze přibližnou hodnotu.

A Retušování 10:00 1.PRO.2015

 $\overline{\mathbb{D}}$ 

# <span id="page-50-0"></span>**LCD Monitor**

## **Aktivujte změnu stisknutím [DISP.].**

- **O** LCD monitor
- Při zobrazení menu na displeji není aktivováno tlačítko [DISP.]. Během přehrávání se zvětšením obrazu, během zpětného přehrávání filmů a během automatického prohlížení můžete zvolit pouze (E) nebo (G).

Záznam

5

m

圖画  $6.6$  sim

0

### **V režimu záznamu**

- $(A)$  Běžné zobrazení $*1$
- $(B)$  Běžné zobrazení $*1$
- C Žádné zobrazování
- D Žádné zobrazování (Řádek s informacemi o  $z$ áznamu $)^{*1}$
- 2 Počet zaznamenatelných snímků
- <sup>3</sup> Doba záznamu, která je k dispozici

### **V režimu přehrávání**

- E Běžné zobrazení
- $(F)$  Displej s informacemi o záznamu<sup>\*1</sup>
- $\circ$  Žádné zobrazování $*$ <sup>2</sup>

 $*2$  Jméno zaregistrované osoby v [Rozezn. tváří] se zobrazí, když stisknete [DISP.].

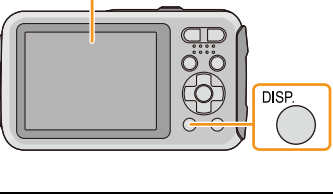

R1m10s

向開圖

**\$A@h** 

0

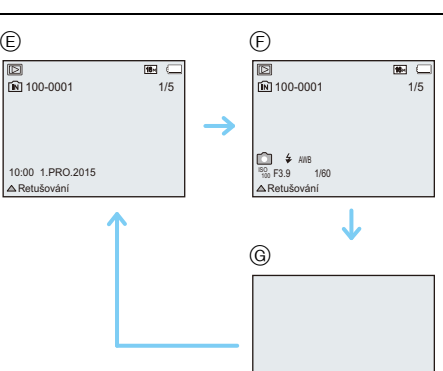

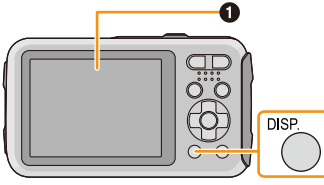

 $\circledA$  B

 $\circledcirc$ 

'n 'n. L. a,

<sup>¢</sup>1 Když je v menu [Nastavení] [Histogram] nastaven na [ON], dojde k zobrazení histogramu.

## **Použití Zoomu**

**Aplikovatelné režimy:** 

Tato funkce vám umožňuje přibližovat osoby a objekt, aby se zdály být blíže, nebo vzdalovat nasnímaný obraz při širokoúhlém snímání krajinek.

### **Za účelem vzdálenějšího zobrazení subjektů použijte (Wide)**

**Stiskněte [W] tlačítka zoomu.**

**Za účelem bližšího zobrazení subjektů použijte (Tele)**

### **Stiskněte [T] tlačítka zoomu.**

### ∫ **Zobrazení informací na displeji**

Příklad zobrazení při současném použití Extra optického zoomu (EZ), Inteligentního zoomu a Digitálního zoomu.

- A Údaj o Extra optickém zoomu
- B Rozsah Optického zoomu
- C Rozsah Inteligentního zoomu
- D Rozsah Digitálního zoomu
- E Zoomové zvětšení (přibližná hodnota)
- **• Při používání funkce zoomu se objeví odhadované rozmezí zaostření společně s lištou**  *zoomu.* **(Příklad: 0.5 m – ∞)**

### **Optický zoom**

Slouží k zoomovému přiblížení bez zhoršení kvality obrazu.

**Maximální zvětšení: 4**k

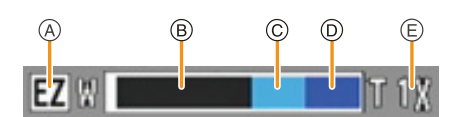

(W

т

### **Extra optický zoom (EZ)**

Tato funkce pracuje, v případě volby kterékoli z velikostí snímků [\(P78\)](#page-77-1) označené prostřednictvím  $\blacksquare$  Umožňuje vám používat větší zoom než v případě Optického zoomu bez zhoršení kvality obrazu.

### **Maximální zvětšení: 9**k

(Tento druh zoomu zahrnuje optické zoomové zvětšení. Úroveň zvětšení se liší v závislosti na nastavení [Rozlišení].)

- "EZ" je zkratkou pro "Extra Optical Zoom" (Extra optický zoom).
- Tato funkce není dostupná v níže uvedených případech:
- V režimu makro zoomu
- [Efekt hračky] (Režim Kreativní kontroly)
- [Vys. citlivost] (Režim scény)
- Jakmile je [Sériové snímání] v menu [Zázn.] nastaveno na [--] | nebo [ [-]]]
- Záznam filmů

### **Inteligentní zoom**

Tato funkce pracuje, když je [I.rozlišení[\] \(P89\)](#page-88-0) v menu [Zázn.] nastaveno na [i.ZOOM]. Umožňuje vám použít dvakrát větší zoomové zvětšení při minimalizaci zhoršení kvality obrazu.

- V Inteligentním automatickém režimu pracuje automaticky.
- Tato funkce není dostupná v níže uvedených případech:
- V režimu makro zoomu
- [Efekt hračky] (Režim Kreativní kontroly)
- [Vys. citlivost] (Režim scény)
- Jakmile je [Sériové snímání] v menu [Zázn.] nastaveno na [ ] nebo [ ]

## **Digitální zoom**

Tato funkce pracuje když je [Digitální zoom[\] \(P89\)](#page-88-1) v menu [Zázn.] nastaven na [ON]. Ačkoli při každém větším zoomu dochází k zhoršení kvality obrazu, umožňuje vám použít zoomové zvětšení, které může být až čtyřikrát větší než zoomové zvětšení původního zoomu.

- Při použití funkce [i.ZOOM] je maximální zvětšení Digitálního zoomu omezeno na 2k.
- Doporučujeme vám použít ke snímání snímků stativ a samospoušť [\(P59\)](#page-58-0).
- Tato funkce není dostupná v níže uvedených případech:
- Inteligentní automatický režim
- [Efekt hračky]/[Efekt miniatury] (Režim Kreativní kontroly)
- [Vys. citlivost] (Režim scény)
- Jakmile je [Sériové snímání] v menu [Zázn.] nastaveno na [ ] nebo [ ]

# **Při snímání snímků s použitím vestavěného blesku**

**Aplikovatelné režimy:** 

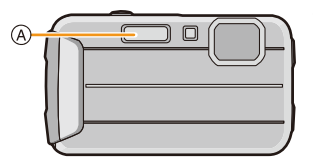

A **Fotografický blesk** Nezakrývejte jej prsty ani jinými předměty.

### **Přepnutí na vhodné nastavení blesku**

Nastavte blesk v souladu se záznamem.

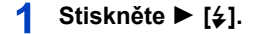

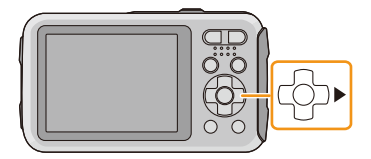

 $\mathbf{2}$ **Zvolte položku stisknutím** 3**/**4 **a poté stiskněte [MENU/SET].**

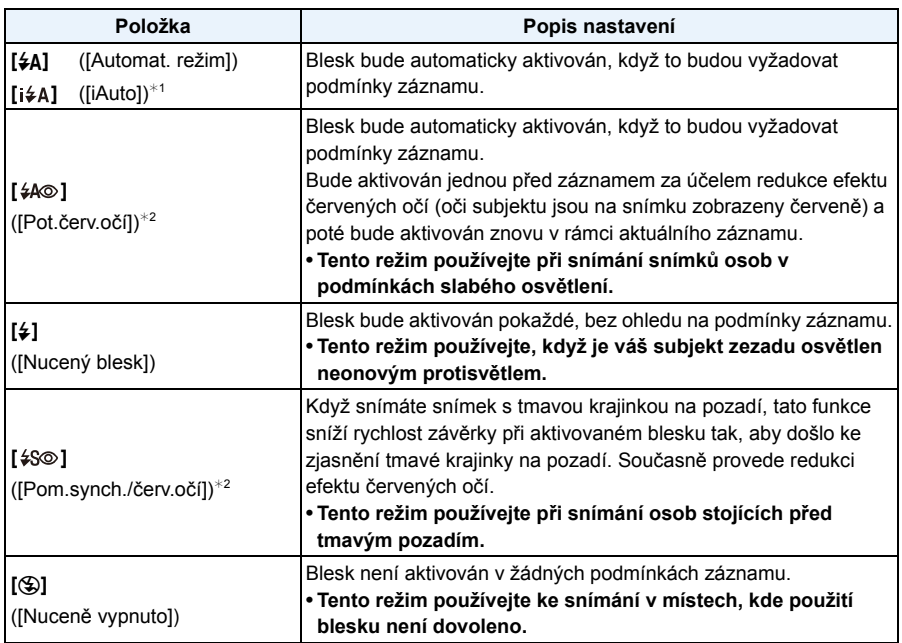

¢1 Tuto funkci lze nastavit pouze pokud je nastaven inteligentní automatický režim. Ikona se mění v závislosti na typu předmětu a jasu[. \(P31\)](#page-30-0)

¢2 **Blesk bude aktivován dvakrát. Subjekt se nesmí pohnout až do druhé aktivace blesku. Interval mezi oběma aktivacemi blesku závisí na jasu subjektu. [Red.červ.očí[\] \(P96\)](#page-95-0) v menu [Zázn.] bude nastaveno na [ON] a na ikoně blesku se zobrazí**   $\llbracket \mathcal{A} \rrbracket$ .

### ∫ **Nastavení blesku, která jsou k dispozici v jednotlivých režimech záznamu**

Nastavení blesku, která jsou k dispozici, závisí na režimu záznamu.

(○: K dispozici, —: Není k dispozici, ●: Přednastavení režimu scény)

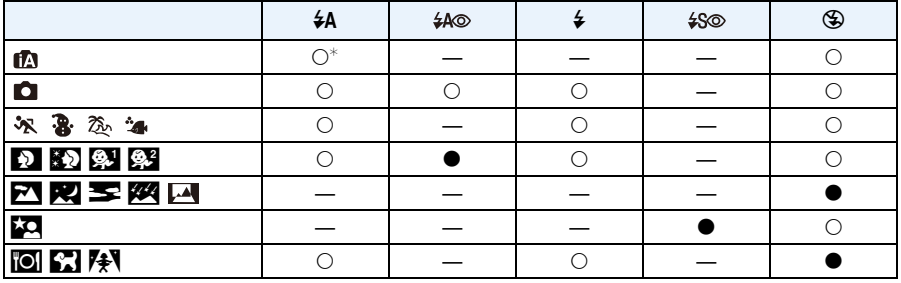

 $\ast$  Je zobrazen [ $\sharp$ A].

• Nastavení blesku se může měnit v souladu se změnou režimu záznamu. Dle potřeby proveďte opětovné nastavení blesku.

• Nastavení blesku bude uloženo do paměti i v případě vypnutí fotoaparátu. Avšak při změně režimu scény bude nastavení režimu blesku vynulováno a přednastaveno na počáteční hodnotu.

• Při záznamu filmu nebude blesk aktivován.

### ∫ **Rozsah použití blesku**

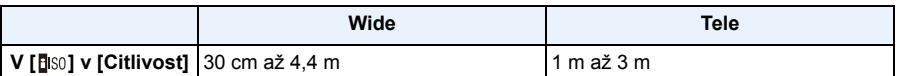

### ∫ **Rychlost závěrky odpovídající každému nastavení blesku**

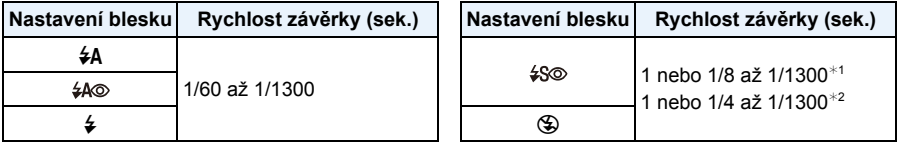

¢1 Rychlost závěrky závisí na nastavení [Stabilizátor].

 $*$ **2 Při nastavení [B** so] v [Citlivost].

• ¢1, 2: Rychlost závěrky bude mít maximální hodnotu 1 sekundy v následujících případech.

- Když je optický stabilizátor obrazu nastaven na [OFF].
- Když fotoaparát určil, že při nastavení optického stabilizátoru obrazu do [ON] jsou přítomné malé vibrace.
- V inteligentním automatickém režimu bude docházet ke změně rychlosti závěrky v závislosti na detekované scéně.
- Rychlost závěrky pro [Sport], [Sníh], [Moře a pláž], [Pokročilý podvodní režim] a režimy scény bude odlišná od hodnot ve výše uvedené tabulce.
- Když přiblížíte blesk blíže k objektu, objekt může být zkreslený nebo bez barvy následkem žáru nebo osvětlení bleskem.
- Záznam subjektu příliš zblízka nebo bez dostatečného blesku nezabezpečí vhodnou úroveň expozice, a může mít za následek příliš světlý nebo příliš tmavý snímek.
- Při nabíjení blesku svítí ikona blesku červeně a není možné nasnímat snímek ani při stisknutí tlačítka závěrky až na doraz.
- Při záznamu subjektu bez dostatečného blesku se může stát, že nebude vhodně provedené Vyvážení bílé.
- Efekt blesku nemusí být náležitě docílen za následujících podmínek.
	- –Při nastavení [Sériové snímání] v menu [Zázn.] na [ ]
	- –Když je rychlost závěrky příliš vysoká
- V případě opakovaného snímání snímku může nabití blesku vyžadovat určitý čas. Nasnímejte snímek až po ukončení zobrazování indikátoru nabíjení.
- Účinek redukce červených očí se u různých osob liší. Dále může být efekt nepatrný v případě velké vzdálenosti subjektu od fotoaparátu nebo v případě, že se subjekt nedívá přímo do objektivu při prvním blesknutí.

## **Snímání snímků zblízka ([AF makro]/[Makro zoom])**

**Aplikovatelné režimy: A C C**  $\otimes$  **a**  $\otimes$  **E** s

Tento režim vám umožňuje nasnímat snímky subjektu zblízka, jako např. snímky květů.

## **Stiskněte** 4 **[**#**].**

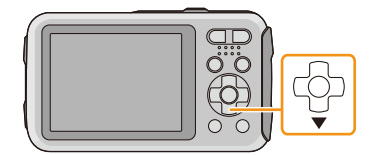

#### 2 **Zvolte položku stisknutím** 3**/**4 **a poté stiskněte [MENU/SET].**

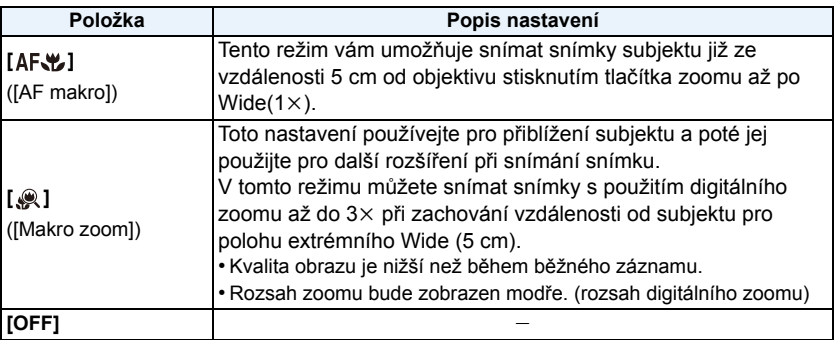

- Při použití samospouště vám doporučujeme používat stativ.
- Při snímání snímků zblízka vám doporučujeme nastavit blesk na [Œ].
- Když se vzdálenost mezi kamerou a subjektem dostane mimo rozsah zaostřování fotoaparátu, snímek by nemusel být správně zaostřen, i když bude svítit indikátor zaostření.
- Když se subjekt nachází blízko fotoaparátu, skutečný rozsah zaostřování bude výrazně zúžen. Avšak když dojde po zaostření na subjekt ke změně vzdálenosti mezi fotoaparátem a subjektem, může být obtížné na subjekt znovu zaostřit.
- Režim makro poskytuje prioritu subjektu nacházejícímu se blíže k fotoaparátu. Avšak když je vzdálenost mezi fotoaparátem a subjektem velká, zaostření na subjekt bude trvat déle.
- Když snímáte snímky zblízka, rozlišení okrajů snímku může mírně poklesnout. Nejedná se o poruchu.
- [  $\mathcal{R}$  ] nelze nastavit v níže uvedených případech.
	- [Efekt hračky]/[Efekt miniatury] (Režim Kreativní kontroly)
- Při nastavení [AF režim] na [ ]
- Při nastavení [Sériové snímání] na [马H] nebo [9]]

# <span id="page-58-0"></span>**Snímání snímku se samospouští**

**Aplikovatelné režimy:** 

**Stiskněte** 2 **[**ë**].**

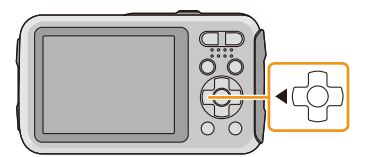

#### 2 **Zvolte položku stisknutím** 3**/**4 **a poté stiskněte [MENU/SET].**

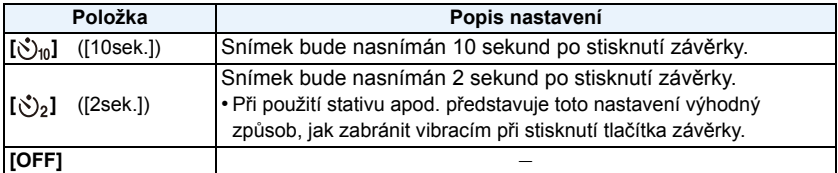

- **Stiskněte tlačítko závěrky do poloviny za účelem zaostření a poté jej stiskněte na doraz kvůli nasnímání snímku.**
	- Indikátor samospouště (A) bude blikat a závěrka bude aktivována po uplynutí 10 sekund (nebo 2 sekund).

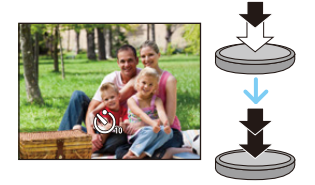

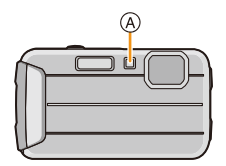

- Při jednom stisknutí tlačítka závěrky až na doraz bude subjekt před zaznamenáním snímku automaticky zaostřen. Na tmavých místech bude indikátor samospouště blikat a poté se může zapnout pomocné svělo AF s cílem umožnit fotoaparátu zaostřit na subjekt.
- Při použití samospouště vám doporučujeme používat stativ.
- Samospoušť je vyřazena v níže uvedených případech.
- Při použití [Časosběrný snímek]
- Záznam filmů

## **Kompenzace expozice**

**Aplikovatelné režimy: <b>A D A X B A A A E S R** 

Tuto funkci používejte tehdy, když nemůžete dosáhnout vhodné expozice kvůli rozdílům v jasu mezi subjektem a pozadím.

**Podexponovaný snímek**

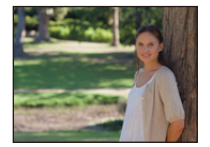

**Správně naexponovaný snímek <sup>P</sup>řeexponovaný**

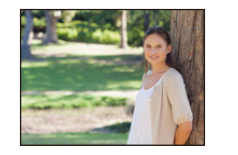

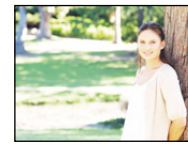

Vykompenzujte expozici směrem do záporných hodnot.

Vykompenzujte expozici směrem ke kladným hodnotám.

### 1 **Stiskněte** 3 **[**È**] až do zobrazení [Expozice].**

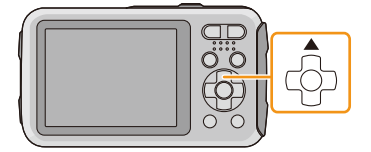

 $\sqrt{+1/3}$  EV  $\approx \frac{2}{\sqrt{3}}$ 

**Stiskněte** 2**/**1 **za účelem kompenzace expozice, a poté stiskněte [MENU/SET].**

- Hodnota kompenzace expozice se zobrazí na displeji.
- Vraťte se na původní expozici stisknutím [0 EV].
- EV představuje zkratku jednotky [Exposure Value] a informuje o rozsahu expozice. Mění se na základě hodnoty clony a rychlosti závěrky.
- Nastavená hodnota expozice bude uložena do paměti i při vypnutí fotoaparátu.
- Rozsah kompenzace expozice bude omezený v závislosti na jasu subjektu.
- Kompenzaci expozice nelze použít za níže uvedených podmínek.
	- [Hvězd.obloha] (Režim scény)

## **Snímání snímků s použitím automatické gradace expozice**

**Aplikovatelné režimy: <b>Aplication**  $\mathbb{Z}[\mathbb{Z}[\mathbb{Z}][\mathbb{Z}][\mathbb{Z}][\mathbb{Z}][\mathbb{Z}][\mathbb{Z}][\mathbb{Z}][\mathbb{Z}][\mathbb{Z}][\mathbb{Z}][\mathbb{Z}][\mathbb{Z}][\mathbb{Z}][\mathbb{Z}][\mathbb{Z}][\mathbb{Z}][\mathbb{Z}][\mathbb{Z}][\mathbb{Z}][\mathbb{Z}][\mathbb{Z}][\mathbb{Z}][\mathbb{Z}][\mathbb{Z}][\mathbb$ 

V tomto režimu budou při každém stisknutí tlačítka závěrky automaticky zaznamenány 3 snímky ve zvoleném rozsahu kompenzace expozice.

### **S** automatickou gradací expozice  $\pm$  1 EV

**1. snímek 2. snímek 3. snímek**

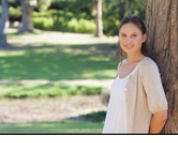

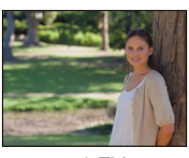

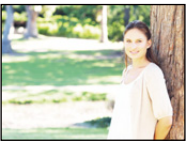

d0 EV j1 EV i1 EV

**Stiskněte** 3 **[**È**] až do zobrazení [Exp. vějíř].**

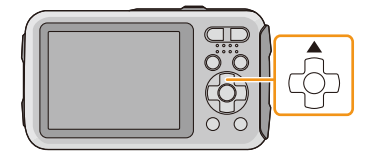

 $\mathbf{P}$ **Stisknutím** 2**/**1 **nastavte rozsah kompenzace expozice, a poté stiskněte [MENU/SET].**

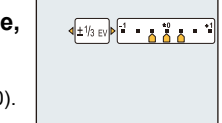

- Když nepoužíváte automatickou gradaci expozice, zvolte  $[OFF]$   $(±0)$ .
- Při nastavení Automatické gradace expozice je na displeji zobrazeno [ $\mathbf{Z}_{\parallel}$ ].
- Při snímání snímků s použitím automatické gradace expozice budou po nastavení rozsahu kompenzace expozice snímky snímány na základě zvoleného rozsahu expozice.
- Expozice nemůže být kompenzována automatickou gradací expozice v závislosti na jasu subjektu.
- **• [**Œ**] je nastaveno pro blesk při nastavené automatické gradaci expozice.**
- Automatickou gradaci expozice nelze použít v následujících podmínkách.
- [Efekt hračky]/[Efekt miniatury] (Režim Kreativní kontroly)
- [Hvězd.obloha] (Režim scény)
- Při použití [Časosběrný snímek]
- Záznam filmů

# **Pořizování snímků s odlišnými efekty obrazu**

**(Režim Kreativní kontroly)**

### **Režim Záznamu:**

V tomto režimu dojde k záznamu s dodatečnými efekty snímku. Přidání efektů lze natavit výběrem testovacích snímků a jejich kontrolou na obrazovce.

## **Stiskněte [MODE].**

- **Proveďte volbu [Kreativní] stisknutím** 3**/**4**/**2**/**1 **a poté stiskněte [MENU/ SET].**
- **Zvolte efekty obrazu stisknutím** 3**/**4 **a poté stiskněte [MENU/SET].**
	- Efekt snímku vybraného testovacího snímku bude použit ve zkušebním zobrazení (A).
	- Po stisknutí tlačítka [DISP.] se zobrazí stručný popis vybraného efektu snímku.

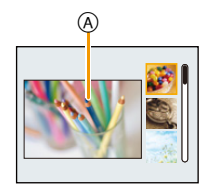

- Za účelem změny režimu Kreativní kontroly stiskněte [MENU/SET], zvolte [Kreativní] prostřednictvím ▲/▼/◀/▶ a poté stiskněte [MENU/SET].
- Obraz zobrazený na straně záznamu a náhled vybraného efektu obrazu se mohou lišit od aktuálně zaznamenaného obrazu.
- Nastavení režimu Kreativní kontroly zůstává uloženo i po vypnutí tohoto zařízení.
- Vyvážení bílé bude pevně nastaveno na hodnotu [AWB].
- Následující funkce nemohou být nastaveny vzhledem k automatickému nastavení, které fotoaparát provede.
	- [Citlivost]

 $*$  Tyto snímky představují příklady zobrazení popsaného efektu.

### <span id="page-62-0"></span>**[Expresivní]**

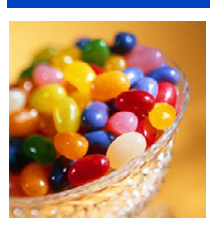

Tento efekt zvýrazňuje barvu pro vytvoření uměleckého obrázku.

**[Retro]**

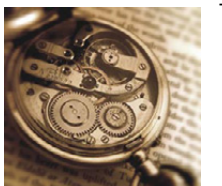

Tímto efektem se vytvoří vybledlý obrázek.

## **[Jasné sn.]**

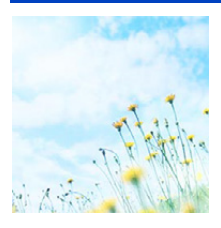

Tento efekt dodává celému snímku jas, vzdušnost a měkkost.

• Když zvolíte tento efekt s [Panoramatický snímek], může se stát, že efekt nebude zřejmý na místech s nedostatečným jasem.

### **[Low key]**

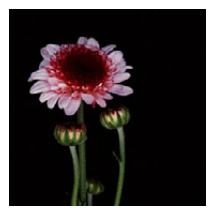

Tento efekt dodává celému snímku tmavost a uvolněnost a zvýrazňuje jasné části.

## **[Sépie]**

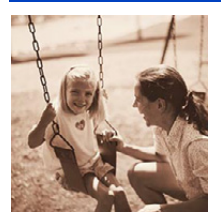

Tento efekt vytváří sépiový snímek.

### **[Dynamický monochrom.]**

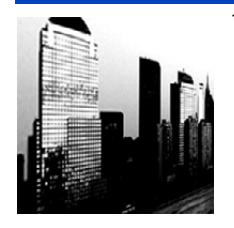

Tento efekt zvyšuje kontrast a vytváří působivý černobílý snímek.

## **[Působivé umění]**

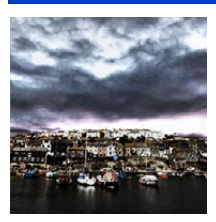

- S tímto efektem má fotografie živý kontrastní vzhled.
- Když zvolíte tento efekt s [Panoramatický snímek], může se stát, že budou viditelné spoje mezi snímky.

### **[Vys. dynamika]**

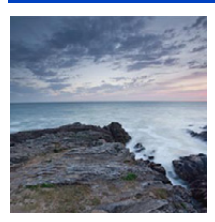

Tento efekt nabízí optimální jas tmavých i jasných částí.

## **[Křížový proces]**

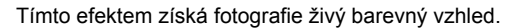

### **Položky, které mohou být nastaveny**

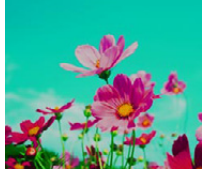

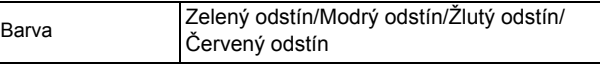

• Stisknutím </>> zvolte barvu, která má být obohacena, a poté stiskněte [MENU/SET].

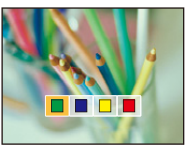

## **[Efekt hračky]**

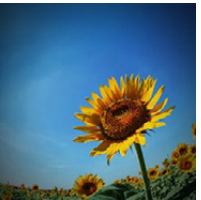

Tento efekt snižuje okolní jas a vytváří dojem fotoaparátu na hraní.

### **Položky, které mohou být nastaveny**

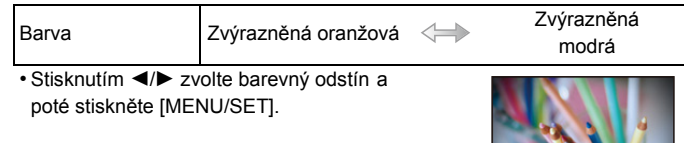

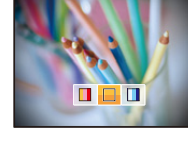

### **[Efekt miniatury]**

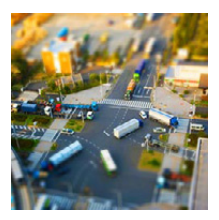

Tento efekt rozostřuje okolní části a vytváří dojem dioramatu.

- Zobrazení strany záznamu bude opožděno více než obvykle a strana bude vypadat, jako kdyby došlo k poklesu rámečku.
- Žádný zvuk v zaznamenaných filmech.
- Je zaznamenána přibližně 1/8 dané doby. (Když zaznamenáváte 8 minut, výsledný film bude mít přibližně 1 minutu.) Zobrazená doba možného záznamu je přibližně 8-krát. Při přepnutí na režim Záznamu zkontrolujte, prosím, dobu možného záznamu.
- Při snímání velkých snímků může dojít k ztmavnutí displeje po nasnímání snímku následkem zpracování signálu. Nejedná se však o poruchu.

### <span id="page-65-0"></span>**[Jednobodová barva]**

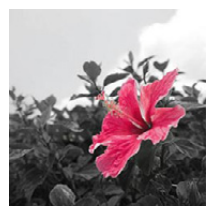

S tímto efektem zůstane zvolena jedna barva pro zvýšení působivosti.

### ∫ **Nastavit ponechání barvy**

- *1* **Umístěte barvu, kterou chcete ponechat v rámečku uprostřed obrazovky a pak stiskněte tlačítko [MENU/SET].**
	- Stisknutím tlačítka [DISP.] se vrátíte na krok *1*.
- *2* **Zkontrolujte barvu, kterou jste nastavili a stiskněte tlačítko [MENU/SET].**
	- Nastavená barva bude uložena i v případě, že bude fotoaparát vypnut. V takovém případě bude činnost zahájena od kroku *2*.

• V závislosti na předmětu nemusí být nastavená barva ponechána.

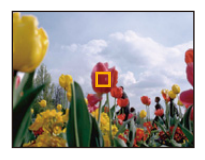

## **Snímání specifických scén v exteriéru**

## **Režim záznamu:**

Nastavením režimu záznamu na  $[\cdot, \cdot]$ ,  $[\cdot, \cdot]$ , [ $\cdot, \cdot]$ ] nebo  $[\cdot, \cdot]$  lze provádět efektivnější snímání snímků s ohledem na aktuální podmínky, např. při snímání sportovních činností, sněhu, pláže a surfování.

• Při snímání snímků s použitím nevhodného režimu může dojít ke změně barevného tónu obrazu.

- Následující funkce nemohou být nastaveny vzhledem k automatickému nastavení, které fotoaparát provede.
- [Citlivost]/[i.expozice]/[I.rozlišení]/[Podání barev]/[Red.červ.očí]

### **[Sport]**

Tento režim se používá při snímání sportovních scén nebo při snímání rychle probíhajících udalostí.

- Rychlost závěrky může být snížena až na hodnotu 1 sekundy.
- Je vhodný pro snímání subjektů nacházejících se ve vzdálenosti 5 m nebo více.

### **[Sníh]**

Tento režim umožňuje snímat snímky sněhu, jako například lyžařské areály nebo sněhem pokryté hory.

• Pro zabránění vniknutí vody do přístroje zkontrolujte, že nejsou přichyceny žádné nečistoty, např. písek, vlasy, prach, atd., a úplně zavřete boční uzávěr, dokud neuslyšíte cvaknutí. Kromě toho si před použitím fotoaparátu přečtěte "(Důležitá informace) Vodotě[snost fotoaparátu/Prachuvzdornost](#page-7-0)  [fotoaparátu a jeho odolnost v](#page-7-0)ůči nárazům" [\(P8\)](#page-7-0).

## **[Moře a pláž]**

Tento režim je optimální pro pořizování snímků do 3 m pod vodou a na pláži.

- Pro zabránění vniknutí vody do přístroje zkontrolujte, že nejsou přichyceny žádné nečistoty, např. písek, vlasy, prach, atd., a úplně zavřete boční uzávěr, dokud neuslyšíte cvaknutí. Kromě toho si před použitím fotoaparátu přečtěte "(Důležitá informace) Vodotě[snost fotoaparátu/Prachuvzdornost](#page-7-0)  [fotoaparátu a jeho odolnost v](#page-7-0)ůči nárazům" [\(P8\)](#page-7-0).
- Po použití fotoaparátu jej ponořte do plytké nádoby na 10 minut nebo méně. Poté z něj utřete vodu suchým jemným hadříkem[. \(P11\)](#page-10-0)

## **[Pokročilý podvodní režim]**

Tento režim je optimální pro pořizování snímků v hloubce od 3 m do 8 m.

Můžete použít [Reprodukce barev] [\(P95\)](#page-94-0) v menu [Zázn.] a pořídit snímky pod vodou bez ztráty červeného nádechu.

 $*$  Tento fotoaparát se vyznačuje vodotěsností/prachuvzdorností odpovídající standardu "IP68". Umožňuje snímání snímků v hloubce do 8 m po dobu 60 minut.

### ∫ **Zaostřování pod vodou (Aretace AF)**

Můžete zaostřit ještě před pořízením snímku prostřednictvím aretace AF. Jedná se o užitečnou funkci při snímání rychle se pohybujících subjektů apod.

*1* **Zaměřte plochu AF na subjekt.**

### *2* **Aretujte zaostření stisknutím** 2**.**

- Po zaostření na subjekt se zobrazí ikona aretace AF.
- Opětovným stisknutím < můžete zrušit aretaci AF.
- Když stisknete tlačítko zoomu, zámek AF se zruší. V takovém případě zaostřete na subjekt a poté znovu aretujte zaostření.
- Aretaci AF nelze nastavit, když je [AF režim] nastaven na [[.].].

### ∫ **Slouží k nádhernému záznamu pod vodou s červeným nádechem (Reprodukce podvodní barvy)**

Předměty se na snímcích vytvořených pod vodou zobrazí modře. Pomocí funkce [Reprodukce barev] v nabídce [Zázn.] umožníte vytvoření snímků bez ztráty červených tónů předmětů.

- *1* **Zvolte [Reprodukce barev] v menu [Zázn.].**
	- *2* **Stisknutím** 3**/**4 **zvolte potřebný efekt a poté stiskněte [MENU/SET].**
		- Můžete si zvolit efekt [HIGH], [MEDIUM], [LOW], nebo [OFF].

• Společnost Ichikawa Soft Laboratory studovala ztráty barvy ve vodě na základě výsledků měření velkého počtu barevných vzorků skutečně provedených v oceánu a vyvinula technologii "Natural Light Technology" (Technologii přirozeného světla), která reprodukuje živé, přesné barvy na základě probíhajícího výzkumu v reprodukci barev snímků pořízených pod vodou.¢

Funkce [Reprodukce barev] v nabídce [Zázn.] a funkce [Reprodukce barev] pod položkou [Retušování] v nabídce [Přehrávání] využívá tuto technologii.

 $*$  "Natural Light Technology" (Technologie přirozeného světla) představuje technologii, která je součástí digitálního reprodukčního softwaru "SILKYPIX Marine Photography" společnosti Ichikawa Soft Laboratory navrženého pro fotografování pod vodou.

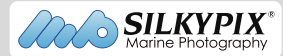

- Pro zabránění vniknutí vody do přístroje zkontrolujte, že nejsou přichyceny žádné nečistoty, např. písek, vlasy, prach, atd., a úplně zavřete boční uzávěr, dokud neuslyšíte cvaknutí. Kromě toho si před použitím fotoaparátu přečtěte "(Důležitá informace) Vodotě[snost fotoaparátu/Prachuvzdornost](#page-7-0)  [fotoaparátu a jeho odolnost v](#page-7-0)ůči nárazům" [\(P8\)](#page-7-0).
- Po použití fotoaparátu jej ponořte do plytké nádoby na 10 minut nebo méně. Poté z něj utřete vodu suchým jemným hadříkem[. \(P11\)](#page-10-0)
- V případě výrazného množství částic ve vodě nastavte blesk na [Œ].
- [Reprodukce barev] je původně nastavena na fotoaparátu na [LOW].
- Způsob fungování efektu [Reprodukce barev] se může lišit v závislosti na podmínkách nebo prostředí záznamu.

## **Pořizování panoramatických snímků**

**([Panoramatický snímek])**

### **Režim Záznamu:**

Snímky se budou zaznamenávat nepřetržitě při vodorovném nebo svislém pohybu fotoaparátu, a všechny se následně zkombinují do jednoho panoramatického snímku.

- **Stiskněte [MODE].** 1
- 2 **Proveďte volbu [Panoramatický snímek] stisknutím** 3**/**4**/**2**/**1 **a poté stiskněte [MENU/SET].**
- 3 **Stisknutím** 3**/**4 **zvolte směr záznamu a poté stiskněte [MENU/SET].**

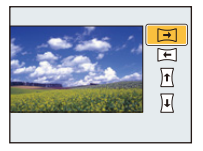

### **Zvolte efekt obrazu stisknutím** 3**/**4 **a poté stiskněte [MENU/SET].**

- Můžete přidat stejný efekt obrazu jako režim Kreativní kontroly prostřednictvím stejné operace jako režim Kreativní kontroly (s výjimkou pro [Efekt hračky] a [Efekt miniatury]).
- Podrobnější informace o příslušných efektech najdete [v P63–](#page-62-0)[66](#page-65-0).
- Když nechcete přidat efekt obrazu, zvolte [OFF].

#### 5 **Po potvrzení směru záznamu stiskněte [MENU/SET].**

• Dojde k zobrazení vodorovného/svislého řádku s informacemi. Stisknutím  $\triangleright$  se vrátíte na krok **3**.

#### 6 **Stiskněte tlačítko závěrky do poloviny za účelem zaostření.**

#### 7 **Stiskněte tlačítko závěrky na doraz a zaznamenejte snímek během pohybu fotoaparátu v malém kruhu ve směru zvoleném v kroku 3.**

Záznam zleva doprava

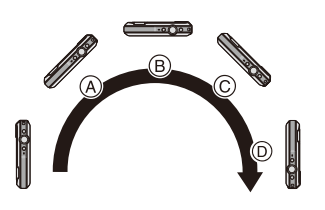

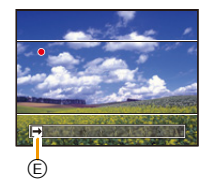

Proveďte snímání s pohybem fotoaparátu v půlkruhu po dobu přibližně 4 sekund.

• Pohybujte fotoaparátem konstantní rychlostí.

Při příliš rychlém nebo příliš pomalém pohybu se může stát, že snímky nebudou zaznamenány správně.

- (A) 1 sekund
- (B) 2 sekund
- C 3 sekund
- D 4 sekundy
- E Směr záznamu a pohybu vytvářejícího panorama (příručka)

## **Ukončení záznamu statického snímku proveďte dalším stisknutím tlačítka závěrky.**

• Záznam lze ukončit také držením fotoaparátu ve statické poloze během záznamu.

### ∫ **Technika pro režim Panoramatického snímku**

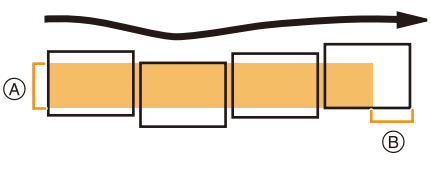

- A Pohybujte fotoaparátem ve směru záznamu bez třesení. Při přílišném třesení fotoaparátem se může stát, že záznam snímků nebude možný, nebo že zaznamenaný panoramatický snímek se stane užším (menším).
- B Pohybujte fotoaparátem směrem k okraji rozsahu, který hodláte zaznamenat. (V některých případech se může stát, že okraj posledního snímku nebude zaznamenán)

• Poloha zoomu je pevně nastavena na Wide.

- Zaostření, vyvážení bílé a expozice jsou nastaveny na optimální hodnoty pro první snímek. Proto když během záznamu dojde k výrazné změně zaostření nebo jasu, může se stát, že celý panoramatický snímek nebude zaznamenán s vhodným zaostřením nebo jasem.
- Při aplikaci efektu obrazu je Vyvážení bílé upraveno na [AWB].
- Při kombinaci více snímků za účelem vytvoření jednoho panoramatického snímku se v některých případech může stát, že subjekt bude zkreslený nebo že bude vidět spojovací body.
- Počet zaznamenaných pixelů panoramatického snímku ve vodorovném i ve svislém směru se mění v závislosti na směru záznamu a počtu kombinovaných snímků. Níže je uvedený maximální počet snímků.

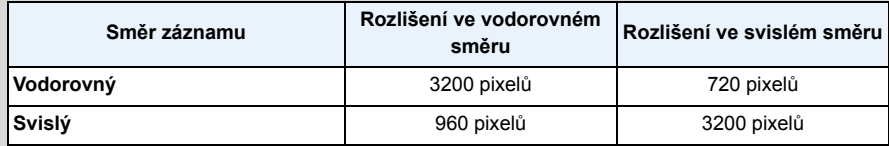

- Při snímání níže uvedených subjektů nebo za níže uvedených podmínek se může stát, že vytvoření panoramatického snímku nebude možné, nebo že kombinace dílčích snímků nebude provedena správně.
- Subjekty s jedinou, rovnoměrnou barvou nebo s opakujícím se vzorem (jako např. obloha nebo pláž)
- Pohybující se subjekty (osoba, zvíře, auto, vlny, květy ve vánku apod.)
- Subjekty, jejichž barva nebo vzor se mění v průběhu krátké doby (stejně jako obraz zobrazovaný na displeji)
- Tmavá místa
- Místa s blikajícím zdrojem světla jako je fluorescenční osvětlení nebo svíčky

### ∫ **Přehrávání**

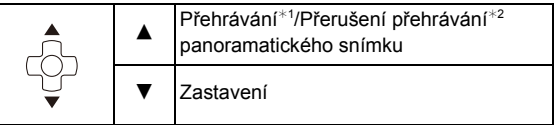

¢1 Když jste odfiltrovali obrazy pro přehrávání použitím [Diaprojekce] [\(P99\)](#page-98-0) nebo [Filtr. přehrávání] [\(P101\),](#page-100-0) dojde k zobrazení strany pro volbu. Proveďte volbu [Přehrát panorama] stisknutím  $\triangle$ / $\blacktriangledown$  a poté stiskněte [MENU/SET].

¢2 Během přerušení můžete provést přetočení dopředu/dozadu snímek po snímku stisknutím 1/2.

## **Snímání snímků odpovídajících zaznamenávané scéně (Režim scény)**

### **Režim záznamu:**

Když zvolíte režim scény odpovídající zaznamenávanému sujektu a zaznamenávané situaci, fotoaprát nastaví optimální expozici a bude se snažit získat požadovaný snímek.

- **Stiskněte [MODE].** 1
- **Stisknutím** 3**/**4**/**2**/**1 **zvolte [Režim scén] a poté stiskněte [MENU/SET].** 2
- 3 **Stisknutím** 3**/**4**/**2**/**1 **zvolte Režim scény a poté stiskněte [MENU/SET].**

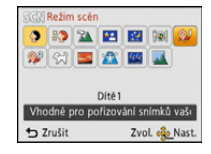

- Za účelem změny režimu Scény stiskněte [MENU/SET], zvolte [Režim scén] s použitím  $\triangle$ / $\Pi$ / $\blacktriangleleft$ / $\blacktriangleright$ , a poté stiskněte [MENU/SET].
- Následující funkce nemohou být nastaveny v režimu Scény vzhledem k automatickému nastavení, které fotoaparát provede.
	- [Citlivost]/[i.expozice]/[I.rozlišení]/[Podání barev]
# **[Portrét]**

Při snímání snímků osob venku během dne vám tento režim umožní dosáhnout jejich zobrazení se zdravěji vypadající barvou pleti.

#### ∫ **Technika pro režim portrétu**

Aby byl tento režim co nejúčinnější:

- 1 Stiskněte a držte stisknuté tlačítko zoomu co možná nejdále od Tele.
- 2 Přesuňte se do blízkosti subjektu, aby byl zvolený režim co nejúčinnější.

# **[Jemná pleť]**

Při snímání snímků osob venku během dne vám tento režim umožní jejich zobrazení s jemnější pletí než při použití režimu [Portrét]. (Je funkční při snímání snímků osob od hrudi nahoru.)

#### ∫ **Technika pro režim jemnějšího podání pleťové barvy**

Aby byl tento režim co nejúčinnější:

- 1 Stiskněte a držte stisknuté tlačítko zoomu co možná nejdále od Tele.
- 2 Přesuňte se do blízkosti subjektu, aby byl zvolený režim co nejúčinnější.

• V případě, že se část pozadí vyznačuje barvou blízkou barvě pleti, tato část bude zjemněna.

• Tento režim by nemusel být účinný v případě nedostatečného jasu.

## **[Krajina]**

To vám umožní nasnímat snímek krajinky.

# **[Noční portrét]**

Tento režim slouží ke snímání snímků osob a pozadí s jasem podobným reálu.

- ∫ **Technika pro režim nočního portrétu**
- **• Použijte blesk. (Můžete provést nastavení na [ ].)**
- Požádejte subjekt, aby se při snímání snímku nehýbal.
- Doporučujeme vám použít ke snímání snímků stativ a samospoušť.
- Rychlost závěrky může být snížena až na hodnotu 8 sekund.
- Závěrka může zůstat zavřena (max. přibližně 8 sek.) po snímání snímků následkem zpracování signálu. Nejedná se o poruchu.
- Při snímání snímků na tmavých místech může dojít ke zviditelnění šumu.

# **[Noční krajina]**

Tento režim slouží ke snímání snímků noční scenerie v sytých barvách.

- Doporučujeme vám použít ke snímání snímků stativ a samospoušť.
- Rychlost závěrky může být snížena až na hodnotu 8 sekund.
- Závěrka může zůstat zavřena (max. přibližně 8 sek.) po snímání snímků následkem zpracování signálu. Nejedná se o poruchu.
- Při snímání snímků na tmavých místech může dojít ke zviditelnění šumu.

# **[Potraviny]**

Tento režim slouží ke snímání snímků jídla v přirozených barvách bez jejich ovlivnění osvětlením prostředí restaurace apod.

# <span id="page-74-0"></span>**[Dítě1]/[Dítě2]**

Tento režim slouží ke snímání snímků dítěte a umožňuje dosáhnout zdravého vzhledu jeho pleti. Při použití blesku je totiž její vzhled horší než obvykle.

Je možné nastavit různá data narození a jména pro [Dítě1] a [Dítě2]. Můžete si zvolit, aby se vám tyto údaje zobrazily během přehrávání, nebo si je otisknout na zaznamenaném snímku pomocí [Text.značka] [\(P108\).](#page-107-0)

#### ∫ **Nastavení data narození/jména**

- *1* **Stisknutím** 3**/**4 **zvolte [Věk] nebo [Jméno] a poté stiskněte [MENU/SET].**
- *2* **Stisknutím** 3**/**4 **zvolte [SET] a poté stiskněte [MENU/SET].**
- *3* **Zadejte datum narození nebo jméno.**

Narozeniny: </>></>
Yolba položek (rok/měsíc/den)

 $\triangle$ / $\nabla$ : Nastavení

[MENU/SET]: Nastavení

- Jméno: Podrobnější informace o způsobu zadávání znaků najdete v části ["Zadávání](#page-76-0)  [textu"](#page-76-0) na [P77](#page-76-0).
- Po nastavení data narození bude [Věk] nebo [Jméno] automaticky nastaveno na [ON].
- Při volbě [ON] bez toho, aby bylo zaznamenáno datum narození nebo jméno, dojde automaticky k zobrazení strany pro jejich nastavení.

#### *4* **Stisknutím** 4 **zvolte [Konec] a poté ukončete stisknutím [MENU/SET].**

#### ∫ **Slouží ke zrušení [Věk] a [Jméno] Zvolte nastavení [OFF] v kroku** *2***.**

- Věk a jméno se mohou vytisknout s použitím softwaru "PHOTOfunSTUDIO", dodaného na CD-ROM (dodaném).
- Když je položka [Věk] nebo [Jméno] nastavena na [OFF], věk ani jméno nebudou navzdory nastavení narozenin nebo jména zobrazovány.
- Rychlost závěrky může být snížena až na hodnotu 1 sekundy.

# **[Mazlíček]**

Tento režim se používá ke snímání snímků domácích zvířat, jako jsou psi nebo kočky. Prostřednictvím této funkce můžete nastavit den narození a jméno vašeho domácího zvířete.

Ohledně informací, týkajících se [Věk] nebo [Jméno], konzultujte [Dítě1]/[Dítě2] na [P75](#page-74-0).

#### **[Západ slunce]**

Tento režim se používá, když hodláte nasnímat snímky západu slunce. Umožňuje nasnímat snímky s červení slunce v sytých barvách.

## **[Vys. citlivost]**

Tento režim snižuje na minimum vibrace subjektů a umožňuje snímat snímky těchto subjektů v matně osvětlených místnostech.

#### ∫ **Velikost snímku**

Zvolte velikost snímku 3M (4:3), 2,5M (3:2), 2M (16:9) nebo 2,5M (1:1).

## **[Hvězd.obloha]**

Tento režim slouží k zobrazení hvězdné oblohy nebo tmavého subjektu v sytých barvách.

#### ∫ **Nastavení rychlosti závěrky**

Zvolte rychlost závěrky [15 sek.], [30 sek.] nebo [60 sek.].

• Stiskněte tlačítko závěrky na doraz za účelem zobrazení strany s odečítáním. Po zobrazení této strany již nepohybujte fotoaparátem. Když odečítání končí, [Čekejte prosím...] je zobrazeno po celou dobu nastavenou jako rychlost závěrky pro zpracování signálu.

#### ∫ **Technika pro snímání v režimu hvězdné oblohy**

• Závěrka je otevřena dobu 15, 30 nebo 60 sekund. Ujistěte se, že používáte stativ. Dále doporučujeme snímat s použitím samospouště.

## **[Foto skrze sklo]**

Objekty ve vzdálenosti mají přidělenu prioritu podle zaostření. Tento režim je ideální pro snímání snímků scenerie a jiných krajinek přes čisté sklo, např. z vozidla nebo z budovy.

• Když je sklo znečištěné nebo zaprášené, může se stát, že fotoaparát zaostří na sklo.

• Když je sklo barevné, může se stát , že nasnímané snímky nebudou vypadat přirozeně. Když k tomu dojde, změňte nastavení vyvážení bílé[. \(P80\)](#page-79-0)

# <span id="page-76-0"></span>**Zadávání textu**

Při záznamu je možné zadávat jména dětí a domácích zvířat a také názvy cílů cest. Po zobrazení strany, která vypadá jako ta, která je zobrazena vpravo, můžete zadat znaky (pouze alfanumerické znaky a symboly).

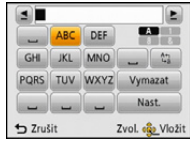

#### 1 **Stisknutím** 3**/**4**/**2**/**1 **zvolte text a poté jej zaregistrujte stisknutím [MENU/SET].**

- Pohněte kurzorem na  $\begin{bmatrix} A_{n}^{\dagger} \\ A_{n}^{\dagger} \end{bmatrix}$  a poté stiskněte [MENU/SET] kvůli přepnutí mezi [A] (velká písmena), [a] (malá písmena), [1] (čísla) a [&] (speciální znaky).
- Pro stálé zadávání stejného znaku posunujte kurzor stisknutím [T] na tlačítku zoomu.
- Pohybem kurzoru na položku a stisknutím [MENU/SET] je možné provést následující operace:
	- $-[\square]$ : Slouží k zadání mezery
	- [Vymazat]: Slouží k vymazání znaku
	- [◀]: Slouží k pohybu kurzoru v editovacím poli doleva
	- [ ]: Slouží k pohybu kurzoru v editovacím poli doprava
- Lze zadat níže uvedené znaky a číslice.
	- Lze zadat maximálně 30 znaků (Maximálně 9 znaků při nastavování jmen v [Rozezn. tváří]). Lze zadat maximálně 15 znaků pro  $[\n\,], [\n\cdot], [\n\cdot]$ a  $[-]$  (maximálně 6 znaků při nastavování jmen v [Rozezn. tváří]).

# **Stisknutím** 3**/**4**/**2**/**1 **přemístěte kurzor na [Nast.] a poté ukončete zadávání textu stisknutím [MENU/SET].**

• V případě, že celý zadávaný text přesahuje plochu displeje, lze jej posouvat nahoru a dolů.

• Je zobrazován v pořadí podle místa, [Jméno] ([Dítě1]/[Dítě2], [Mazlíček]), [Jméno] ([Rozezn. tváří]).

# **Použití menu [Zázn.]**

**Podrobnější informace o nastaveních menu [Zázn.] najdete na [P40](#page-39-0).**

# **[Rozlišení]**

**Aplikovatelné režimy: na D** B R R B E SCN

Nastavte počet pixelů. Čím vyšší je počet pixelů, tím detailněji budou zobrazeny snímky i při tisku na velké listy.

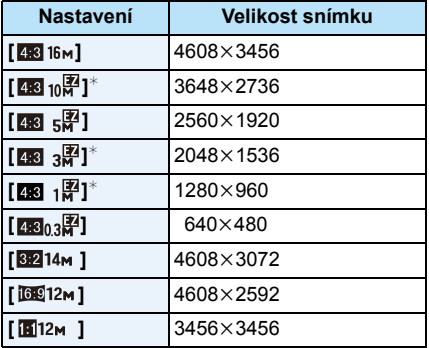

 $*$  Tato položka nemůže být nastavena v inteligentním automatickém režimu.

**EX** : Televizor s formátem 4:3

- **KEL:** Formát 35 mm kinofilmu
- 169 : Televizor s formátem odpovídajícím vysokému rozlišení apod.
- **in** : Čtvercový formát

• Ve specifických režimech nelze použít Extra optický zoom a velikost snímku pro [**[7**] není zobrazena. Podrobnější informace o režimech záznamu, ve kterých nelze použít Extra optický zoom, najdete na [P53.](#page-52-0)

• Snímky mohou být zobrazeny se šumem mozaikovitého typu, v závislosti na subjektu a na podmínkách záznamu.

# **[Citlivost]**

Aplikovatelné režimy: **AD A** & **B** & **A** 

Umožňuje nastavení citlivosti (citlivosti ISO) na nízkou hodnotu. Nastavení vyšší citlivosti umožňuje provádět snímání i na tmavých místech, aniž by snímky byly tmavé.

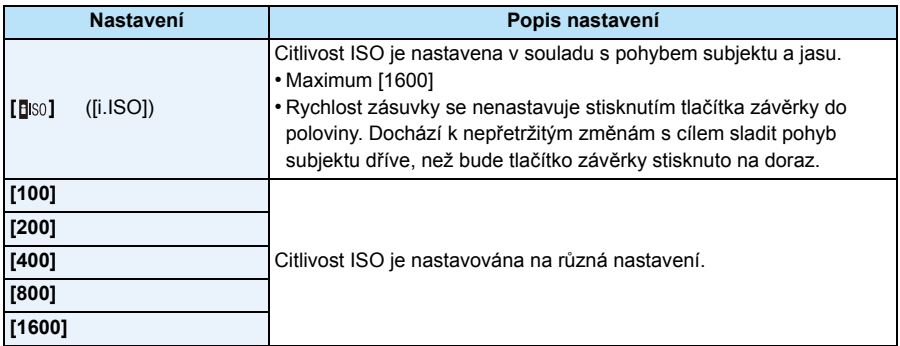

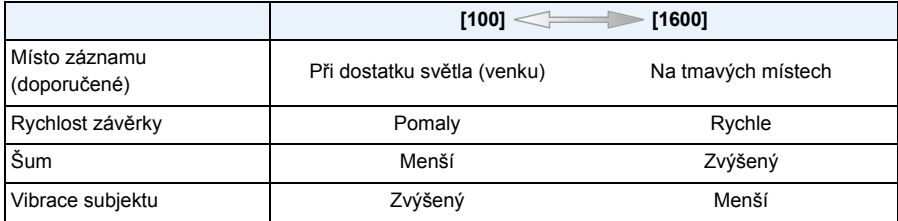

• Ohledně rozsahu zaostření blesku při nastavení [BISO] si přečtěte [P57](#page-56-0).

• Citlivost ISO je za níže uvedených podmínek nastavena automaticky.

– Záznam filmů

– Jakmile je [Sériové snímání] v menu [Zázn.] nastaveno na [델H] nebo [国]

# <span id="page-79-0"></span>**[Vyvážení bílé]**

**Aplikovatelné režimy: A C**  $\otimes$   $\mathbb{R}$   $\otimes$   $\otimes$   $\mathbb{Z}$  SCN

Při slunečním světle, při světle žárovky nebo v podmínkách, kdy barva bílé získává červený nebo modrý nádech, tato položka doladí barvu bílé, nejbližší tomu, co vidí lidské oko, s ohledem na zdroj světla.

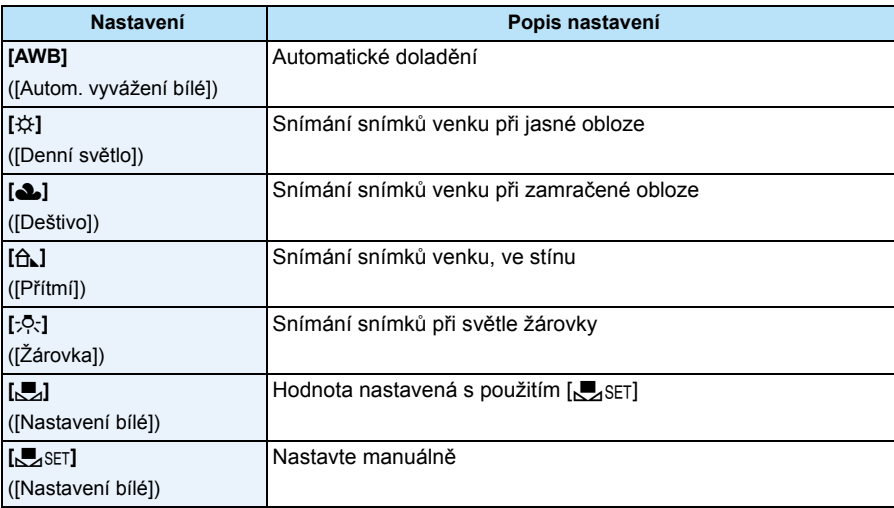

• Při fluorescenčním osvětlení, v rámci LED světla apod. se vhodné Vyvážení bílé bude měnit v závislosti na zdroji světla, a proto použijte [AWB] nebo [Jacket].

• Nastavení vyvážení bílé zůstane uloženo i při vypnutí fotoaparátu. (Avšak při změně režimu scény se nastavení vyvážení bílé pro režim scény vrátí na [AWB].)

• Vyvážení bílé bude v následujících případech upraveno na [AWB].

– [Krajina]/[Noční portrét]/[Noční krajina]/[Potraviny]/[Západ slunce]/[Hvězd.obloha] (Režim scény)

# ∫ **Aut. vyvážení bílé**

V závislosti na světelných podmínkách při snímání snímků mohou mít snímky červený nebo modrý nádech. Navíc při použití více zdrojů světla nebo v případě, že chybí barva podobná bílé, se může stát, že automatické vyvážení bílé nebude fungovat správně. V takovém případě nastavte vyvážení bílé do jiného režimu než [AWB].

- 1 Aut. vyvážení bílé bude pracovat v rámci tohoto rozsahu
- 2 Modrá obloha
- 3 Deštivá obloha (Déšť)
- 4 Zatáhnuto
- 5 Sluneční světlo
- 6 Bílé fluorescenční světlo
- 7 Neónové světlo
- 8 Východ a západ slunce
- 9 Světlo svíčky
- K=Barevná teplota ve stupních Kelvina

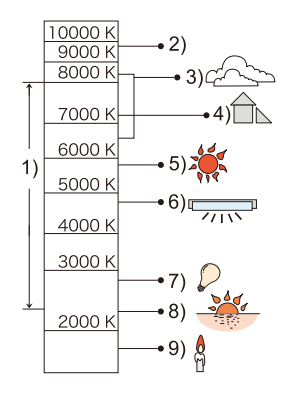

#### **Manuální nastavení vyvážení bílé**

Slouží k nastavení hodnoty vyvážení bílé. Používá se pro přizpůsobení daným podmínkám při fotografickém snímání.

- *1* **Zvolte [**Ó**] a poté stiskněte [MENU/SET].**
- *2* **Nasměrujte fotoaparát na list bílého papíru tak, aby byl rámeček ve středu vyplněn pouze bílým objektem, a poté stiskněte [MENU/ SET].**
	- Může se stát, že když je subjekt příliš jasný nebo příliš tmavý, vyvážení bíle nebude nastaveno. Po provedení příslušného nastavení jasu proveďte nastavení vyvážení bílé.
	- Po nastavení menu ukončete jeho zobrazování.

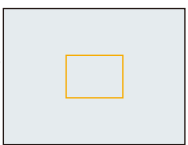

# **[AF režim]**

Aplikovatelné režimy: 1008风图图图图

Umožňuje použití způsobu zaostření nejvhodnějšího vzhledem k polohám a počtu zvolených subjektů.

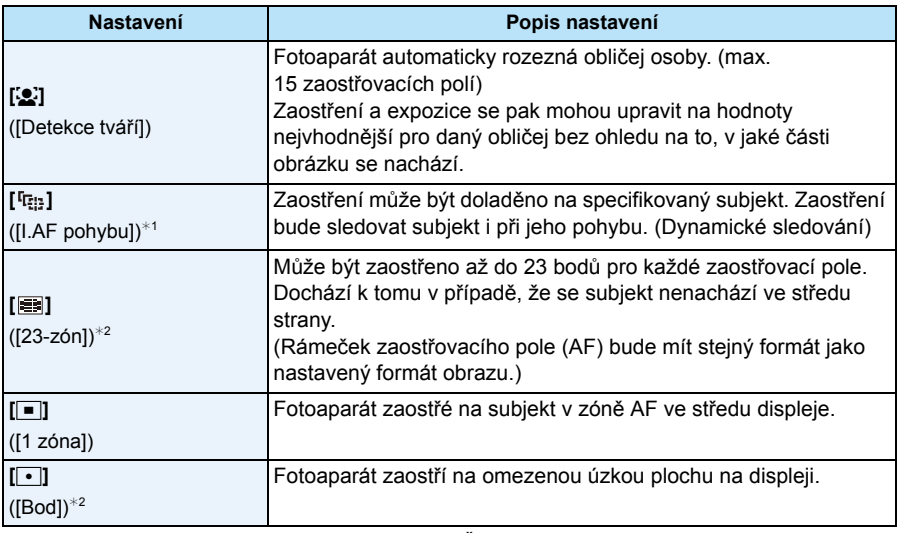

 $*$ 1 Během záznamu filmu bude použito [ $\blacksquare$ ] nebo [Časosběrný snímek].

 $*2$  Při záznamu filmu bude použito  $\sqrt{2}$ .

• Položka [AF režim] je v následujících případech pevně nastavena na hodnotu  $[[\blacksquare]]$ .

- [Efekt miniatury] (Režim Kreativní kontroly)
- [Hvězd.obloha] (Režim scény)
- Při nastavení [Rozezn. tváří] na [ON] bude zvoleno [še].
- V následujících případech není možné nastavení [s.].
	- [Pokročilý podvodní režim]
	- [Panoramatický snímek]
	- [Noční krajina]/[Potraviny] (Režim scény)
- Nastavení [ [ [ ] nebude možné v následujících případech.
	- [Sépie]/[Dynamický monochrom.]/[Vys. dynamika]/[Efekt hračky] (Režim Kreativní kontroly)
	- [Panoramatický snímek]
	- [B&W]/[SEPIA] ([Podání barev])

## ∫ **O [**š**] ([Detekce tváří])**

Po detekci tváří fotoaparátem budou zobrazeny následující rámečky zaostřovacích polí.

Žlutá:

Při stisknutí tlačítka závěrky do poloviny se rámeček změní na zelený po zaostření fotoaparátem na subjekt.

Bílá:

Zobrazena při detekci více než jedné tváře. Ostatní tváře, které se nacházejí ve stejné vzdálenosti jako tváře ve žlutých zaostřovacích polích, budou také zaostřeny.

- Za určitých podmínek snímání, včetně následujících případů, se může stát, že funkce detekce tváře nebude fungovat správně a neumožní detekci tváří. [AF režim] je přepnuto na [EE] (při záznamu filmu na  $\sqrt{|\bullet|}$ ).
	- Pokud tvář není obrácená na fotoaparát
	- Pokud je tvář v rohu
	- Pokud je tvář příliš jasná nebo tmavá
	- Když je na tvářích malý kontrast
	- Když jsou rysy obličeje ukryty za slunečními brýlemi apod.
	- Když se obličej zdá na obrazovce malý
	- Při rychlém pohybu
	- Pokud subjektem není lidská bytost
	- Při roztřeseném fotoaparátu
	- Při použití digitálního zoomu
	- Snímání snímků pod vodou
- Když fotoaparát provádí registraci něčeho jiného, než je něčí tvář, změňte nastavení na něco jiné  $nez$  [ $\Omega$ ].

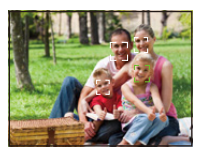

#### ∫ **Nastavení [ ] ([I.AF pohybu]) Dostaňte subjekt do rámečku sledování AF a poté jej aretujte stisknutím** 4**.**

- A Rámeček sledování AF
- Při rozeznání subjektu bude pole AF zobrazeno žlutě a expozice se zaostřením budou automaticky sledovat pohyb subjektu (Dynamické sledování).
- Při opětovném stisknutí  $\blacktriangledown$  dojde ke zrušení sledování AF.
- Funkce dynamického sledování nemusí pracovat v následujících případech:
	- –Když je subjekt příliš malý
	- –Když je místo záznamu příliš tmavé nebo světlé
	- –Při snímání rychle se pohybujícího subjektu
	- –Když má pozadí stejné barvy jako subjekt nebo velmi blízké barvám subjektu
	- –Při výskytu vibrací
	- –Při použití zoomu
	- –Snímání snímků pod vodou
- Při selhání aretace se rámeček sledování AF změní na červený a poté zmizí. Znovu stiskněte  $\blacktriangledown$ .
- Fotoaparát zaznamenává snímky s [AF režim] jako [[■] když je aretován nebo když Dynamické sledování nepracuje.

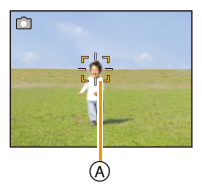

# **[Rozezn. tváří]**

# **Aplikovatelné režimy:**

Detekce tváří představuje funkci, která vyhledá podobnost snímané tváře s některou ze zaregistrovaných tváří a automaticky upřednostní zaostření a expozici na vyhledanou tvář. Použití této funkce zaručí, že i když bude osoba s takto detekovanou tváří stát vzadu nebo na okraji snímané skupiny osob, bude nasnímána zřetelně.

#### **Nastavení: [ON]/[OFF]/[MEMORY]**

**[Rozezn. tváří] na fotoaparátu je na začátku nastaveno na [OFF]. [Rozezn. tváří] se změní na [ON] automaticky při zaregistrování snímku tváře.**

**• Spolu s funkcí Rozeznání tváe budou v innosti i následující funkce.**

#### **V režimu záznamu**

– Zobrazení odpovídajícího iména při detekci zaregistrované tváře $*$  (za předpokladu, že jméno pro zaregistrovanou tvář bylo nastaveno)

#### **V režimu přehrávání**

- Zobrazení jména a věku (za předpokladu, že uvedené informace byly zaregistrovány)
- –Selektivní přehrávání snímků vybraných ze snímků zaregistrovaných s použitím Rozeznání tváře ([Volba kategorie] v [Filtr. přehrávání])
- $*$  Budou zobrazeny jména 3 osob. Přednost při zobrazování jmen při snímání snímků je určena v souladu s pořadím jejich zaregistrování.
- Během sekvenčního snímání může být informace o snímku [Rozezn. tváří] připojena pouze k prvnímu snímku.
- [Rozezn. tváří] nezaručuje bezpečné rozeznání osoby.
- Rozeznání tváře může v tomto případě vyžadovat více času pro volbu a rozeznání charakteristických rysů tváře než běžná detekce tváří.
- I když byla zaznamenána informace o rozeznání tváří, snímky pořízení s [Jméno] nastaveným na [OFF] nebudou klasifikovány funkcí rozeznání tváří do [Volba kategorie] ([Filtr. přehrávání]).
- **• I když dojde ke změně informace o rozeznání tváře [\(P88\)](#page-87-0), informace o rozeznání tváře již nasnímaných snímků změněna nebude.**

Proto když např. dojde ke změně jména, snímky nasnímané před provedením změny nebudou seřazeny podle rozeznání tváře v [Volba kategorie] ([Filtr. přehrávání]).

- Změna informace o jménu u nasnímaných snímků se provádí prostřednictvím [REPLACE] v [Upravit tváře] [\(P118\).](#page-117-0)
- [Rozezn. tváří] nelze použít v následujících případech.
	- Režimy záznamu, které nedovolují nastavení na [[2] v [AF režim]
	- Záznam filmů

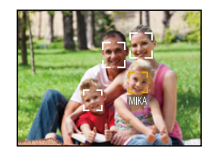

#### <span id="page-85-0"></span>**Nastavení tváře**

Pro obrazy tváří můžete zaregistrovat informace jako jména a data narození až 6 osob. Zaregistrování více obrazů tváře stejné osoby usnadňuje její rozeznání (až do 3 snímků/ registraci).

- *1* **Zvolte [Rozezn. tváří] v menu [Zázn.] a poté stiskněte [MENU/SET].**
- *2* **Zvolte [MEMORY] stisknutím** 3**/**4 **a poté stiskněte [MENU/SET].**
- *3* **Stiskněte** 3**/**4**/**2**/**1 **za účelem volby snímku rozeznání tváře, která není zaregistrována, a poté stiskněte [MENU/SET].**

#### *4* **Nasnímejte snímek po doladění tváře podle návodu.**

- Bude zobrazena strana vyžadující potvrzení. Provede se, když zvolíte [Ano].
- Tváře jiných subjektů než osob (psů apod.) nelze zaregistrovat.
- Když stisknete [DISP.], zobrazí se vysvětlení k snímání snímků tváře.

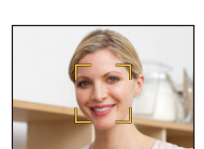

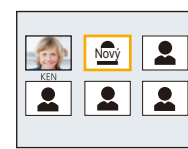

*5* **Zvolte položku určenou k editaci prostřednictvím** 3**/**4**, a poté stiskněte [MENU/ SET].**

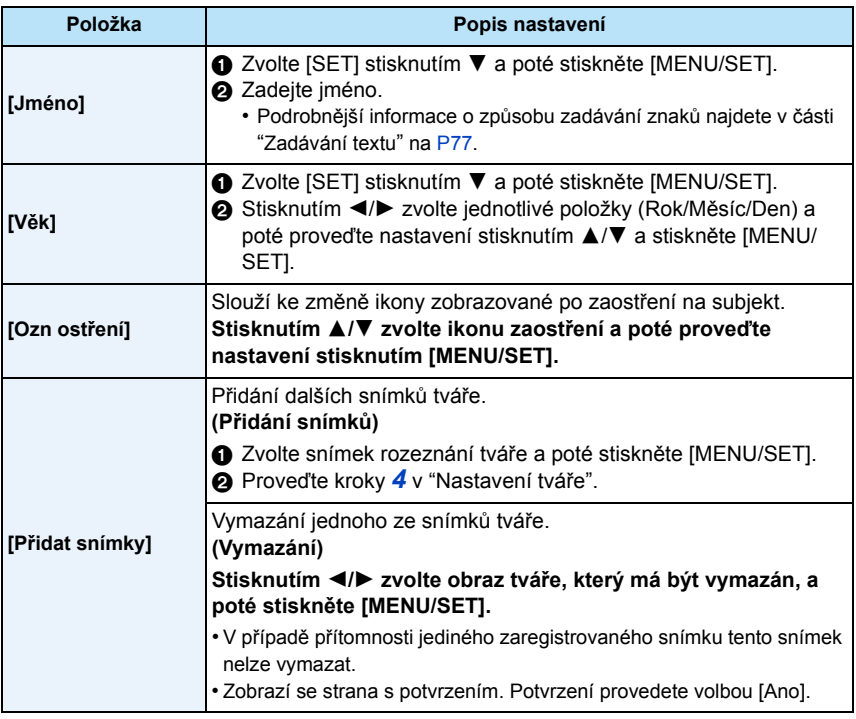

<span id="page-86-0"></span>• Po nastavení menu ukončete jeho zobrazování.

# ∫ **Úhel záznamu při registraci obrazů tváří**

- Při záznamu tváře nasnímejte čelní část tváře s otevřenýma očima a zavřenými ústy a ujistěte se, že tvář, oči ani obočí nezakrývají vlasy.
- Při záznamu se ujistěte, že na tvář nedopadají žádné výrazné stíny. (Během tohoto druhu záznamu nebude použit blesk.)

#### ∫ **Když při záznamu nedojde k rozeznání tváře**

- Zaznamenejte tvář stejné osoby v interiéru i v exteriéru nebo s odlišnými výrazy nebo z odlišných úhlů pohledu. [\(P87\)](#page-86-0)
- K tomu ještě navíc proveďte registraci na místě záznamu.
- Když osoba, která je zaregistrována, nebude správně rozeznána, proveďte korekci prostřednictvím nové registrace.
- V závislosti na výrazu tváře a prostředí se může stát, že rozeznání tváře nebude možné použít nebo že tváře nebudou rozeznány správně.

#### <span id="page-87-0"></span>**Změna nebo vymazání informací zaregistrované osoby**

Umožňuje změnu snímků nebo informací zaregistrované osoby. Dále vám umožňuje vymazání informací o zaregistrované osobě.

- *1* **Zvolte stisknutím** 4 **[MEMORY], a poté stiskněte [MENU/SET].**
- *2* **Stisknutím** 3**/**4**/**2**/**1 **zvolte snímek tváře, jejíž informace hodláte editovat nebo vymazat, a poté stiskněte [MENU/SET].**
- *3* **Zvolte položku stisknutím** 3**/**4 **a poté stiskněte [MENU/SET].**

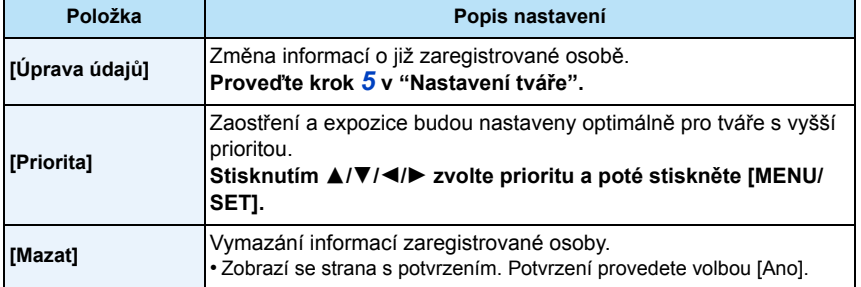

• Po nastavení menu ukončete jeho zobrazování.

### **(Správný příklad záznamu)**

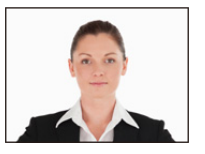

# **[i.expozice]**

Aplikovatelné režimy: **AD A**  $\otimes$  & **B**  $\otimes$  and  $\otimes$ 

V případě velkého rozdílu v jasu pozadí a subjektu budou kontrast a expozice nastaveny automaticky, aby se obraz přiblížil tomu, co vy sami vidíte.

#### **Nastavení: [ON]/[OFF]**

- Během [i.expozice] se barva [ ] na displeji změní na žlutou.
- I když je [Citlivost] nastavena na [100], [Citlivost] může být nastavena na vyšší hodnotu než [100] za předpokladu, že snímek byl nasnímán s aktivovaným režimem [i.expozice].
- V závislosti na podmínkách se může stát, že efektu kompenzace nebude dosaženo.

# **[I.rozlišení]**

Aplikovatelné režimy: **<b>Aplikovatelné** režimy: **A**plikovatelné režimy: **Aplication** 

Snímky s ostrým profilem a rozlišením mohou být nasnímány prostřednictvím technologie inteligentního rozlišení.

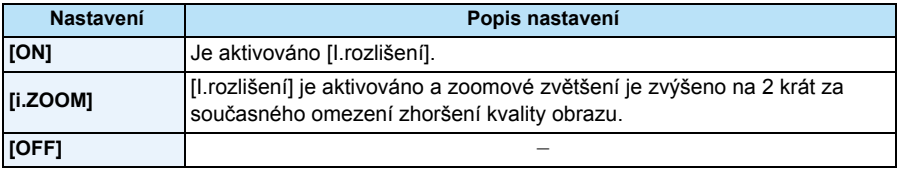

• Podrobnější informace ohledně inteligentního zoomu najdete na [P53](#page-52-1).

# **[Digitální zoom]**

**Aplikovatelné režimy: <b>Aplikovatelné režimy: Aplication**  $\mathbb{Z}[\mathbb{Z}][\mathbb{Z}][\mathbb{Z}][\mathbb{Z}][\mathbb{Z}][\mathbb{Z}][\mathbb{Z}][\mathbb{Z}][\mathbb{Z}][\mathbb{Z}][\mathbb{Z}][\mathbb{Z}][\mathbb{Z}][\mathbb{Z}][\mathbb{Z}][\mathbb{Z}][\mathbb{Z}][\mathbb{Z}][\mathbb{Z}][\mathbb{Z}][\mathbb{Z}][\mathbb{Z}$ 

To umožňuje zvětšit subjekty ještě více než s Optickým zoomem, Extra optickým zoomem nebo s [i.ZOOM].

#### **Nastavení: [ON]/[OFF]**

- Podrobnější informace najdete na [P53](#page-52-2).
- V režimu makro zoom je provedeno nastavení na [ON].

**[Sériové snímání]**

**Aplikovatelné režimy: <b>A A C A R A E C C C** 

Snímky jsou snímány nepřetržitě, dokud bude stisknuto tlačítko uzávěrky.

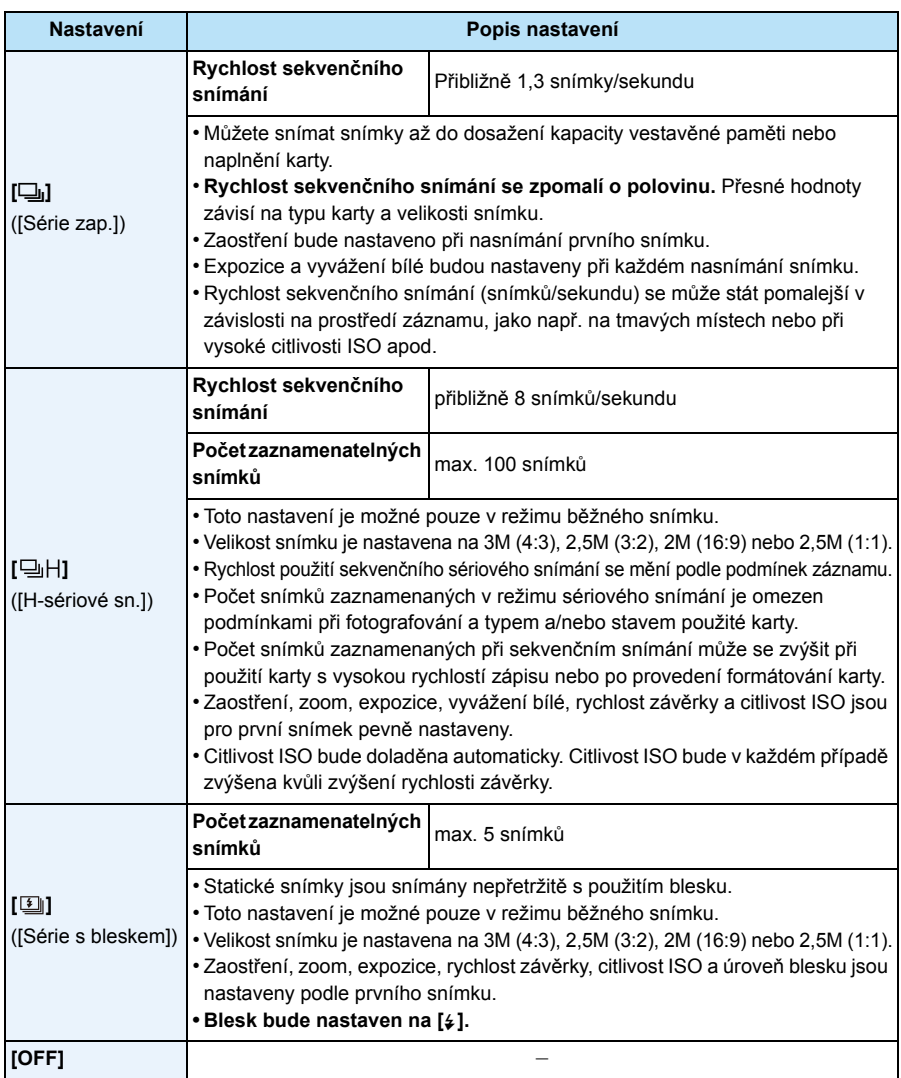

- V závislosti na provozních podmínkách může nasnímání dalšího snímku při opakovaném snímání vyžadovat určitou dobu.
- **• Ukládání snímků vyfocených v sekvenčním režimu na kartu může chvíli trvat. Pokud při ukládání nepřetržitě fotografujete snímky, dojde ke snížení maximálního počtu uložitelných snímků. Pro nepřetržité focení doporučujeme použít vysokorychlostní paměťovou kartu.**
- Při vypnutí fotoaparátu nedojde k zrušení sekvenčního režimu.
- Při snímání snímků v sekvenčním režimu s použitím vestavěné paměti bude potřebný čas na zápis dat snímku.
- Režim Sekvenčního snímání nelze použít v následujících případech.
- [Efekt hračky]/[Efekt miniatury] (Režim Kreativní kontroly)
- [Hvězd.obloha] (Režim scény)
- Při použití [Časosběrný snímek]
- Při použití samospouště je počet zaznamenatelných snímků v režimu Sekvenčního snímání přednastaven na 3 (5 snímků v [1]]).
- **Blesk je nastaven na [(** $\textcircled{2}$ ] (s výjimkou [国]).

# **[Časosběrný snímek]**

# **Aplikovatelné režimy:**

Můžete nastavit čas zahájení záznamu, časový interval mezi jednotlivými záznamy, počet snímků a v průběhu času automaticky zaznamenávat subjekty jako například zvířata a rostliny. Videosekvence můžete vytvářet pomocí funkce [Časosběrné video] v nabídce [Přehrávání]. [\(P111\)](#page-110-0)

- **• Nastavení data a času proveďte předem. [\(P25\)](#page-24-0)**
- **• Nelze jej zaznamenat do vestavěné paměti. Použijte paměťovou kartu.**
- ∫ **Nastavte čas zahájení záznamu/časový interval mezi jednotlivými záznamy/počet snímků**
- *1* **Zvolte položku stisknutím** 3**/**4 **a poté stiskněte [MENU/SET].**

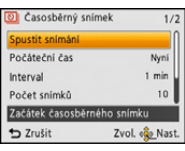

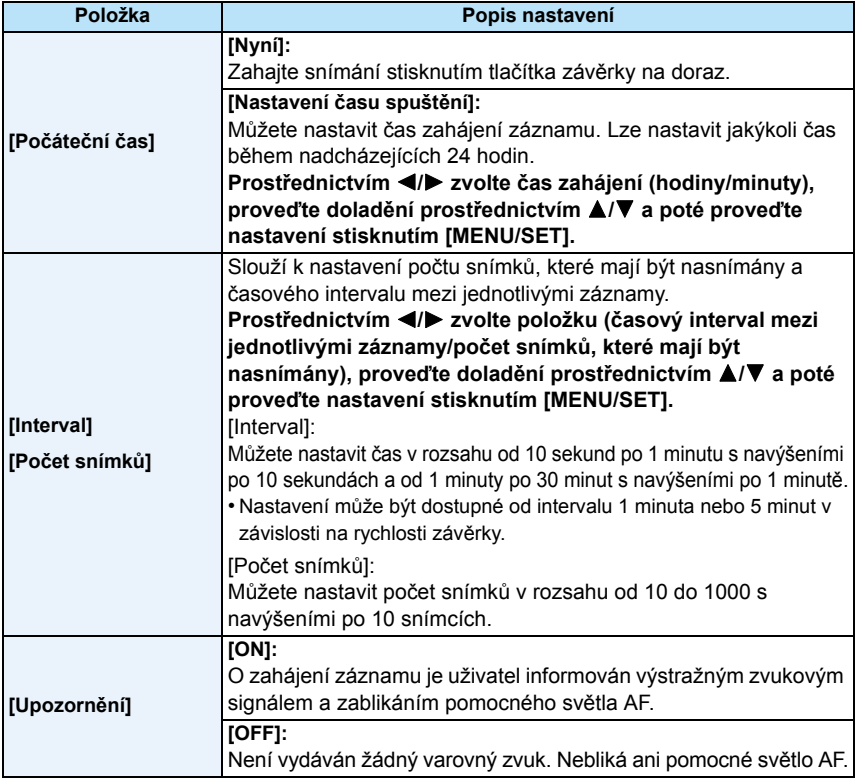

### *2* **Zvolte [Spustit snímání] stisknutím** 3**/**4 **a poté stiskněte [MENU/SET].**

#### *3* **Stiskněte tlačítko závěrky na doraz.**

- Záznam bude zahájen automaticky.
- Pokud je interval záznamu nastaven na 40 sekund nebo více, tak se tato jednotka v pohotovostním režimu záznamu automaticky vypne. Funkce [Časosběrný snímek] bude pokračovat i pokud bude tato jednotka vypnuta. Po dosažení doby spuštění záznamu se zařízení automaticky zapne. Chcete-li tuto jednotku zapnout ručně, stiskněte tlačítko fotoaparátu [ON/OFF] nebo stiskněte a podržte tlačítko [[D].
- Pro zastavení snímání v čase v jeho průběhu stiskněte [MENU/SET] nebo [[D] při zapnutém napájení a ukončete záznam na zobrazené straně pro potvrzení.
- Tuto funkci nelze využít jako bezpečnostní kameru.
- **• Pokud zařízení někde ponecháte provádět operaci [Časosběrný snímek], dávejte si pozor na krádež.**
- **• Nahrávání dlouhého záznamu na chladných místech, jako např. v lyžařských areálech, na místech ve velkých nadmořských výškách a v teplém a vlhkém prostředí může způsobit poruchu, buďte proto opatrní.**
- Když je interval záznamu nastaven na hodnotu menší než 1 minuta a předchozí záznam ještě nebyl ukončen, může se stát, že nastavený záznam bude přeskočen.
- Nedoporučujeme používat funkci [Časosběrný snímek] pod vodou.
- Pokud je upozornění na spuštění záznamu nastaveno na [ON], přehraje se výstražný zvukový signál. Ujistěte se, že je toto nastavení vhodné pro prostředí, kde je záznam pořizován.
- Před spuštěním záznam toto zařízení nastaví polohu zoomu.
- Doporučujeme použít plně nabitý akumulátor.
- V situacích, které vyžadují delší dobu záznamu, jako např. při záznamu v [Hvězd.obloha] režimu Scény nebo při záznamu na tmavém místě, vám doporučujeme použít síťový adaptér (volitelné příslušenství).
- Funkce [Časosběrný snímek] bude ve svém průběhu zrušena v následujících případech.
	- Když se akumulátor vybije
- Když je vyčerpán počet zaznamenatelných snímků.
- Během snímání v čase nepřipojujte AV kabel (volitelné příslušenství) ani kabel pro USB připojení (dodaný).

- 94 -

# **Přehrávání pořízených snímků [Časosběrný snímek]**

Snímky pořízené v režimu [Časosběrný snímek] jsou uložené ve skupinách, z nichž každá obsahuje řadu snímků zaznamenaných v rámci iednoho snímání v průběhu času. Skupinu představuje ikona  $\lVert \overline{\mathcal{O}} \rVert$ .

• V uvedené skupině je možné také vymazání a editace. (Například když vymažete skupinu snímků  $\lbrack \odot \rbrack \rbrack$ , budou vymazány všechny snímky dané skupiny.)

### ∫ **Souvislé přehrávání**

## **Stisknutím ◀/▶ zvolte snímek s ikonou [** $\textcircled{3}$ **] a poté stiskněte ▲.**

- Když jste odfiltrovali obrazy pro přehrávání použitím [Diaprojekce] [\(P99\)](#page-98-0) nebo [Filtr. přehrávání] [\(P101\)](#page-100-0), dojde k zobrazení strany pro volbu. Proveďte volbu [Sekvenční přehrávání] stisknutím ▲/▼ a poté stiskněte [MENU/SET].
- **• Operace během nepřetržitého přehrávání**

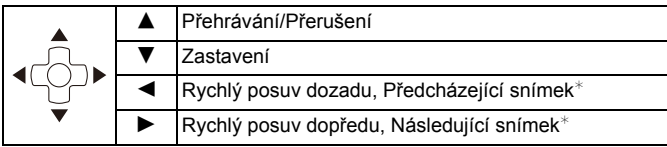

 $*$  Tyty operace mohou být používány pouze v režimu přerušení.

### ∫ **Přehrávání každého snímku zvlášť**

- **1** Stisknutím ◀/▶ zvolte snímek s ikonou [ $\textcircled{1}$ ] a poté stiskněte ▼.
- *2* **Zvolte snímek stisknutím** 2**/**1**.**
	- Návrat na stranu běžného přehrávání se provádí stisknutím  $\P$ .
	- U snímků ve skupině lze použít podobné funkce jako u Běžného zobrazení. (Multipřehrávání, přehrávání se zoomem, mazání snímků atd.)

• Pokud smažete všechny snímky ve skupině až na jeden, bude tento snímek uložen jako samostatný snímek.

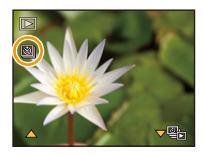

# **[Podání barev]**

# **Aplikovatelné režimy: <b>na m** @ & & & & E SOM

Slouží k nastavení různých barevných efektů, včetně ostře odřezaných snímků, jasnějších snímků nebo snímků s aplikací sépiového efektu.

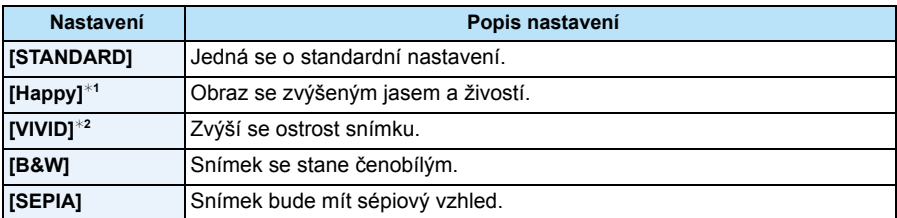

 $*1$  Toto nastavení je možné pouze při nastaveném inteligentním automatickém režimu.

¢2 Toto nastavení je možné pouze v režimu běžného snímku.

#### **[Reprodukce barev]**

**Aplikovatelné režimy: And**  $\otimes$  **& &**  $\otimes$  **a** 

• Podrobnější informace najdete na [P68](#page-67-0).

# **[AF přisvětlení]**

**Aplikovatelné režimy: A C A X B Z E SCN** 

Při stisknutí závěrky do poloviny pomocné světlo AF osvětlí subjekt, čímž usnadní zaostření fotoaparátu při záznamu v podmínkách slabého osvětlení. (V závislosti na podmínkách snímání bude zobrazeno širší zaostřovací pole AF.)

### **Nastavení: [ON]/[OFF]**

- Maximální opravdu účinná hodnota pomocného světla AF je přibližně 1,5 m.
- Když si nepřejete používat pomocné světlo AF (A) (např. při snímání snímků zvířat na tmavých místech), nastavte [AF přisvětlení] na [OFF]. V takovém případě bude velmi obtížné zaostřit na subjetk.
- V níže uvedeném případě bude položka [AF přisvětlení] nastavena na hodnotu [OFF].
	- [Krajina]/[Noční krajina]/[Západ slunce]/[Foto skrze sklo] (Režim scény)

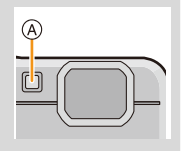

# **[Red.červ.očí]**

# **Aplikovatelné režimy: <b>Aplikovatelné režimy: Aplication**  $\mathbb{Z}$  **Aplication**  $\mathbb{Z}$

Když je zvolena Redukce červených očí ([  $\#$  ), [  $\#$  ), při každém použití blesku bude použito Potlačení červených očí. Fotoaparát automaticky identifikuje červené oči a provede korekci snímku.

#### **Nastavení: [ON]/[OFF]**

- Tato funkce je k dispozici pouze při nastavení [AF režim] na [{2}] a při aktivované detekci tváří.
- Za některých okolností korekci červených očí nelze provést.

## **[Stabilizátor]**

**Aplikovatelné režimy: A C C X B Z E SCN** 

Pomocí tohoto režimu se během pořizování snímku detekuje chvění a fotoaparát ho automaticky kompenzuje, což Vám umožní pořizovat nerozechvěné snímky. Při záznamu filmů bude automaticky v činnosti "Aktivní režim" (stabilizátor pro filmy). Slouží ke snížení chvění obrazu během záznamu filmu při chůzi apod.

#### **Nastavení: [ON]/[OFF]**

- Během záznamu filmu je toto nastavení nastaveno na [ON] a je aktivován "Aktivní režim". Všimněte si, že "Aktivní režim" je zrušen při nastavení [Kvalita zázn.] na [VGA].
- V "Aktivním režimu" lze silnějšího efektu korekce dosáhnout u širokoúhlého objektivu.
- Funkce stabilizátoru může nebýt účinná v následujících případech.

Dávejte pozor na vibrace fotoaparátu při stisknutí tlačítka závěrky.

- V případě výrazných vibrací
- Při vysokém zvětšení
- V rozsahu digitálního zoomu
- Při snímání snímků během sedování pohybujícího se subjektu
- Při pomalé rychlosti závěrky pro snímání snímků v interiéru nebo na tmavých místech
- V následujících případech bude provedeno nastavení na [OFF].
- [Hvězd.obloha] (Režim scény)

# **[Dat. razítko]**

**Aplikovatelné režimy: <b>Aplikovatelné režimy: Aplication**  $\mathbb{Z}[\mathbb{Z}][\mathbb{Z}][\mathbb{Z}][\mathbb{Z}][\mathbb{Z}][\mathbb{Z}][\mathbb{Z}][\mathbb{Z}][\mathbb{Z}][\mathbb{Z}][\mathbb{Z}][\mathbb{Z}][\mathbb{Z}][\mathbb{Z}][\mathbb{Z}][\mathbb{Z}][\mathbb{Z}][\mathbb{Z}][\mathbb{Z}][\mathbb{Z}][\mathbb{Z}][\mathbb{Z}$ 

Můžete pořizovat snímky s uvedením data a času.

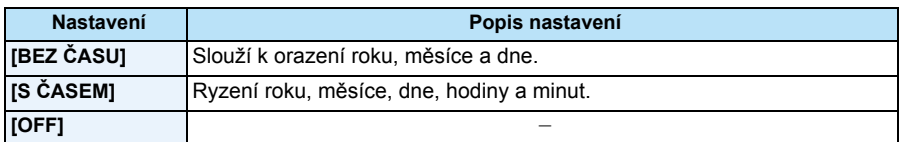

**• Informace o datu pro snímky zaznamenané prostřednictvím sady [Dat. razítko] nelze vymazat.**

- **• Když tisknete snímky prostřednictvím [Dat. razítko] v obchodě nebo na tiskárně, datum se bude tisknout v horní části všeho ostatního v případě, že zvolíte tisk s datem.**
- Když nebyl nastaven čas, nebudete moci provést orazítkování informací o datu.
- V následujících případech bude provedeno nastavení na [OFF].
- Při použití automatické gradace expozice
- Při použití [Sériové snímání]
- Záznam filmů
- [Text.značka], [Zm.rozl.], a [Střih] nelze nastavit pro snímky zaznamenané při nastavení [Dat. razítko].
- I když snímáte snímek s [Dat. razítko] nastaveným na [OFF], je možné orazit zaznamenané snímky datem s použitím [Text.značka] [\(P108\)](#page-107-0) nebo nastavením Tisku dat[a \(P116](#page-115-0)[, 129\).](#page-128-0)

## **[Nastavit hodiny]**

• Podrobnější informace najdete na [P25](#page-24-0).

# **Použití menu [Video]**

**Podrobnější informace o nastaveních menu [Video] najdete na [P40](#page-39-0).**

# **[Kvalita zázn.]**

**Aplikovatelné režimy: na aplikovatelné režimy: na aplikovatelné** režimy: **na aplikovatelné** režimy: **na aplikovatelné** režimy: **na aplikovatelné** režimy: **na aplikovatelné** režimy: **na aplikovatelné** režimy: **na aplik** 

Slouží k nastavení kvality obrazu filmu.

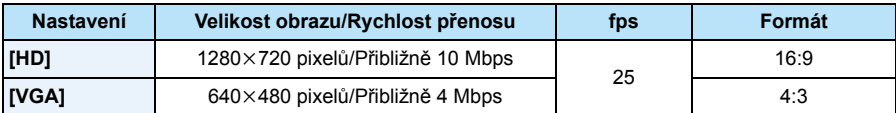

• Co je to rychlost přenosu

Jedná se o objem dat během daného časového úseku, a čím je tato hodnota vyšší, tím vyšší je i kvalita. Toto zařízení používá metodu záznamu "VBR". "VBR" je zkratkou pro "Variable Bit Rate – Variabilní rychlost přenosu"; rychlost přenosu (objem dat během daného časového úseku) se automaticky mění v závislosti na snímaném subjektu. Navzdory tomu je však při záznamu rychlých pohybů doba záznamu zkrácena.

# **[Kontinuální AF]**

**Aplikovatelné režimy: a <b>D**ØXRA

Slouží k nepřetržitému udržování nastaveného subjektu v zaostřeném stavu.

### **Nastavení: [ON]/[OFF]**

• Když si přejete zaostřit na pozici, ve které jste spustili záznam filmu, nastavte tuto funkci na [OFF].

• V následujících případech bude provedeno nastavení na [OFF].

– [Hvězd.obloha] (Režim scény)

# **Různé způsoby přehrávání**

Zaznamenané snímky můžete přehrávat různými způsoby.

- **Stiskněte [**(**].**
- $\overline{\mathbf{c}}$ **Stiskněte [MODE].**

#### 3 **Stisknutím** 3**/**4**/**2**/**1 **zvolte požadovanou položku a poté stiskněte [MENU/SET].**

• Lze provést volbu níže uvedených položek.

**[ ]** ([Diaprojekce]) [\(P99\)](#page-98-1) **[ ]** ([Kalendář]) [\(P104\)](#page-103-0)

**[** $\blacktriangleright$ ] ([Vše][\) \(P37\)](#page-36-0) **[**  $\blacktriangleright$ ] ([Filtr. přehrávání][\) \(P101\)](#page-100-1)

# <span id="page-98-1"></span><span id="page-98-0"></span>**[Diaprojekce]**

Můžete přehrávat snímky, které jste nasnímaly v synchronizaci s hudbou a můžete to provádět v posloupnosti a mezi jednotlivými snímky můžete ponechat pevně nastavený interval.

Prostřednictvím této funkce můžete přehrávat díky automatickému prohlížení obrazy, které byly vybrány podle kategorie, obrazy, které byly označeny jako oblíbené, apod.

Tento způsob přehrávání se doporučuje když jste připojily fotoaparát k TV za účelem prohlížení nasmínaných snímků.

# **Stisknutím** 3**/**4 **zvolte [Start] a poté stiskněte [MENU/SET].**

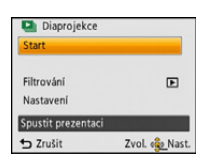

# ∫ **Operace prováděné během automatického prohlížení**

Kurzor zobrazený během přehrávání je stejný jako  $\triangle$ / $\Pi$ / $\blacktriangleright$ .

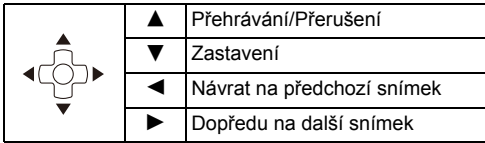

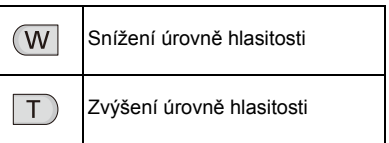

#### ∫ **Filtrování obrazů pro automatické prohlížení**

Volbou [Filtrování] na straně menu automatického prohlížení můžete odfiltrovat obrazy a přehrát je v rámci automatického prohlížení.

• Pokud vyberete možnost [Vše], budete moci přehrávat všechny snímky v automatickém prohlížení.

Budete také moci filtrovat snímky pomocí stejného nastavení jako [Filtr. přehrávání]. Nastavení naleznete na stránkách [P101–](#page-100-1)[103.](#page-102-0)

• Nastavení filtru jsou uložena po ukončení automatického prohlížení. Ohledně zrušení filtrování si přečtěte [P101.](#page-100-1)

#### ∫ **Změna nastavení automatického prohlížení**

Volbou [Nastavení] na straně menu automatického prohlížení můžete změnit nastavení, jako jsou [Efekt] a [Doba trvání] pro automatické prohlížení.

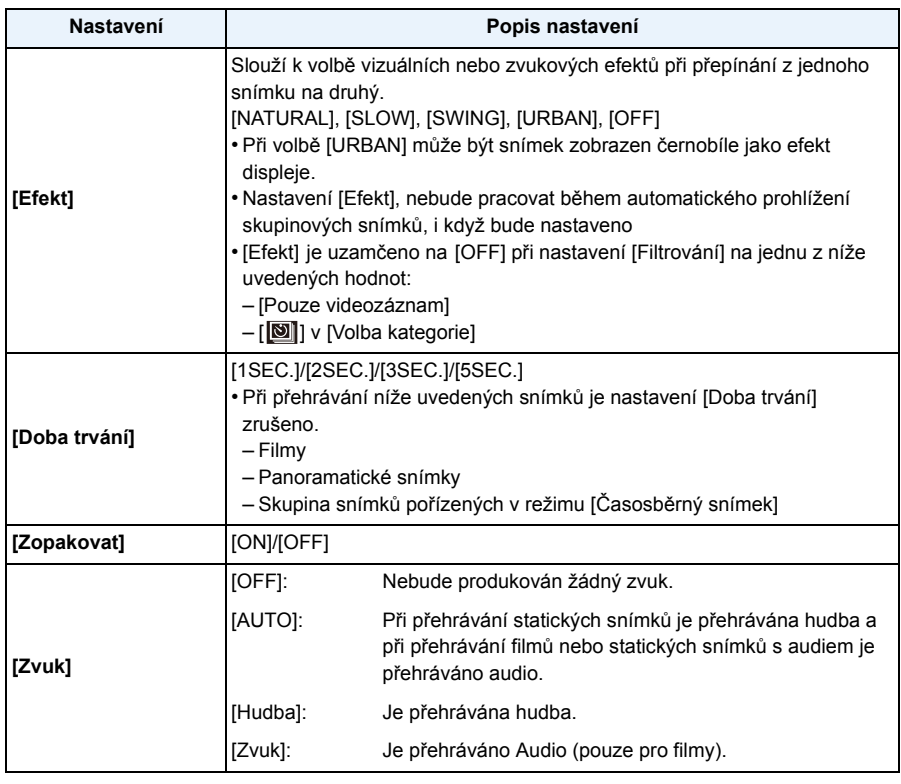

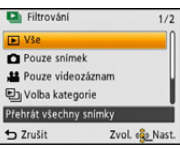

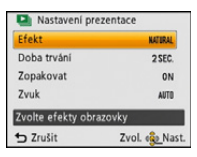

# <span id="page-100-1"></span><span id="page-100-0"></span>**[Filtr. přehrávání]**

Slouží k přehrávání snímků rotříděných do kategorií nebo snímků nastavených jako oblíbené.

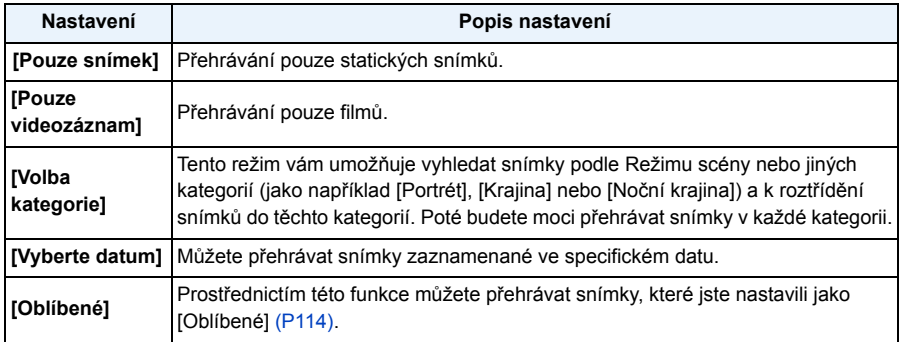

#### ∫ **Zrušení filtrování**

*1* **Stiskněte** 3 **během přehrávání po jednom snímku.**

### *2* **Zvolte [Filtrování vypnuto] stisknutím** 3**/**4 **a poté stiskněte [MENU/SET].**

• Ke zrušení filtrování dojde také vypnutím fotoaparátu nebo přepnutím do režimu Záznamu.

#### **Vybírání podle kategorie, která má být přehrána**

- *1* **Zvolte [Volba kategorie] stisknutím** 3**/**4 **a poté stiskněte [MENU/SET].**
- *2* **Stisknutím** 3**/**4**/**2**/**1 **zvolte kategorii a poté proveďte nastavení stisknutím [MENU/SET].**
	- Můžete přehrát pouze kategorii, ve které byly nalezeny snímky.

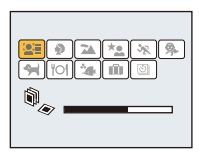

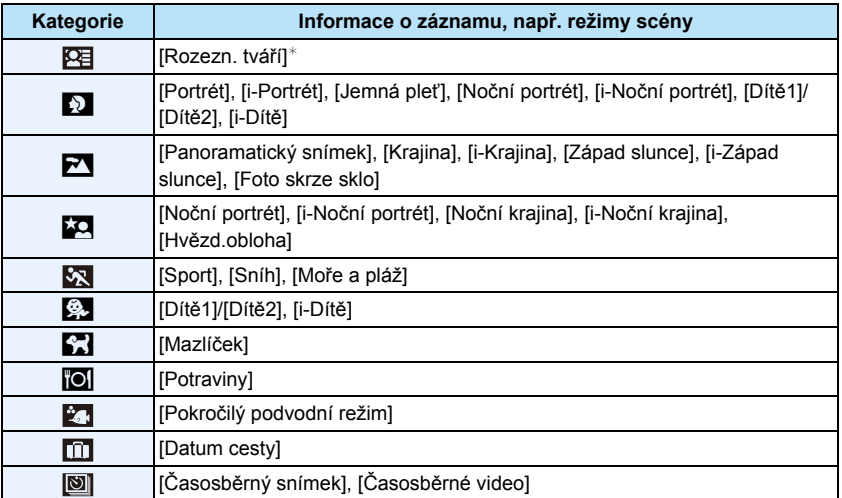

 $\ast$  Stisknutím ▲/▼/◀/→ zvolte osobu pro přehrání a poté stiskněte [MENU/SET]. Se Skupinou snímků nasnímaných v [Časosběrný snímek] se zachází jako se snímky Rozeznání tváře v jednotkách skupiny.

#### <span id="page-102-0"></span>**Můžete přehrávat snímky zaznamenané v jakémkoli datu.**

- *1* **Zvolte [Vyberte datum] stisknutím** 3**/**4 **a poté stiskněte [MENU/SET].**
- *2* **Stiskem** 3**/**4**/**2**/**1 **vyberte datum pro přehrávání a stiskněte tlačítko [MENU/SET].**
	- V případě, že v daném měsíci nebyly zaznamenány žádné snímky, tento měsíc nebude zobrazen.

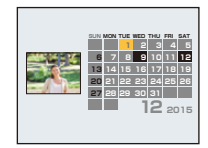

#### ∫ **Změna data filtrování**

- *1* **Stiskněte** 3 **během přehrávání po jednom snímku.**
- *2* **Zvolte [Změnit datum] stisknutím** 3**/**4 **a poté stiskněte [MENU/SET].**
- *3* **Stiskem** 3**/**4**/**2**/**1 **vyberte datum pro přehrávání a stiskněte tlačítko [MENU/SET].**
- Datum záznamu snímku zvoleného na straně přehrávání se stane datem, kdy bude prvně zobrazena strana kalendáře.
- V případě existence multisnímků se stejným datem záznamu bude zobrazen první snímek nasnímaný v zobrazeném dnu.
- Můžete zobrazit kalendár od Ledna 2000 do Prosince 2099.
- Když ve fotoaparátu není nastaveno datum, datum záznamu bude nastaveno na 1. ledna 2015.
- Když snímáte snímky po nastavení cíle cesty v [Světový čas], snímky budou při přehrávání kalendáře zobrazeny podle dat v cíli cesty.
- Filmy vytvořené s použitím funkce [Časosběrné video] jsou v kalendáři zobrazeny podle data, kdy byly pomocí funkce [Časosběrné video] vytvořeny.

Přehrávání/Editace

## <span id="page-103-0"></span>**[Kalendář]**

Můžete vyhledat obrazy podle data záznamu.

- 
- **Zvolte datum, které chcete vyhledat, stisknutím** 3**/**4**/**2**/**1**.**
	- V případě, že v daném měsíci nebyly zaznamenány žádné snímky, tento měsíc nebude zobrazen.

#### $\overline{2}$ **Stisknutím tlačítka [MENU/SET] zobrazíte seznam snímků.**

- Snímky se zobrazí pomocí vícenásobného přehrávání (30 obrazovek). Kurzor se na snímku zobrazí na začátku vybraného data.
- **Zvolte snímek stisknutím** 3**/**4**/**2**/**1 **a poté stiskněte [MENU/SET].**
	- Za účelem pokračování ve vyhledávání se vraťte na předchozí stranu prostřednictvím tlačítka zoomu [W][. \(P38\)](#page-37-0)
- Datum záznamu snímku zvoleného na straně přehrávání se stane datem, kdy bude prvně zobrazena strana kalendáře.
- V případě existence multisnímků se stejným datem záznamu bude zobrazen první snímek nasnímaný v zobrazeném dnu.
- Můžete zobrazit kalendár od Ledna 2000 do Prosince 2099.
- Když ve fotoaparátu není nastaveno datum, datum záznamu bude nastaveno na 1. ledna 2015.
- Když snímáte snímky po nastavení cíle cesty v [Světový čas], snímky budou při přehrávání kalendáře zobrazeny podle dat v cíli cesty.
- Filmy vytvořené s použitím funkce [Časosběrné video] jsou v kalendáři zobrazeny podle data, kdy byly pomocí funkce [Časosběrné video] vytvořeny.

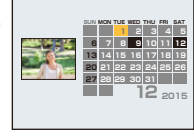

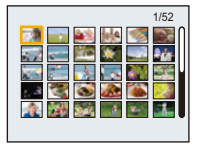

# **Pohrajte si se zaznamenanými snímky (Retušování)**

Můžete doladit barevný odstín nasnímaných snímků nebo přidat oblíbené efekty.

- Zpracovávané snímky se vygenerují jako nové snímky, ujistěte se tedy, že je ve vestavěné paměti nebo na kartě dostatek místa. Uvědomte si také, že zpracování nebude možné, pokud je přepínač na kartě přepnut do polohy [LOCK].
- V závislosti na konkrétním snímku se může stát, že efekty budou stěží viditelné.
- Může se stát, že snímky nasnímané jinými fotoaparáty nebudou zpracovány.

# **[Automatické retušování]**

Jas a barva nasnímaných snímků mohou být vyváženy.

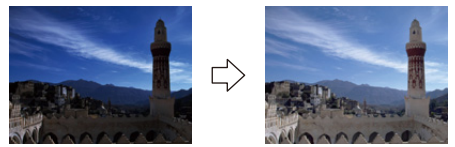

¢ Tyto snímky představují příklady zobrazení popsaného efektu.

## **Stisknutím** 2**/**1 **zvolte snímek a poté stiskněte** 3**.**

- Když jste odfiltrovali obrazy pro přehrávání použitím [Diaprojekce] [\(P99\)](#page-98-1) nebo [Filtr. přehrávání] [\(P101\)](#page-100-1), dojde k zobrazení strany pro volbu. Můžete přejít na krok **2** volbou [Retušování] prostřednictvím ▲/▼ a následným stisknutím [MENU/SET].
- Můžete také přejít na krok **2** volbou [Retušování] z menu [Přehrávání].

#### 2 **Stisknutím** 3**/**4 **zvolte [Automatické retušování] a poté stiskněte [MENU/ SET].**

# **Zvolte [ON] stisknutím** 3**/**4 **a poté stiskněte [MENU/SET].**

- V případě volby [OFF] bude zobrazen obraz bez jakéhokoli efektu. Když nemáte v úmyslu přidat žádný efekt, vyjděte z menu.
- Při volbě [Ano] dojde k zobrazení strany pro potvrzení.
- V závislosti na konkrétním snímku se může stát, že šum bude zdůrazněn prostřednictvím [Automatické retušování].
- Může se stát, že nebude možné provést [Automatické retušování] na snímcích, které již byly retušovány.
- Zpracování níže uvedených snímků nebude možné:
- Filmy
- Snímky pořízené v [Panoramatický snímek]
- Skupiny snímků pořízených s [Časosběrný snímek] nemohou být zpracovány po skupinách.

# **[Kreativní retušování]**

Na právě nasnímané snímky můžete přidat Vámi požadované efekty.

#### 1 **Stisknutím** 2**/**1 **zvolte snímek a poté stiskněte** 3**.**

- Když jste odfiltrovali obrazy pro přehrávání použitím [Diaprojekce] [\(P99\)](#page-98-1) nebo [Filtr. přehrávání] [\(P101\)](#page-100-1), dojde k zobrazení strany pro volbu. Můžete přejít na krok **2** volbou [Retušování] prostřednictvím ▲/▼ a následným stisknutím [MENU/SET].
- Můžete také přejít na krok **2** volbou [Retušování] z menu [Přehrávání].
- **Zvolte [Kreativní retušování] stisknutím** 3**/**4 **a poté stiskněte [MENU/ SET].**

# **Stisknutím tlačítek** 3**/**4 **vyberte efekty snímků a pak stiskněte tlačítko [MENU/SET].**

• Položku můžete vybrat z následujících možností, které jsou také dostupné v režimu Kreativní kontroly.

[Expresivní]/[Retro]/[Jasné sn.]/[Low key]/[Sépie]/[Dynamický monochrom.]/[Působivé umění]/[Vys. dynamika]/[Křížový proces]/[Efekt hračky]/[Efekt miniatury]/[Jednobodová barva]

- Po stisknutí tlačítka [DISP.] se zobrazí stručný popis vybraného efektu snímku.
- Podrobnější informace o příslušných efektech najdete [v P63–](#page-62-0)[66](#page-65-0).
- Za účelem nastavení barvy, kterou chcete ponechat, použitím [Jednobodová barva] přemístěte rámeček ve středu strany na požadovanou barvu prostřednictvím ▲/▼/◀/▶ a poté stiskněte [MENU/SET].
- V případě volby [OFF] bude zobrazen obraz bez jakéhokoli efektu. Když si přejete pokračovat operací retušování, zvolte jiný efekt obrazu. Když nemáte v úmyslu přidat žádný efekt, vyjděte z menu.

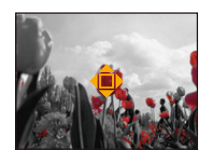

• Bude zobrazena strana vyžadující potvrzení. Provede se, když zvolíte [Ano].

• Efekt obrazu se může zdát slabý ve srovnání s efektem poskytovaným režimem Kreativní kontroly.

• Zpracování níže uvedených snímků nebude možné:

– Filmy

– Snímky pořízené v [Panoramatický snímek]

• Skupiny snímků pořízených s [Časosběrný snímek] nemohou být zpracovány po skupinách.

### **[Reprodukce barev]**

Prostřednictvím této funkce můžete znovu vytvořit červený nádech snímků nasnímaných pod vodou.

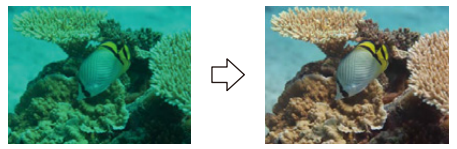

¢ Tyto snímky představují příklady zobrazení popsaného efektu.

# **Stisknutím** 2**/**1 **zvolte snímek a poté stiskněte** 3**.**

- Když jste odfiltrovali obrazy pro přehrávání použitím [Diaprojekce] [\(P99\)](#page-98-1) nebo [Filtr. přehrávání] [\(P101\)](#page-100-1), dojde k zobrazení strany pro volbu. Můžete přejít na krok **2** volbou [Retušování] prostřednictvím 3/4 a následným stisknutím [MENU/SET].
- Můžete také přejít na krok **2** volbou [Retušování] z menu [Přehrávání].

#### 2 **Zvolte [Reprodukce barev] stisknutím** 3**/**4 **a poté stiskněte [MENU/SET].**

#### 3 **Zvolte efekt stisknutím** 3**/**4 **a poté stiskněte [MENU/SET].**

- Můžete si vybrat ze tří úrovní efektů.
- V případě volby [OFF] bude zobrazen obraz bez jakéhokoli efektu. Když si přejete pokračovat operací [Reprodukce barev], zvolte jiný efekt obrazu. Když nemáte v úmyslu přidat žádný efekt, vyjděte z menu.
- Při volbě [Ano] dojde k zobrazení strany pro potvrzení.
- Efekt může být slabší než efekt [Reprodukce barev] v menu [Zázn.].
- Zpracování níže uvedených snímků nebude možné:
- Filmy
- Snímky pořízené v [Panoramatický snímek]
- Skupiny snímků pořízených s [Časosběrný snímek] nemohou být zpracovány po skupinách.

# **Použití menu [Přehrávání]**

Můžete provést úkony jako např. ořezání zaznamenaných snímků, můžete nastavit ochranu zaznamenaných obrazů apod.

• Prostřednictvím [Text.značka], [Retušování], [Časosběrné video], [Zm.rozl.] nebo [Střih] dochází k vytvoření nově editovaného snímku. Nový snímek nemůže být vytvořen, když není dostatek místa ve vestavěné paměti, a proto doporučujeme zkontrolovat, zda je k dispozici dostatek místa, a teprve poté provést editaci snímku.

## <span id="page-107-0"></span>**[Text.značka]**

Můžete provádět tisk data/času záznamu, názvu, místa nebo data cesty na zaznamenaných snímcích.

- **Zvolte [Text.značka] v menu [Přehrávání].**
- 2 **Stisknutím** 3**/**4 **zvolte [JEDEN] nebo [VÍCE] a poté stiskněte [MENU/ SET].**

# **Zvolte snímek a poté proveďte nastavení stisknutím [MENU/SET].**

• Na snímcích s vytisknutým datem nebo textem bude zobrazeno [ $\mathbb{R}$ ].

#### **Nastavení [VÍCE]**

**Nastavte (zopakujte) stisknutím [DISP.] a poté proveďte nastavení stisknutím [MENU/SET].**

• Zrušení nastavení se provádí opětovným stisknutím [DISP.].

[JEDEN] [VÍCE]

4 5 A 6 1 2 3

Zvolte snímek stisknutím  $\blacktriangleleft$ / $\blacktriangleright$ 

Zvolte snímky stisknutím  $\blacktriangle$ / $\blacktriangledown$ / $\blacktriangle$ / $\blacktriangleright$ 

**Stisknutím** 3**/**4 **zvolte [Nast.] a poté stiskněte [MENU/SET].** Δ.

5 **Stisknutím** 3**/**4 **zvolte položky tisku textu a poté stiskněte [MENU/SET].**
#### 6 **Stisknutím** 3**/**4 **zvolte nastavení a poté stiskněte [MENU/SET].**

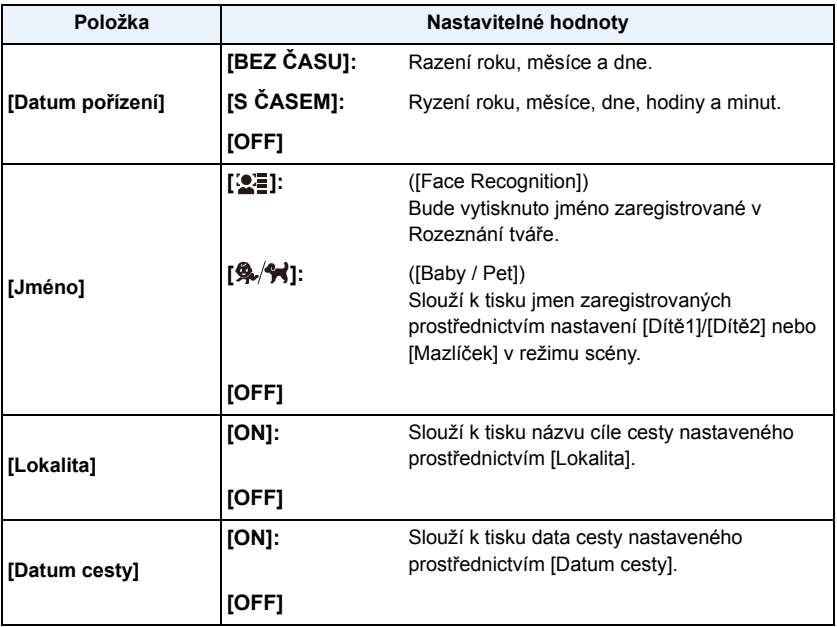

#### **Stiskněte [ ].** 7

### 8

## **Stisknutím ▲ zvolte [OK] a poté stiskněte [MENU/SET].**

- Při volbě [Ano] dojde k zobrazení strany pro potvrzení. Po provedení volby ukončete zobrazování menu.
- Pokud tisknete snímky s vyraženým textem a zadáte tiskárně nebo laboratoři vytištění data, datum bude vytištěno přes vyražený text.
- Můžete nastavit až 100 snímků najednou prostřednictvím [VÍCE].
- Při provádění tisku textu může dojít ke zhoršení kvality obrazu.
- V závislosti na použité tiskárně mohou být při tisku některé znaky odřezány. Zkontrolujte ještě před tiskem.
- Když se na snímcích 0,3M vyskytuje text, bude jej možné přečíst jen obtížně.
- Když označíte snímky ve skupině, uloží se označené snímky odděleně od původních snímků ve skupině.
- V následujících případech nelze vytisknout text a data.
	- Filmy
	- Snímky pořízené v [Panoramatický snímek]
	- Snímky zaznamenané bez nastavení hodin
	- Snímky s vytisknutým datem nebo textem
	- Snímky zaznamenané na jiných zařízeních

Přehrávání/Editace

### **[Retušování]**

Můžete přidat efekt [Automatické retušování], [Kreativní retušování], nebo [Reprodukce barev] na zaznamenané snímky.

• Podrobnější informace najdete na [P105](#page-104-0) až [107](#page-106-0) .

### **[Rozdělit]**

Videosekvenci lze rozdělit do dvou částí. To se doporučuje pro oddělení části, kterou potřebujete, od té, kterou nechcete.

**Po rozdělení již obnova nebude možná.**

- **Zvolte [Rozdělit] v menu [Přehrávání].**
- 2 **Stiskem** 2**/**1 **zvolte videosekvencu, kterou chcete rozdělit, pak stiskněte [MENU/SET].**

### **Stiskněte** 3 **v místě, kde ji chcete rozdělit.**

- Když znovu stisknete ▲, film bude dále přehráván od steiného místa.
- Stisknutím </>
během pauzy filmu můžete provést jemné doladění místa rozdělení.

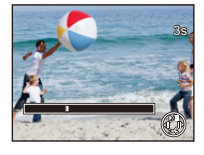

## **Stiskněte** 4**.**

- Při volbě [Ano] dojde k zobrazení strany pro potvrzení. Po provedení volby ukončete zobrazování menu.
- Pokud během dělení vyjmete kartu nebo baterii, můžete přijít o celý záznam.

- Videosekvenci nelze rozdělit blízko jejího začátku nebo konce.
- Při rozdělení filmů se pořadí snímků může změnit.

Doporučuje se vyhledat tyto filmy prostřednictvím [Kalendář] nebo [Pouze videozáznam] v [Filtr. přehrávání].

• Videosekvence s krátkým záznamovým časem nelze rozdělit.

<sup>•</sup> [Rozdělit] může být neaplikovatelné v případě snímků zaznamenaných na jiném zařízení.

## **[Časosběrné video]**

Tato funkce umožňuje vytvořit film ze skupiny snímků zaznamenaných s [Časosběrný snímek]. Vytvořený film je uložen ve záznamovém formátu MP4.

- **Zvolte [Časosběrné video] v menu [Přehrávání].**
- 2 **Stisknutím** 2**/**1 **zvolte skupinu snímků, ze kterých chcete vytvořit film, a poté stiskněte [MENU/SET].**
- **Zvolte položku a nastavení stisknutím** 3**/**4 **a poté stiskněte [MENU/SET].**

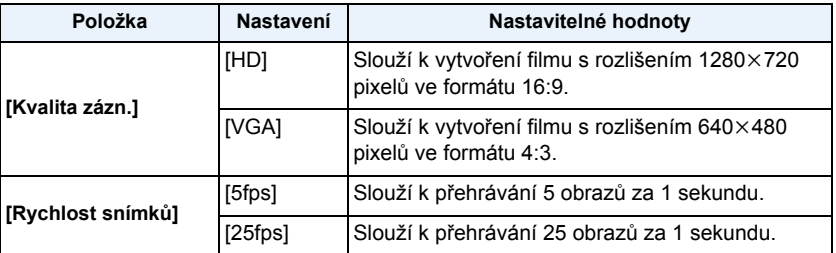

#### $\blacktriangle$ **Stisknutím** 3**/**4 **zvolte [Start] a poté stiskněte [MENU/ SET].**

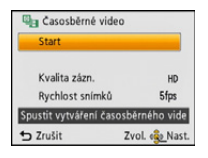

- Při volbě [Ano] dojde k zobrazení strany pro potvrzení. Po provedení volby ukončete zobrazování menu.
- Při záznamu do vestavěné paměti [Časosběrné video] není dostupné.
- Když zvolíte kvalitu obrazu, ve které je formát odlišný od formátu skupiny snímků, v horní a ve spodní nebo na levé a na pravé části obrazu se zobrazí černé pruhy.
- Pokud vyberete kvalitu vytvořeného snímku s vyšším rozlišením než má vybraná skupina snímků, bude snímek rozmazaný.
- Při vytváření filmů vám doporučujeme používat dostatečně nabitý akumulátor nebo síťový adaptér (volitelné příslušenství).
- Když během vytváření filmu dojde k přerušení napájení následkem odpojení síťového adaptéru nebo přerušením dodávky elektrické energie, film, který byl zaznamenáván, nebude zaznamenán.
- Níže uvedené filmy nelze vytvořit:
- Film delší než 29 minut a 59 sekund
- Film kratší než 1 sekundu je zobrazen s "0s" jako dobou záznamu filmu [\(P37\).](#page-36-0)

## **[Zm.rozl.]**

Za účelem snadné publikace na internetových stránkách a pro potřeby přiložení k e-mailu formou přílohy je velikost snímku (počtu pixelů) snížena.

- **Zvolte [Zm.rozl.] v menu [Přehrávání].**
- **Stisknutím** 3**/**4 **zvolte [JEDEN] nebo [VÍCE] a poté stiskněte [MENU/ SET].**
- 3 **Zvolte snímek a velikost.**

#### **Nastavení [JEDEN]**

- *1* **Stiskněte** 2**/**1 **za účelem volby snímku a poté stiskněte [MENU/SET].**
- *2* **Stisknutím** 2**/**1 **zvolte velikost a poté stiskněte [MENU/SET].**
	- Při volbě [Ano] dojde k zobrazení strany pro potvrzení. Po provedení volby ukončete zobrazování menu.

### **Nastavení [VÍCE]**

- *1* **Stisknutím** 3**/**4 **zvolte velikost a poté stiskněte [MENU/ SET].**
- *2* **Stiskněte** 3**/**4**/**2**/**1 **za účelem volby snímku s poté stiskněte [DISP.].**
	- Zopakujte tento krok pro každý snímek a poté proveďte nastavení stisknutím [MENU/SET].
	- Při volbě [Ano] dojde k zobrazení strany pro potvrzení. Po provedení volby ukončete zobrazování menu.
- Můžete nastavit až 100 snímků najednou prostřednictvím [VÍCE].
- Kvalita ořezaného snímku poklesne.
- Může se stát, že změna velikosti snímků zaznamenaných na jiném zařízení nebude možná.
- Následující druhy snímků nemohou být podrobeny změně velikosti.
	- Filmy
	- –Snímky pořízené v [Panoramatický snímek]
	- –Snímky s vytisknutým datem nebo textem

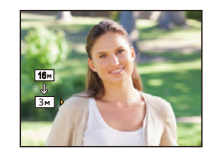

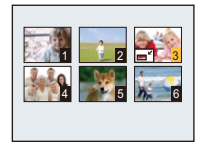

- 
- 

### **[Střih]**

Můžete roztáhnout a poté ořezat důležitou část zaznamenaného snímku.

- **Zvolte [Střih] v menu [Přehrávání].** 1
- 2 **Stisknutím** 2**/**1 **zvolte snímek a poté stiskněte [MENU/SET].**
- 3 **Použijte tlačítko zoomu a stisknutím** 3**/**4**/**2**/**1 **zvolte části, které mají být ořezány.**

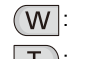

- : Stažení
- : Roztažení
- $\triangle$ / $\nabla$ / $\blacktriangle$ / $\triangleright$ : Pohyb

## **Stiskněte [MENU/SET].**

- Při volbě [Ano] dojde k zobrazení strany pro potvrzení. Po provedení volby ukončete zobrazování menu.
- Kvalita ořezaného snímku poklesne.
- Ořezávejte jeden snímek po druhém. (Nelze upravit všechny snímky ve skupině najednou)
- Když oříznete snímky ve skupině, uloží se oříznuté snímky odděleně od původních snímků ve skupině.
- Může se stát, že nebude možné ořezat snímky zaznamenané na jiném zařízení.
- Informace týkající se rozeznání tváře v originálním snímku nebudou zkopírovány do obrazů, na které bylo aplikováno [Střih].
- Následující druhy snímků nemohou být ořezány.
	- Filmy
	- –Snímky pořízené v [Panoramatický snímek]
	- –Snímky s vytisknutým datem nebo textem

## <span id="page-113-0"></span>**[Oblíbené]**

V případě přidání značky k snímcím a jejich nastavení jako oblíbených můžete postupovat následovně.

- Slouží k přehrávání samotných snímků, které byly nastaveny jako oblíbené. ([Oblíbené] v [Filtr. přehrávání])
- Přehrát pouze snímky nastavené jako oblíbené formou automatického prohlížení snímků.
- Vymazat všechny snímky, které nebyly nastaveny jako oblíbené. ([Vymazat vše kromě Oblíbené])

#### 1 **Zvolte [Oblíbené] v menu [Přehrávání].**

 $\boldsymbol{p}$ **Stisknutím** 3**/**4 **zvolte [JEDEN] nebo [VÍCE] a poté stiskněte [MENU/ SET].**

**Zvolte a poté stiskněte [MENU/SET].**

- Ke zrušení nastavení dojde při opětovném stisknutí [MENU/SET].
- Po nastavení menu ukončete jeho zobrazování.

[JEDEN] [VÍCE]

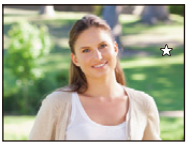

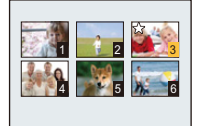

Zvolte snímek stisknutím  $\blacktriangleleft/\blacktriangleright$ .

Zvolte snímky stisknutím  $\triangle$ / $\nabla$ / $\blacktriangleleft$ / $\blacktriangleright$ .

- ∫ **Zrušení všech [Oblíbené] nastavení**
- *1* **Zvolte [Oblíbené] v menu [Přehrávání].**
- *2* **Zvolte [ZRUŠIT] stisknutím** 3**/**4 **a poté stiskněte [MENU/SET].**
	- Při volbě [Ano] dojde k zobrazení strany pro potvrzení. Po provedení volby ukončete zobrazování menu.

• Můžete nastavit až 999 snímků jako oblíbených.

• Může se stát, že nebudete moci nastavit snímky nasmímané jiným zařízením jako oblíbené.

### <span id="page-114-0"></span>**[Nastav.tisk]**

DPOF "Formát příkazu pro digitální tisk - Digital Print Order Format" představuje systém, který umožňuje uživatelovi zvolit, které snímky mají být vytisknuty, kolik kopií z každého snímku má být vytisknuto, na kterých snímcích má být vytisknut datum záznamu, když se jedná o tisk snímků s použitím tiskárny kompatibilní s DPOF nebo o provozovnu fotoslužby. Podrobnější informace vám poskytne vaše fotoslužba.

Když si přejete použít provozovnu fotoslužby na tisk snímků zaznamenaných ve vestavěné paměti, zkopírujte je na kart[u \(P119\)](#page-118-0) a poté proveďte nastavení tisku.

Když nastavujete funkci [Nastav.tisk] pro skupinu snímků, bude nastavení tisku počtu výtisků použito na každý snímek ve skupině.

- **Zvolte [Nastav.tisk] v menu [Přehrávání].**
- **Stisknutím** 3**/**4 **zvolte [JEDEN] nebo [VÍCE] a poté stiskněte [MENU/** 2 **SET].**
- **Zvolte a poté stiskněte [MENU/SET].** 3

[JEDEN] [VÍCE]

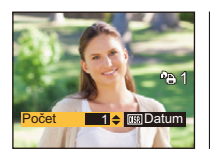

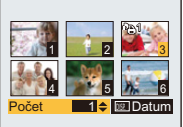

Zvolte snímek stisknutím  $\blacktriangleleft$ / $\blacktriangleright$  Zvolte snímky stisknutím  $\blacktriangle$ / $\nabla$ / $\blacktriangleleft$ / $\blacktriangleright$ 

## **Stisknutím** 3**/**4 **nastavte počet kopií a poté proveďte nastavení stisknutím [MENU/SET].**

- Když bylo zvoleno [VÍCE], zopakujte kroky **3** a **4** pro každý snímek. (Když není možné použít stejné nastavení pro vícenásobný počet snímků.)
- Po nastavení menu ukončete jeho zobrazování.
- ∫ **Zrušení všech nastavení [Nastav.tisk].**
- *1* **Zvolte [Nastav.tisk] v menu [Přehrávání].**
- *2* **Zvolte [ZRUŠIT] stisknutím** 3**/**4 **a poté stiskněte [MENU/SET].**
	- Při volbě [Ano] dojde k zobrazení strany pro potvrzení. Po provedení volby ukončete zobrazování menu.

### ∫ **Tisk data**

Po nastavení počtu kopií nastavte/zrušte tisk s datumem záznamu stisknutím [DISP.].

- V závislosti na tom, zda se jedná o tisk ve fotoslužbě nebo doma na tiskárně, se může stát, že datum nebude vytisknut i když byl nastaven tisk data. O podrobnější informace požádejte vaši fotoslužbu nebo si přečtěte návod k použití vaší tiskárny.
- Na snímcích s vytisknutým datem nebo textem nelze vytisknout datum.
- Počet kopií může být nastaven na hodnotu od 0 do 999.
- V závislosti na tiskárně mohou být přednostně použita nastavení pro tisk data, a proto je v takovém případě zkontrolujte.
- Může se stát, že nebude možné použít provedená nastavení tisku na jiných zařízeních. V takovém případě zrušte všechna nastavení a vynulujte je.
- Nemůžete použít [Nastav.tisk] pro následující typy snímků.
	- Videosekvence
	- Soubor, který neodpovídá standardu DCF

### <span id="page-116-0"></span>**[Ochrana]**

Slouží pro nastavení ochrany pro snímky, u kterých si nepřejete riskovat jejich vymazání omylem.

- **Zvolte [Ochrana] v menu [Přehrávání].**
- $\boldsymbol{p}$ **Stisknutím** 3**/**4 **zvolte [JEDEN] nebo [VÍCE] a poté stiskněte [MENU/ SET].**
- **Zvolte a poté stiskněte [MENU/SET].**
	- Zrušení nastavení se provádí opětovným stisknutím [MENU/SET].
	- Po nastavení menu ukončete jeho zobrazování.

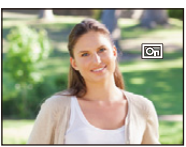

[JEDEN] [VÍCE]

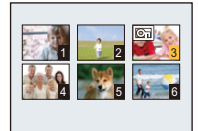

Zvolte snímek stisknutím  $\blacktriangleleft/\blacktriangleright$ 

Zvolte snímky stisknutím  $\blacktriangle/\blacktriangledown/\blacktriangle/\blacktriangleright$ .

- ∫ **Zrušení všech [Ochrana] nastavení**
- *1* **Zvolte [Ochrana] v menu [Přehrávání].**
- *2* **Zvolte [ZRUŠIT] stisknutím** 3**/**4 **a poté stiskněte [MENU/SET].**
	- Při volbě [Ano] dojde k zobrazení strany pro potvrzení. Po provedení volby ukončete zobrazování menu.
- Nastavení ochrany může nebýt účinné na jiných zařízeních.
- Bez ohledu na to, zda se jedná o chráněné snímky ve vestavěné paměti nebo na kartě, v případě formátování vestavěné paměti nebo karty budou vymazány.
- I když nebudete specificky chránit snímky na kartě, když bude přepínač ochrany proti zápisu na kartu přepnutý do polohy [LOCK], nebudou moci být vymazány.

## **[Upravit tváře]**

Tato funkce slouží k vymazání nebo změně informací týkajících se Rozeznání tváře pro zvolený snímek.

- **Zvolte [Upravit tváře] v menu [Přehrávání].**
- **Stisknutím** 3**/**4 **zvolte [REPLACE] nebo [DELETE] a poté stiskněte**  2 **[MENU/SET].**
- 3 **Stisknutím** 2**/**1 **zvolte snímek a poté stiskněte [MENU/SET].**
- **A Stisknutím** 2**/**1 **zvolte osobu a poté stiskněte [MENU/ SET].**

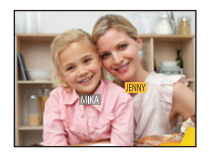

- **(Pokud je nastavena volba [REPLACE]) Stisknutím**  3**/**4**/**2**/**1 **zvolte osobu, která má být nahrazena, a poté stiskněte [MENU/SET].**
	- Při volbě [Ano] dojde k zobrazení strany pro potvrzení. Po provedení volby ukončete zobrazování menu.

• Vymazané informace týkající se [Rozezn. tváří] nelze obnovit.

- Po zrušení všech informací Rozeznání tváře týkajících se daného snímku již snímek nebude zařazen s použitím Rozeznání tváře v [Volba kategorie] v [Filtr. přehrávání].
- Nemůžete provést editaci informací Rozeznání tváře chráněných snímků.

### <span id="page-118-0"></span>**[Kopír.]**

Můžete kopírovat data nasnímaných snímků z vestavěné paměti na kartu a z karty do vestavěné paměti.

1 **Zvolte [Kopír.] v menu [Přehrávání].**

#### 2 **Stisknutím** 3**/**4 **zvolte cíl kopírování a poté stiskněte [MENU/SET].**

**[ ]** ([IN>SD])**:** Všechna data snímku ve vestavěné paměti jsou kopírována na kartu najednou.

[**[** $\overline{m}$ <sub>i</sub> $\overline{m}$ ] ([SD→IN]): Jeden snímek najednou bude zkopírován z karty do vestavěné paměti.

Stiskněte </>> za účelem volby snímku a poté stiskněte [MENU/ SET].

- Při volbě [Ano] dojde k zobrazení strany pro potvrzení. Po provedení volby ukončete zobrazování menu.
- V žádném případě nevypínejte fotoaparát během procesu kopírování.
- Když existuje snímek se stejným názvem (číslem adresáře/číslem souboru) jako snímek, který má být zkopírován do cílové pozice, při zvolení [ [  $\sqrt{3}$  ] bude vytvořen nový adresář a snímek bude zkopírován. Když existuje snímek se stejným názvem (číslem adresáře/číslem souboru) jako snímek, který má být zkopírován, při zvolení [ $\sqrt{m}$ [m]] tento snímek nebude zkopírován.
- Kopírování dat vyžaduje příslušnou dobu.
- Nastavení [Nastav.tisk], [Ochrana] nebo [Oblíbené] nebudou zkopírována. Zopakujte nastavení po ukončení kopírování.

# **Přehrávání snímků na displeji TV**

Snímky zaznamenané tímto zařízením mohou být přehrávány na displeji televizoru.

Příprava: Nastavte [TV formát][. \(P49\)](#page-48-0) Vypněte toto zařízení a TV.

#### 1 **Připojte fotoaparát k TV.**

- Zkontrolujte natočení konektorů a zasuňte je rovně dovnitř nebo je vytáhněte rovně ven. (V opačném případě by mohlo dojít k jejich ohnutí s následnými problémy.)
- Vždy používejte autentický AV kabel (DMW-AVC1: volitelné příslušenství) od společnosti Panasonic.

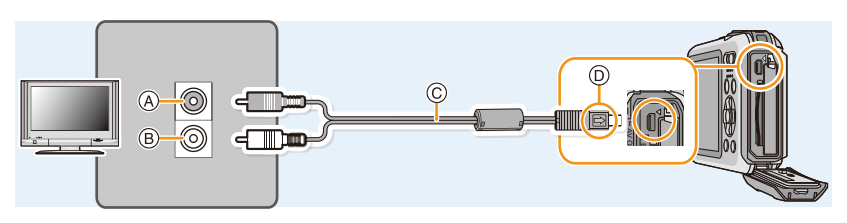

- A Žlutá: do zásuvky vstupu videa
- C AV kabel (volitelné příslušenství)
- B Bílá: do zásuvky vstupu audia
- D Vyrovnejte označení a zasuňte.

#### **Zapněte televizor a zvolte externí vstup.** 2

**Zapněte fotoaparát a poté stiskněte [**(**].** 3

- V závislosti na [Rozlišení] může dojít k zobrazení černých pruhů v horní a spodní nebo levé a pravé části snímků.
- Když je obraz zobrazen s odřezaným horním nebo spodním pruhem, změňte režim displeje na vašem televizoru.
- Při přehrávání snímku ve svislém směru může dojít k zastření.
- V závislosti na typu televizoru se může stát, že snímky nebudou zobrazeny správně.
- Snímky je možné prohlížet i na TV v jiných zemích (krajích), když použijete NTSC nebo PAL systém nastavením [Videovýstup] v menu [Nastavení].
- Z reproduktorů fotoaparátu nebude vycházet žádný zvuk.
- Přečtěte si návod k použití TV.
- Před vyjmutím akumulátoru vypněte fotoaparát a odpojte AV kabel.

Zaznamenané statické snímky se mohou přehrávat na televizoru se slotem pro paměťové karty SD.

- V závislosti na modelu TV mohou být snímky zobrazovány na celé ploše displeje.
- V závislosti na druhu televizoru se může stát, že filmy nebude možné přehrát.
- V některých případech přehrání panoramatického snímku není možné. Může se také stát, že přehrávání panoramatického snímku s automatickým posuvem nebude možné.
- Ohledně karet kompatibilních s přehráváním si přečtěte návod k použití televizoru.

# **Ukládání statických snímků a filmů do počítače**

Po vzájemném propojení fotoaparátu s PC můžete přenášet snímky, které se nacházejí ve fotoaparátu, do PC.

- Některá PC mohou číst informace přímo z karty vyjmuté z fotoaparátu. Podrobnější informace najdete v návodu k použití vašeho PC.
- **• Když použitý počítač nepodporuje paměťové karty SDXC, může být zobrazeno hlášení, které vás vyzve k jejímu formátování. (Když zvolíte formátování, dojde k vymazání zaznamenaných snímků, a proto nevolte formátování.)**

**Když karta nebude rozeznána, přečtěte si prosím související informace na internetové straně pro podporu.**

**http://panasonic.net/avc/sdcard/information/SDXC.html**

#### ∫ **PC, které lze použít**

Zařízení může být připojeno k PC schopnému rozeznat paměťové zařízení.

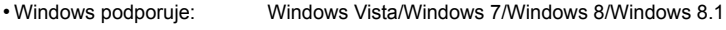

• Mac podporuje: OS X v10.5 ~ v10.10

### **Dodaný software**

Dodaný disk CD-ROM obsahuje níže uvedený software. Před použitím nainstalujte software do vašeho počítače.

**• PHOTOfunSTUDIO 9.0 SE (Windows Vista/Windows 7/Windows 8/Windows 8.1)**

Tento software vám umožňuje manipulaci s obrazem. Například vám umožňuje odesílat snímky a filmy do počítače a vybírat je na základě data záznamu nebo názvu modelu. Dále můžete provádět operace, jako je zápis obrazu na DVD, zpracování a korekce obrazu a editace filmů.

**• LoiLoScope, třicetidenní kompletní trial verze (Windows Vista/Windows 7/Windows 8/ Windows 8.1)**

LoiLoScope je software pro editaci videa, který využívá plný výkon vašeho PC. Vytváření videa je jednoduché jako pokládání karet na stůl. Použijte vaše soubory s hudbou, snímky a videem pro vytváření videosouborů, o které se můžete podělit se svými přáteli a rodinou, vypalte je na DVD, nahrajte na internetové stránky nebo je jednoduše odešlete e-mailem.

– Slouží pouze k instalaci spojení na internetovou stránku pro stažení verze trial.

**Podrobnější informace o způsobu použití LoiLoScope můžete získat, když si přečtete návod, který je k dispozici ke stažení na níže uvedeném spojení. Adresa internetové stránky pro stažení návodu: http://loilo.tv/product/20**

#### ∫ **Instalace dodaného softwaru**

• Před vložením CD-ROM zavřete všechny aplikace.

#### 1 **Zkontrolujte prostředí PC.**

**• Operační prostředí programu "PHOTOfunSTUDIO 9.0 SE"**  $-OS$ 

Windows Vista<sup>®</sup> (32 bitů) SP2,

Windows<sup>®</sup> 7 (32 bitů/64 bitů) nebo SP1,

Windows $^{\circledR}$  8 (32 bitů/64 bitů),

Windows $\textcircled{\scriptsize 8.1}}$  (32 bitů/64 bitů)

–Procesor:

Pentium<sup>®</sup> III 800 MHz nebo vyšší (Windows Vista<sup>®</sup>).

Pentium<sup>®</sup> III 1 GHz nebo vyšší (Windows<sup>®</sup> 7/Windows<sup>®</sup> 8/Windows<sup>®</sup> 8.1)

– Displej:

1024 $\times$ 768 pixelů nebo více (doporučuje se 1920 $\times$ 1080 pixelů nebo více)

 $-RAM$ :

512 MB nebo více (Windows Vista $\textcircled{\tiny 8}$ ),

- 1 GB nebo více (Windows® 7 32 bitů/Windows® 8 32 bitů/Windows® 8.1 32 bitů),
- 2 GB nebo více (Windows® 7 64 bitů/Windows® 8 64 bitů/Windows® 8.1 64 bitů)
- –Volná kapacita pevného disku:

450 MB nebo více pro instalaci softwaru

• Další informace o operačním prostředí programu "PHOTOfunSTUDIO" naleznete v návodu k použití (PDF).

### **Vložte CD-ROM s dodaným softwarem.**

- Pokud se zobrazí obrazovka přehrávání, můžete výběrem a spuštěním [Launcher.exe] zobrazit menu.
- Ve Windows 8/Windows 8.1 můžete zobrazit menu kliknutím na zprávu, která se zobrazí po vložení disku CD-ROM a poté výběrem a spuštěním [Launcher.exe].
- Menu můžete také zobrazit dvojitým kliknutím na [SFMXXXX] v [Počítač] (XXXX závisí na modelu).

#### $\mathbf{R}$ **Klikněte na [Aplikace] v menu instalace.**

## **Klikněte na [Recommended Installation].**

• Proveďte instalaci v souladu s hlášeními zobrazovanými na displeji.

• Bude nainstalován software kompatibilní s vaším PC.

• "PHOTOfunSTUDIO" a "LoiLoScope" nejsou kompatibilní s Mac.

### ∫ **Přenos snímků do počítače**

Příprava pro

použití: Nainstalujte aplikaci "PHOTOfunSTUDIO" do počítače.

#### <span id="page-123-0"></span>**Připojte fotoaparát k počítači prostřednictvím kabelu pro USB připojení**  1 **(dodaný).**

- Před připojením zapněte toto zařízení a váš počítač.
- Zkontrolujte natočení konektorů a zasuňte je rovně dovnitř nebo je vytáhněte rovně ven. (V opačném případě by mohlo dojít k jejich ohnutí s následnými problémy.)
- Nepoužívejte jiné kabely pro USB připojení kromě dodaných nebo originálních kabelů pro USB připojení od společnosti Panasonic (DMW-USBC1: volitelné příslušenství).

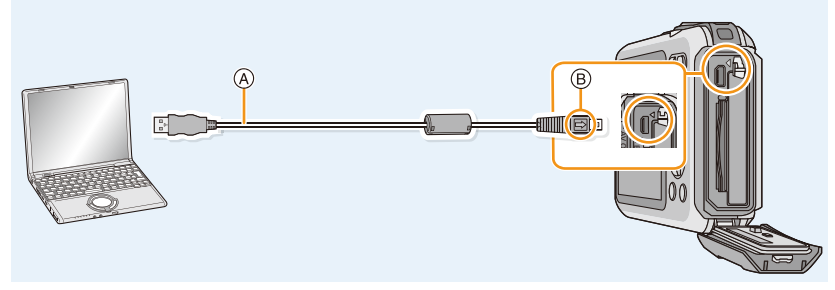

A Kabel pro USB připojení (dodán) B Vyrovnejte označení a zasuňte.

## **Zvolte [PC] stisknutím** 3**/**4 **a poté stiskněte [MENU/SET].**

#### 3 **Zkopírujte snímky do počítače pomocí aplikace "PHOTOfunSTUDIO".**

• Nevymazávejte ani nepřesouvejte zkopírované soubory nebo adresáře ve Windows Explorer. Při prohlížení v "PHOTOfunSTUDIO" je nebudete moci přehrávat ani editovat.

• Použijte dostatečně nabitý akumulátor nebo AC síťový adaptér (volitelné příslušenství). Pokud se zbývající energie akumulátoru sníží během komunikace fotoaparátu s PC, bude blikat indikátor stavu a bude pípat alarm.

Před odpojením kabelu pro USB připojení si přečtěte "Bezpeč[né odpojení kabelu pro USB p](#page-124-0)řipojení" [\(P125\)](#page-124-0). V případě nedodržení může dojít ke zničení data.

- Před připojením nebo odpojením AC síťového adaptéru (volitelné příslušenství) vypněte fotoaparát.
- Před vložením nebo vyjmutím karty vypněte fotoaparát a odpojte kabel pro USB připojení. V opačném případě může dojít k poškození dat.

### <span id="page-124-1"></span>∫ **Kopírování do počítače bez použití "PHOTOfunSTUDIO"**

Když se instalace "PHOTOfunSTUDIO" nezdaří, budete moci zkopírovat soubory a adresáře do počítače jejich přetažením a vložením z fotoaparátu po jeho připojení k vašemu počítači. Struktura adresářů vestavěné paměti/paměťové karty tohoto zařízení je znázorněna na níže uvedeném obrázku.

### **Pro Windows: Mechanika ([Vyměnitelný disk]) je zobrazena v [Počítač]**

### **Pro Mac: Mechanika ([NO\_NAME]) se zobrazuje na ploše**

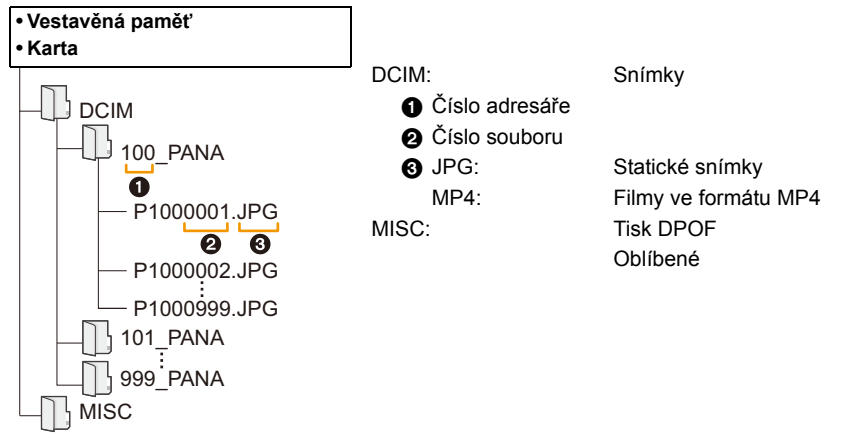

- Při odebírání snímků v následujících situacích dojde k vytvoření nové složky.
	- Po spuštění položky [Vynulovat] [\(P48\)](#page-47-0) v menu [Nastavení]
	- Při vložení karty, která obsahuje adresář se stejným číslem (například při nasnímání snímků s použitím fotoaparátu od jiného výrobce)
- Když je ve složce snímek s číslem souboru 999

### <span id="page-124-0"></span>∫ **Bezpečné odpojení kabelu pro USB připojení**

### **Zvolte ikonu [ ] ve spodním pruhu s ikonami, zobrazeném na PC, a poté klikněte na [Vysunout DMC-XXX] (XXX se mění v závislosti na modelu).**

- V závislosti na nastaveních vašeho PC se může stát, že tato ikona nebude zobrazena.
- Když ikona není zobrazena, před odpojením hardwaru zkontrolujte, zda na LCD monitoru digitálního fotoaparátu není zobrazeno [Přístup].

### ∫ **Připojení v režimu PTP**

Při zapojení USB kabelu zvolte [PictBridge (PTP)].

- Nyní mohou být data čtena pouze z karty do PC.
- Když je na kartě 1000 nebo více snímků, import snímků v režimu PTP není možný.
- Filmy nelze přehrávat v režimu PTP.

# **Ukládání statických snímků a filmů do záznamového zařízení**

Pokud vložíte kartu obsahující zaznamenaný obsah v tomto zařízení do záznamového zařízení společnosti Panasonic, můžete obsah zkopírovat na disk Blu-ray nebo DVD apod.

## **Kopírování vložením SD karty do rekordéru**

**Podrobnosti o kompatibilních zařízeních společnosti Panasonic s příslušným formátem souboru (například rekordér disků Blu-ray) naleznete na níže uvedených stránkách podpory.**

Podrobnější informace o kompatibilních zařízeních můžete získat konzultací níže uvedených internetových stránkách věnovaných podpoře.

### **http://panasonic.jp/support/global/cs/dsc/**

(Tato stránka je k dispozici pouze v angličtině.)

¢ Může se stát, že v některých zemích a regionech se některá kompatibilní zařízení neprodávají.

• Podrobnější informace o kopírování a přehrávání najdete v návodu k rekordéru.

### ∫ **Přímé kopírování záznamu pomocí nekompatibilního vybavení**

Obsah přehrávaný pomocí tohoto zařízení můžete zkopírovat na nekompatibilní zařízení jako záznamové zařízení a video přehrávače připojením tohoto zařízení k nekompatibilnímu zařízení pomocí kabelu AV (volitelné příslušenství). Nekompatibilní zařízení bude moci přehrávat obsah. To je výhodné, pokud si přejete obejít kopírovaný obsah. V takovém případě bude obsah přehráván ve standardní kvalitě a ne ve vysoké kvalitě snímků high-definition.

- *1* **Připojte toto zařízení k záznamovému zařízení prostřednictvím AV kabelu (volitelné příslušenství).**
- *2* **Zahajte přehrávání na tomto zařízení.**
- *3* **Zahajte záznam na zařízení, na které hodláte nahrávat.**
	- Při ukončení nahrávání (kopírování) zastavte přehrávání na tomto zařízení až po zastavení nahrávání na nahrávacím zařízení.  $\bullet$  Žlutá: do zásuvky vstupu videa

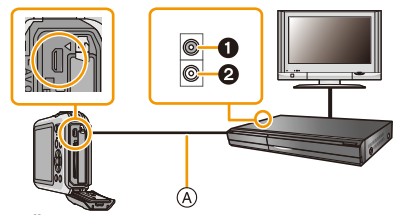

2 Bílá: do zásuvky vstupu audia

- A AV kabel (volitelné příslušenství)
- Při přehrávání filmů na televizoru s formátem 4:3 musíte před zahájením kopírování nastavit [TV formát[\] \(P49\)](#page-48-0) na tomto zařízení [4:3]. Při přehrávání filmů zkopírovaných s nastavením [16:9] na televizoru s formátem [4:3] bude obraz roztažen ve svislém směru.
- Podrobnější informace o kopírování a přehrávání najdete v návodu k nahrávacímu zařízení.

# <span id="page-126-1"></span>**Tisk snímků**

Když připojíte fotoaparát k tiskárně podporující PictBridge, můžete zvolit snímky pro tisk a zahájit tisk přímo z LCD monitoru fotoaparátu.

• Některé tiskárny mohou tisknout přímo z karty vyjmuté z fotoaparátu. Podrobnější informace najdete v návodu k použití vaší tiskárny.

Příprava pro použití:

Zapněte fotoaparát a tiskárnu.

Před zahájením tisku snímků ve vestavěné paměti vyjměte kartu.

Před zahájením tisku snímků proveďte nastavení kvality tisku a další potřebná nastavení.

## **Připojte fotoaparát k tiskárně prostřednictvím kabelu pro USB připojení (dodaný).**

- Zkontrolujte natočení konektorů a zasuňte je rovně dovnitř nebo je vytáhněte rovně ven. (V opačném případě by mohlo dojít k jejich ohnutí s následnými problémy.)
- Nepoužívejte jiné kabely pro USB připojení kromě dodaných nebo originálních kabelů pro USB připojení od společnosti Panasonic (DMW-USBC1: volitelné příslušenství).

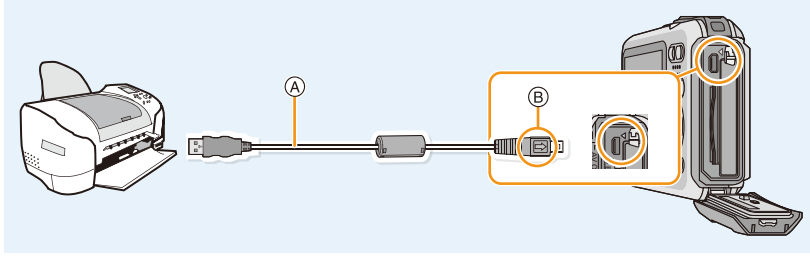

- A Kabel pro USB připojení (dodán) B Vyrovnejte označení a zasuňte.
- 

#### $\mathbf{p}$ **Zvolte [PictBridge(PTP)] stisknutím** 3**/**4 **a poté stiskněte [MENU/SET].**

- Použijte dostatečně nabitý akumulátor nebo AC síťový adaptér (volitelné příslušenství). Pokud se zbývající energie akumulátoru sníží, když je fotoaparát propojen s tiskárnou, bude blikat indikátor stavu a bude pípat alarm. Když k tomu dojde během tisku, okamžitě zastavte tisk. Neprovádíte-li disk, odpojte kabel pro USB připojení.
- <span id="page-126-0"></span>• Neodpojujte kabel pro USB připojení během zobrazení [ $\ddot{\otimes}$ ] (Ikona zakazující odpojení kabelu). (v závislosti na druhu použití tiskárny se může stát, že zobrazení provedeno nebude).
- Před připojením nebo odpojením AC síťového adaptéru (volitelné příslušenství) vypněte fotoaparát.
- Před vložením nebo vyjmutím karty/akumulátoru vypněte fotoaparát a odpojte kabel pro USB připojení.
- Filmy nelze vytisknout.

### <span id="page-127-0"></span>**Volba jednotlivého snímku a jeho tisk**

**Stisknutím** 2**/**1 **zvolte snímek a poté stiskněte [MENU/** 1 **SET].**

#### $\overline{2}$ **Stisknutím** 3 **zvolte [Zahájení tisku] a poté stiskněte [MENU/SET].**

- Podrobnější informace o položkách, které je třeba nastavit před zahájením tisku snímků, najdete v část[i P129.](#page-128-0)
- Po tisku odpojte kabel pro USB pripojení.

### <span id="page-127-1"></span>**Volba mnohonásobných snímků a jejich tisk**

**Stiskněte** 3**.**

#### **Stisknutím** 3**/**4 **zvolte položku a poté stiskněte [MENU/SET].** 2

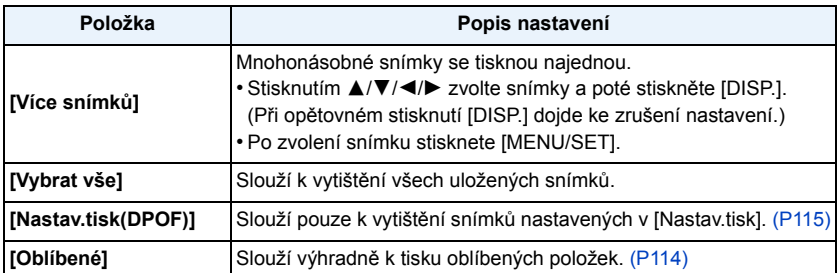

#### 3 **Stisknutím** 3 **zvolte [Zahájení tisku] a poté stiskněte [MENU/SET].**

- Když bude zobrazena strana pro ovládání tisku, zvolte [Ano] a vytiskněte snímky.
- Podrobnější informace o položkách, které je třeba nastavit před zahájením tisku snímků, najdete v části [P129](#page-128-0).
- Po tisku odpojte kabel pro USB pripojení.

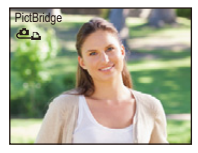

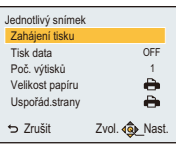

### <span id="page-128-0"></span>**Nastavení tisku**

**Zvolte a nastavte položky na displeji v kroku 2 ["Volba jednotlivého snímku a jeho tisk"](#page-127-0) i v kroku 3 postupů ["Volba mnohonásobných snímk](#page-127-1)ů a jejich tisk".**

- Když si přejete vytisknout snímky ve velikosti papíru nebo s uspořádáním, které není podporováno fotoaparátem, nastavte [Velikost papíru] nebo [Uspořád.strany] na [ $\Box$ ] a poté nastavte velikost papíru nebo uspořádání pro tiskárnu. (Podrobnější informace jsou uvedeny v návodu k použití tiskárny.)
- Když bylo zvoleno [Nastav.tisk(DPOF)], položky [Tisk data] a [Poč. výtisků] nebudou zobrazeny.

### **[Tisk data]**

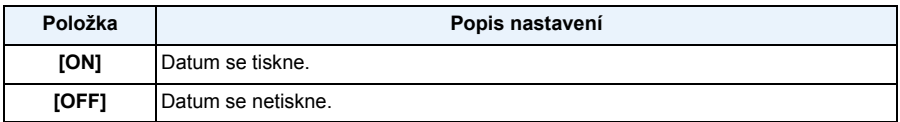

• Když tiskárna nepodporuje tisk data, není možné tisknout datum na snímek.

- V závislosti na tiskárně mohou být přednostně použita nastavení pro tisk data, a proto je v takovém případě zkontrolujte.
- Při tisku snímků s [Dat. razítko] nebo [Text.značka], prosím, nezapomeňte nastavit [Tisk data] na [OFF], jinak bude na horní straně vytisknuto datum.

#### **Když se rozhodnete obrátit s žádostí o tisk snímků na fotoslužbu**

• Při vyražení data s použitím [Dat. razítko] [\(P97\)](#page-96-0) nebo [Text.značka] [\(P108\)](#page-107-0) nebo při nastavení tisku data v rámci nastavování [Nastav.tisk] [\(P115\)](#page-114-0) před odchodem do fotoslužby lze nechat vytisknout datum ve fotoslužbě.

#### **[Poč. výtisků]**

Můžete nastavit až do 999 kopií.

## **[Velikost papíru]**

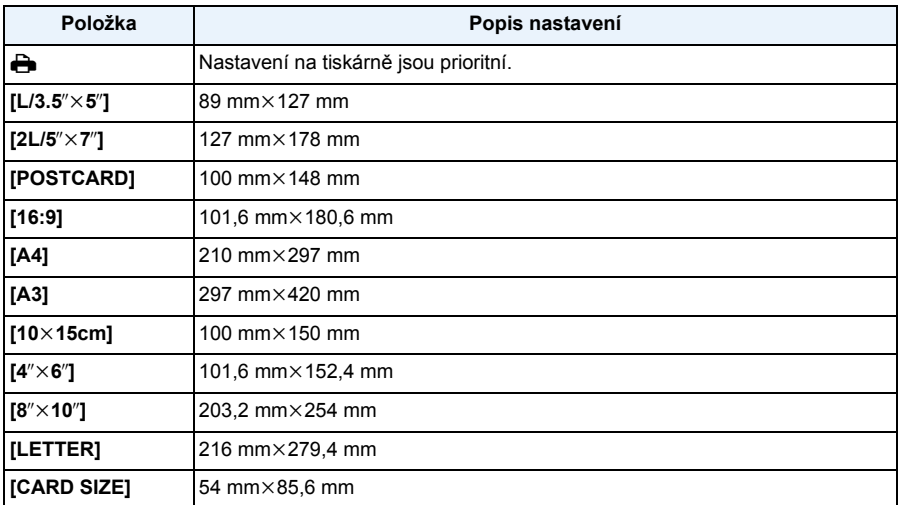

• Velikosti papíru, které nejsou podporovány tiskárnou, nebudou zobrazeny.

#### **[Uspořád.strany] (Uspořádání pro tisk, které může být nastaveno na tomto zařízení)**

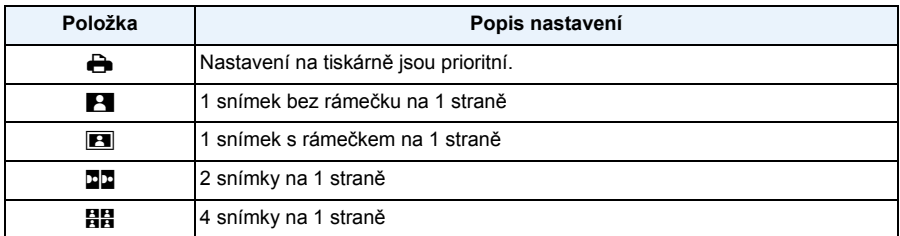

• Položka nemůže být zvolena, když tiskárna nepodporuje uspořádaní strany.

### ∫ **Tisk uspořádání**

#### **Vícenásobný tisk stejného snímku na 1 list papíru**

Když si například přejete vytisknout stejný snímek 4 krát na 1 list papíru, nastavte [Uspořád.strany] na [HH] a poté nastavte [Poč. výtisků] na 4 pro vytištění snímku dle vaší představy.

#### **Tisk odlišných snímků na 1 list papíru**

Když si například přejete vytisknout 4 odlišné snímky na 1 list papíru, nastavte [Uspořád.strany] na [HH] a poté nastavte [Poč. výtisků] v na 1 pro každé 4 snímky.

- Když indikátor [¥] svítí oranžově během tisku, znamená to, že fotoaparát přijal během tisku chybové hlášení z tiskárny. Po dokončení tisku se ujistěte, že tiskárna nemá žádné problémy.
- Když je počet kopií snímku vysoký, snímky se mohou vytisknout víckrát. V takovém případě se zbývající počet kopií může lišit od nastaveného počtu.

#### Další funkce

# **Zobrazení informací na displeji**

### ∫ **Během záznamu**

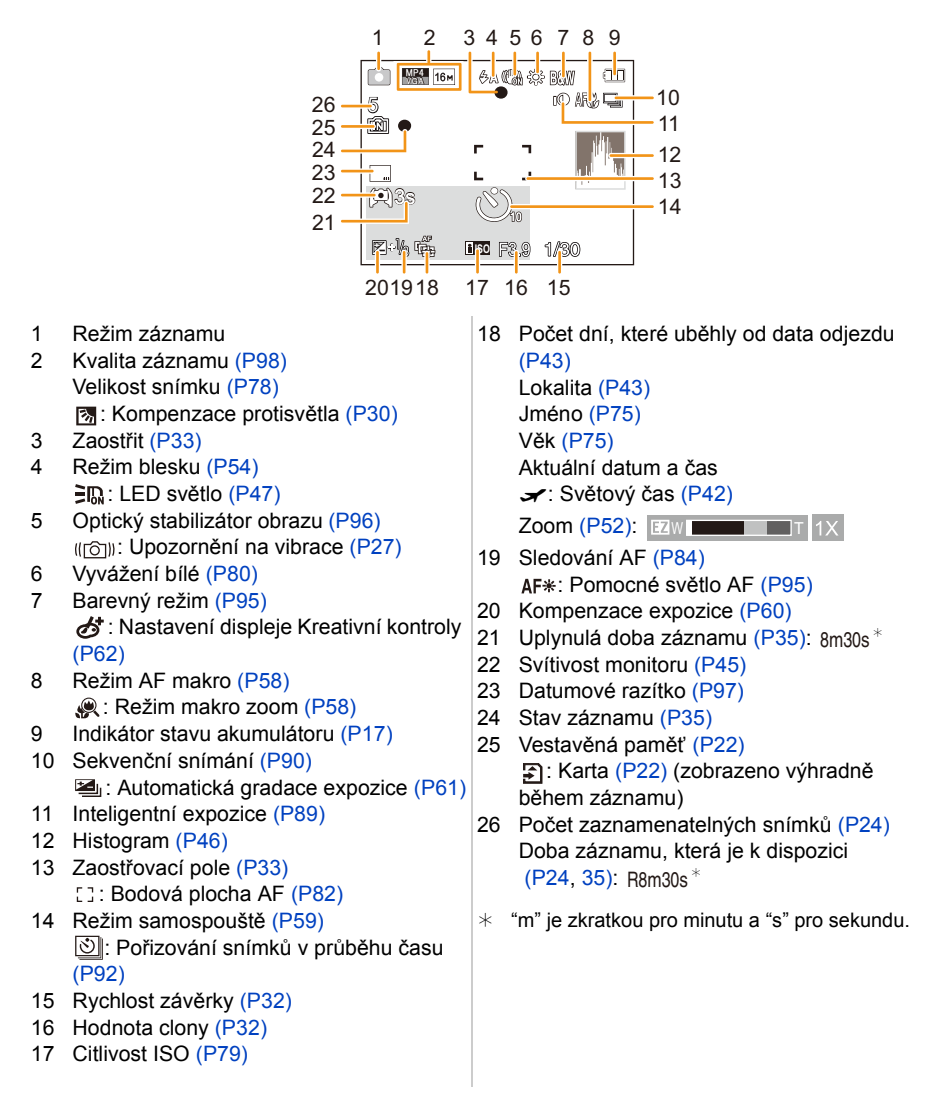

#### Další funkce

### ∫ **Během přehrávání**

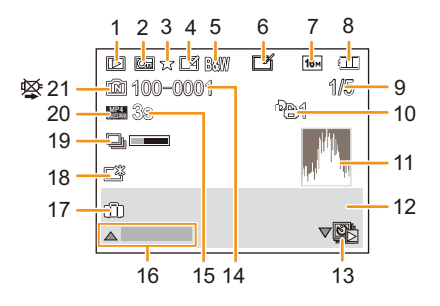

- 1 Režim přehráván[í \(P99\)](#page-98-0)
- 2 Chráněný snímek [\(P117\)](#page-116-0)
- 3 Oblíbené [\(P114\)](#page-113-0)
- 4 Zobrazení vytisknutého Data/Text[u \(P97,](#page-96-0) [108\)](#page-107-0)
- 5 Barevný reži[m \(P95\)](#page-94-0)
- 6 Následné automatické retušování [\(P105\)](#page-104-1) Následné Kreativní retušován[í \(P106\)](#page-105-0) Následná reprodukce podvodní barvy [\(P107\)](#page-106-0)
- 7 Velikost snímku [\(P78\)](#page-77-0)
- 8 Indikátor stavu akumulátoru [\(P17\)](#page-16-0)
- 9 Číslo snímku Snímky celkem Uplynutá doba přehráván[í \(P37\)](#page-36-1): 8m30s\*
- 10 Počet kopií [\(P115\)](#page-114-0)
- 11 Histogram [\(P46\)](#page-45-0)
- 12 Lokalita [\(P43\)](#page-42-1) Informace o záznamu Jmén[o \(P75\)](#page-74-0) Vě[k \(P75\)](#page-74-0)
- 13 Samostatné přehrávání snímku nasnímaného prostřednictvím [Časosběrný snímek[\] \(P94\)](#page-93-0)
- 14 Číslo adresáře/souboru [\(P125\)](#page-124-1)
- 15 Doba záznamu filmu  $(P37)$ : 8m30s $*$
- 16 Automatické retušován[í \(P105\)](#page-104-1) Kreativní retušování [\(P106\)](#page-105-0) Reprodukce podvodní barvy [\(P107\)](#page-106-0) Přehrávání filmu [\(P37\)](#page-36-1) Přehrání panorám[a \(P71\)](#page-70-0) Sekvenční přehrávání ve skupině snímků pořízených v [Časosběrný snímek[\] \(P94\)](#page-93-0) Zrušení filtrován[í \(P101\)](#page-100-0)
- 17 Počet dní, které uběhly od data odjezdu [\(P43\)](#page-42-0)

Zaznamenané datum a čas Světový čas [\(P42\)](#page-41-0)

- 18 Zasvětlení monitoru [\(P45\)](#page-44-0)
- 19 Informační ikona o aktuálním získávání [\(P144\)](#page-143-0)
- 20 Kvalita záznam[u \(P98\)](#page-97-0) : Skupina snímků pořízených v režimu [Časosběrný snímek] [\(P94\)](#page-93-0)
- 21 Vestavěná paměť [\(P22\)](#page-21-0) Ikona upozorňující na odpojení kabelu [\(P127\)](#page-126-0)
- $*$  "m" ie zkratkou pro minutu a "s" pro sekundu.

# **Opatření pro použití**

#### **(Důležitá informace) Vodotěsnost fotoaparátu/Prachuvzdornost fotoaparátu a jeho odolnost vůči nárazům**

• Tento fotoaparát je vodotěsný/prachuvzdorný v souladu s "IP68". Je s ním možné snímat snímky až do hloubky 8 m po dobu 60 minut.<sup>\*</sup> (Má se tím na mysli, že fotoaparát může zůstat pod vodou po uvedenou dobu při uvedeném tlaku při

dodržení způsobu zacházení určeného firmou Panasonic.)

- Tento fotoaparát absolvoval zkoušku pádu z výšky 1,5 m na 3 cm silnou překližku, což odpovídá metodě zkoušky odolnosti vůči nárazu "MIL-STD 810F Method 516.5-Shock".<sup>\*</sup>
	- $*$  To nezaručuje, že nedojde k jeho zničení, jeho nesprávné funkci a že bude zachována jeho vodotěsnost za všech podmínek.
- Vodotěsnost není zaručena v případě, že bylo zařízení vystaveno nárazu následkem pádu apod. V případě nárazu na fotoaparát je třeba nechat provést jeho kontrolu (placenou) společností Panasonic kvůli ověření jeho skutečné vodotěsnosti.
- Použití fotoaparátu v prostředích se stříkající horkou vodou, olejem nebo alkoholem může způsobit zhoršení odolnosti fotoaparátu vůči vodě/prachu a zhoršení jeho odolnosti vůči nárazu.
- Na poruchy způsobené vystavením vodě následkem nesprávného zacházení ze strany zákazníka se záruka nevztahuje.
- Dodané příslušenství není vodotěsné.

**Podrobnější informace najdete v části "(Dů[ležitá informace\) Vodot](#page-7-0)ěsnost fotoaparátu/ [Prachuvzdornost fotoaparátu a jeho odolnost v](#page-7-0)ůči nárazům" [\(P8\)](#page-7-0).**

#### **Použití v chladném klimatu nebo při nízkých teplotách**

- **• Přímý styk s kovovými částmi přístroje, které byly vystaveny delší dobu velmi nízké teplotě (prostředí pod 0** o**C, např. lyžařská střediska nebo místa s vysokou nadmořskou výškou), může způsobit poranění kůže.**
- **Při delším používání uchopte fotoaparát v rukavicích nebo podobně.**
- Při použití fotoaparátu při teplotách od  $-10$  °C do 0 °C (v chladném klimatu, např. v lyžařských střediscích nebo na místech s vysokou nadmořskou výškou) se může výkonnost akumulátoru (počet zaznamenatelných snímků/provozní doba) dočasně snížit.
- Akumulátor nelze nabíjet při teplotě nižší než 0 °C. (Když nabíjení akumulátoru není možné, bliká indikátor [CHARGE].)
- Při značném ochlazení fotoaparátu v chladném prostředí, např. v lyžařských střediscích nebo na místech s vysokou nadmořskou výškou, může dojít k dočasnému poklesu výkonnosti LCD monitoru ihned po zapnutí napájení, např. k mírně tmavšímu obrazu než obvykle nebo k výskytu zdvojeného obrazu. Při použití fotoaparátu v chladném prostředí jej mějte uložený v chladuvzdorném pouzdře nebo oblečení. Jeho výkonnost bude obnovena při nárůstu vnitřní teploty.
- Jestliže používáte fotoaparát v chladném prostředí, např. v lyžařských střediscích nebo na místech s vysokou nadmořskou výškou s přichyceným sněhem a kapkami vody na fotoaparátu, může být pohyb některých částí fotoaparátu obtížný nebo může být zvuk ztlumený sněhem nebo kapkami vody přimrzlými v mezerách tlačítka zoomu, vypínacího/zapínacího tlačítka [ON/OFF] fotoaparátu, reproduktorů a mikrofonu. Nejedná se však o poruchu.

#### **Optimální použití fotoaparátu**

### **Udržujte toto zařízení co nejdále od elektromagnetických zařízení (jako jsou mikrovlnné trouby, TV, videohry apod.).**

- Když používáte toto zařízení na televizoru nebo v jeho blízkosti, obraz a/nebo zvuk na tomto zařízení může být rušen vyzařováním elektromagnetických vln.
- Nepoužívejte toto zařízení v blízkosti mobilních telefonů, protože by mohlo náhle dojít k nepříznivému ovlivnění kvality obrazu a/nebo zvuku.
- Silná magnetická pole reproduktorů nebo velkých motorů mohou poškodit nebo zkreslit snímky.
- Elektromagnetické záření vytvářené mikroprocesory může nepředvídaně ovlivnit činnosti tohoto zařízení a rušit obraz a/nebo zvuk.
- V případě nepříznivého ovlivnění činnosti tohoto zařízení elektromagnetickým zařízením, které se projeví ukončením správné činnosti, vypněte toto zařízení a vyjměte akumulátor nebo odpojte AC síťový adaptér (volitelné příslušenství). Poté vložte akumulátor zpět nebo znovu připojte AC síťový adaptér a zapněte toto zařízení.

#### **Nepoužívejte toto zařízení v blízkosti rozhlasových vysílačů nebo vedení vysokého napětí.**

• Při záznamu v blízkosti rozhlasových vysílačů nebo vedení vysokého napětí může být zaznamenaný obraz a/nebo zvuk nepříznivě ovlivněn.

#### **Pokaždé používejte dodané kabely. Při použití volitelného příslušenství používejte kabely, které s ním byly dodány. Nenatahujte kabely.**

#### **Nepostřikujte fotoaparát insekticidy ani těkavými chemikáliemi.**

- Při postříkání fotoaparátu těmito chemikáliemi by mohlo dojít k poškození těla fotoaparátu a oloupání jeho povrchu.
- Zabraňte styku pryžových nebo plastových produktů s fotoaparátem po delší dobu.

**Reproduktor není vybaven magnetickým stíněním. Neuchovávejte proto společně tento reproduktor a magnetické karty (bankovní karty, počítačové průkazy apod.).**

**Provoz tohoto přístroje je testován do teploty až** j**10** o**C, ale některé části fotoaparátu se mohou obtížně pohybovat, když zamrzne tlačítko zoomu nebo vypínací/zapínací tlačítko [ON/OFF] fotoaparátu, atd. nebo je obtížné otevřít boční uzávěr v chladném prostředí, např. v lyžařských střediscích nebo na místech s vysokou nadmořskou výškou, kde teplota může velmi rychle klesnout.**

• Když používáte fotoaparát v chladném prostředí, např. v lyžařských střediscích nebo na místech s vysokou nadmořskou výškou, udržujte teplý stav fotoaparátu jeho umístěním na teplém místě, např. uvnitř výstroje nebo oblečení chránicího před chladem.

### **Čištění**

**Před čištěním fotoaparátu vyjměte akumulátor nebo spojovací člen stejnosměrného napájení (volitelné příslušenství) nebo odpojte zástrčku napájecího kabelu ze zásuvky elektrického rozvodu. Poté očistěte fotoaparát suchým jemným hadříkem.**

- Když je fotoaparát velmi špinavý, můžete je očistit vyždímaným vlhkým hadříkem a poté utřít dosucha.
- K čištění fotoaparátu nepoužívejte rozpouštědla, jako je benzin, ředidlo, líh, kuchyňské čisticí prostředky apod., protože by mohly poškodit vnější obal nebo způsobit oloupání nátěru.
- Při použití chemicky ošetřeného hadříku se ujistěte o dodržení pokynů výrobce.
- Když je na fotoaparátu přilepena sůl apod., může dojít k zabílení části ramena bočního uzávěru. Použijte vatové tampony nebo něco podobného k utření a odstraňte zabílenou část.

A Ohybná část

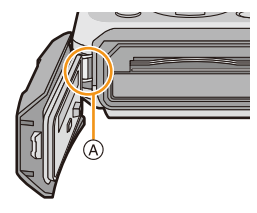

#### **LCD monitor**

- Netlačte na LCD monitor nadměrnou silou. Na LCD monitoru by mohlo dojít k zobrazení nerovnoměrných barev a k výskytu poruchy.
- Při značném ochlazení fotoaparátu v chladném prostředí, např. v lyžařských střediscích nebo na místech s vysokou nadmořskou výškou, může dojít k dočasnému poklesu výkonnosti LCD monitoru ihned po zapnutí napájení, např. k mírně tmavšímu obrazu než obvykle nebo k výskytu zdvojeného obrazu. Při použití fotoaparátu v chladném prostředí jej udržujte v teplém stavu. Jeho výkonnost bude obnovena při nárůstu vnitřní teploty.

Pro výrobu displeje LCD monitoru se používá vysoce přesná technologie. Může se však stát, že se na displeji objeví tmavé nebo světlé body (červené, modré nebo zelené). Nejedná se o poruchu. Displej LCD monitoru má více než 99,99% účinných pixelů a pouze 0,01% neaktivních nebo neustále rozsvícených pixelů. Tyto body nebudou zaznamenány na snímky ve vestavěné paměti nebo na kartě.

#### **Objektiv, mikrofon a reproduktor**

- Nepůsobte na objektiv nadměrnou silou.
- Nenechávejte fotoaparát s objektivem nasměrovaným proti slunci, protože sluneční paprsky by mohly způsobit jeho poruchu. Dávejte také pozor na ponechání fotoaparátu venku nebo v blízkosti okna.
- Když se na objektivu nachází voda nebo nečistoty, před snímáním snímků je otřete jemným suchým hadříkem.
- Když se na mikrofonu nebo na reproduktoru nachází voda, zvuk může být nejasný nebo zkreslený. Poté, co necháte fotoaparát ponořený ve vodě, odstraňte zbytky vody z mikrofonu a z reproduktoru nakloněním fotoaparátu směrem dolů a před opětovným použitím jej nechte chvíli vyschnout.
- Nestrkejte do otvorů mikrofonu a reproduktoru zahrocené předměty. (Mohlo by dojít k poškození vnitřní fólie zajišťující vodotěsnost a tím i k narušení vodotěsnosti fotoaparátu.)

#### **Akumulátor**

**Akumulátor je tvořen nabíjecím lithium-iontovým akumulátorem. Jeho schopnost produktovat energii je výsledkem chemické reakce, která probíhá v jeho nitru. Tato reakce je citlivá na okolní teplotu a na vlhkost. Když je teplota příliš vysoká nebo příliš nízká, doba použitelnosti akumulátoru se zkrátí.**

#### **Po každém použití vyjměte akumulátor.**

• Vyjmutý akumulátor uložte do plastového sáčku a uložte mimo kovové předměty (sponky apod.).

#### **V případě náhlého pádu akumulátoru zkontrolujte, zda nedošlo k viditelnému poškození těla akumulátoru nebo jeho svorky.**

• Vložení poškozeného akumulátoru do fotoaparátu může vést k poškození fotoaparátu.

#### **Když odcházíte, vezměte si s sebou nabité náhradní akumulátory.**

- Pamatujte na to, že doba možné činnosti se zkrátí v chladném prostředí, např. v lyžařských střediscích nebo na místech s vysokou nadmořskou výškou.
- Když cestujete, nezapomeňte si s sebou vzít nabíječku akumulátoru (dodané), abyste si mohli v zemi, do které cestujete, dobít akumulátor.

#### **Likvidace nepoužitelného akumulátoru.**

- Akumulátor má omezenou životnost.
- Nezahazujte akumulátor do ohně, protože by mohlo dojít k výbuchu.

#### **Nedovolte, aby se svorky akumulátoru dostaly do styku s kovovými předměty (jako např. náhrdelníky, vlásenkami apod.).**

• Mohlo by to způsobit zkrat nebo nadměrný ohřev a vznik popálenin při dotyku akumulátoru.

#### **Nabíječka**

- Ukazatel [CHARGE] může vlivem statické elektřiny nebo elektromagnetického vlnění blikat. Tento jev nemá žádný vliv na nabíjení.
- Když používáte nabíječku akumulátoru v blízkosti rádia, rádiový příjem by mohl být rušen.
- Udržujte nabíječku ve vzdálenosti 1 m nebo více od rádií.
- Nabíječka může při použití bzučet. Nejedná se o poruchu.
- Po použití se ujistěte, že jste odpojili napájení zařízení ze zásuvky elektrického rozvodu. (V případě, že zůstane připojené, bude spotřebovávat velmi malé množství elektrického proudu.)
- Udržujte svorky nabíječky a akumulátoru v čistém stavu.

#### **Karta**

**Nenechávejte kartu na místech s častým výskytem vysoké teploty, působení elektromagnetických vln nebo statické elektřiny, nebo na místech vystavených přímému slunečnímu světlu.**

#### **Neprohýbejte kartu a nenechte ji spadnout.**

- Mohlo by dojít k poškození karty nebo k poškození či vymazání zaznamenaného obsahu.
- Po použití a při uskladnění vložte kartu do obalu na kartu nebo do úschovné kapsy.
- Nedovolte, aby se ke svorkám na zadní straně karty dostala špína, prach nebo voda, a nedotýkejte se jich prsty.

#### <span id="page-138-0"></span>**Informace týkající se postoupení pamové karty jiné osob nebo její likvidace**

• "Formátování" nebo "vymazání" s použitím fotoaparátu nebo PC pouze změní informaci o správě souborů, ale nevymaže paměťovou kartu úplně.

Proto se doporučuje fyzicky zničit paměťovou kartu nebo použít software pro vymazání dat, který je dostupný v prodeji, ke kompletnímu vymazání dat z paměťové karty před jejím postoupením jiné osobě nebo před její likvidací.

Za správu dat na paměťové kartě je odpovědný uživatel.

Další funkce

#### **Osobní údaje**

Když je nastaveno jméno nebo narozeniny pro funkci [Dítě1]/[Dítě2]/rozeznání tváře, tyto osobní informace jsou uloženy ve fotoaparátu a zaznamenány do obrazu.

#### **Prohlášení**

• Informace obsahující osobní údaje mohou být změněny nebo vynulovány následkem chybné činnosti, působením statické elektřiny, náhodně, poruchou, opravou nebo jiným zacházením. Panasonic nijak neodpovídá za přímé nebo nepřímé poškození způsobené změnou nebo vynulováním informací nebo osobních údajů.

#### **Požádání o opravu, postoupení jiné osobě nebo likvidace**

- Vynulujte nastavení kvůli ochraně osobních údajů[. \(P48\)](#page-47-1)
- Když jsou ve vestavěné paměti uložené snímky, zkopírujte je dle potřeby před formátováním vestavěné paměti [\(P50\)](#page-49-0) na paměťovou kart[u \(P119\)](#page-118-0).
- Při požádání o opravu vyjměte paměťovou kartu z fotoaparátu.
- Vestavěná paměť a nastavení se mohou v rámci opravy fotoaparátu dostat zpět do výrobního závodu.
- V případě, že výše uvedené operace nejsou možné kvůli poruše fotoaparátu, obraťte se, prosím, na prodejce, u kterého jste zakoupili fotoaparát, nebo na společnost Panasonic.

#### **Při postoupení paměťové karty jiné osobě nebo při její likvidaci si přečtěte, prosím, ["Informace týkající se postoupení pamové karty jiné osob nebo její likvidace"](#page-138-0) na stran [P139](#page-138-0).**

#### **Nahrávání obrazů do internetových služeb**

• Snímky mohou obsahovat informace, jejichž prostřednictvím lze identifikovat uživatele, jako jsou názvy, data záznamu a informace o poloze. Při nahrávání těchto obrazů na internetové služby důkladně zkontrolujte tyto informace a teprve poté proveďte nahrávání.

#### **Při dlouhodobé nečinnosti fotoaparátu**

- Akumulátor skladujte na suchém a chladném místě s relativně stabilní teplotou: (Doporučená teplota: 15 °C až 25 °C. Doporučená vlhkost: 40%RH až 60%RH)
- Pokaždé vyjměte akumulátor a kartu z fotoaparátu.
- Když je akumulátor ponechán ve fotoaparátu, k jeho vybití dojde, i když bude fotoaparát vypnutý. Když budete akumulátor nechávat ve fotoaparátu, dojde k jeho nadměrnému vybití a může se stát nepoužitelným, i když bude nabitý.
- Při uskladnění akumulátoru na dlouhou dobu doporučujeme jednou ročně jej nabít. Vyjměte akumulátor z fotoaparátu a uložte jej znovu po úplném vybití.
- Při udržování fotoaparátu v uzavřeném prostoru jej doporučujeme uskladnit s vysoušečem (silikagel).

#### **Data snímku**

Když následkem nesprávné manipulace dojde k pádu fotoaparátu, zaznamenaná data se mohou poškodit nebo ztratit. Panasonic neponese odpovědnost za žádné škody způsobené ztrátou zaznamenaných dat.

#### **Třínohé a jednonohé stativy**

- Když používáte stativ, ujistěte se, že když je k němu připevněn fotoaparát, nachází se ve stabilní poloze.
- Při použití třínohého nebo jednonohého stativu se může stát, že nebudete moci vytáhnout kartu nebo akumulátor.
- Při uchycování nebo odpojování fotoaparátu se ujistěte, že se šroub na třínohém nebo jednonohém stativu nenachází v nakloněné poloze. Při použití nadměrné síly při jeho otáčení můžete poškodit šroub na fotoaparátu. Při příliš těsném uchycení fotoaparátu k třínohému nebo jednonohému stativu může dojít také k poškození tělesa fotoaparátu a štítku s jmenovitými údaji.
- Pozorně si přečtěte si návod k použití třínohého nebo jednonohého stativu.
- Některé trojnohé nebo jednonohé stativy mohou blokovat reproduktor a stěžovat tak možnost zaslechnutí provozních zvuků apod.

# **Zobrazování hlášení**

V některých případech budou na displeji zobrazeny informace nebo chybová hlášení. Většina z nich je popsána v následující části formou příkladů.

#### **[Tento snímek je chráněn]**

 $\rightarrow$  Vymažte snímek po zrušení nastavení ochrany. [\(P117\)](#page-116-0)

#### **[Některé snímky nemohou být vymazány]/[Tento snímek nemůže být vymazán]**

- Snímky nevyhovující standardu DCF nemohou být vymazány.
	- > Naformátujte kartu po uložení potřebných dat do PC apod[. \(P50\)](#page-49-0)

#### **[Není možné nastavit na tomto snímku]**

• [Text.značka] nebo [Nastav.tisk] nemohou být nastaveny pro snímky, které neodpovídají standardu DCF.

#### **[Plná vestavěná paměť]/[Plná paměťová karta]/[Nedostatek místa ve vestavěné paměti]/ [Nedostatečná paměť na kartě]**

- Zbývající místo ve vestavěné paměti je nedostatečné.
- Když kopírujete snímky z vestavěné paměti na kartu (zálohovací kopie), snímky budou zkopírovány v rozmezí kapacity karty až do jejího naplnění.

#### **[Některé snímky se nedají zkopírovat]/[Kopírování nemůže být ukončeno]**

- V následujících případech není zkopírování snímku možné.
- Při kopírování snímku s názvem, který již existuje v cíli kopírování. (Pouze při kopírování z karty do vestavěné paměti.)
- Při kopírování souborů nevyhovujících standardu DCF.
- Může se stát, že kopírování snímků zaznamenaných nebo editovaných na jiném zařízení nebude možné.

#### **[Chyba vestavěné paměti]/[Formátovat vestavěnou paměť?]**

- Toto hlášení bude zobrazeno při formátování vestavěné paměti na PC.
	- $\rightarrow$  Znovu naformátujte vestavěnou paměť ve fotoaparátu. [\(P50\)](#page-49-0) Data ve vestavěné paměti budou vymazána.

#### **[Chyba paměťové karty. Nezformátovanou nelze použit. Formátovat kartu?]**

- Jedná se o formát, který se nedá použít s tímto zařízením.
	- $\rightarrow$  Vložte jinou kartu a zkuste znovu.
	- $\rightarrow$  Uložte potřebná data do PC apod., a poté proveďte formátování tohoto zařízení [\(P50\).](#page-49-0) Dojde k vymazání dat.

#### **[Vypněte a znovu zapněte přístroj, prosím]/[Chyba systému]**

- Toto hlášení bude zobrazeno v případě, že objektiv nepracuje správně.
	- $\rightarrow$  Vypněte a znovu zapněte fotoaparát. V případě přetrvávání uvedeného hlášení se obraťte na prodejce nebo na společnost Panasonic.

#### **[Chyba paměťové karty]/[Chyba parametru paměťové karty.]/[Tuto paměťovou kartu nelze použít.]**

- $\rightarrow$  Používejte kartu kompatibilní s tímto zařízením[. \(P22\)](#page-21-2)
- Paměťová karta SD (8 MB až 2 GB)
- Paměťová karta SDHC (4 GB až 32 GB)
- Paměťová karta SDXC (48 GB, 64 GB)

#### **[Vložte znovu kartu SD]/[Zkuste jinou kartu]**

- Byla zaznamenána chyba během přístupu na kartu.
	- $\rightarrow$  Vložte kartu znovu.
	- $\rightarrow$  Vložte jinou kartu.

#### **[Chyba čtení/Chyba psaní Ověřte prosím kartu]**

- Zápis nebo čtení dat byl/o ukončen/o neúspěšně.
	- $\rightarrow$  Po vypnutí napájení zařízení vytáhněte kartu. Znovu ji vložte, zapněte napájení a pokuste se o čtení nebo zápis dat.
- Může se jednat o poškozenou kartu.
	- $\rightarrow$  Vložte jinou kartu.

#### **[Záznam filmu byl zrušen následkem omezení rychlosti zapisování na kartu]**

- Pro záznam filmů se doporučuje použít kartu s rychlostní třídou SD s "Třídou 4" nebo vyšší.
- V případě zastavení po použití karty s přenosovou rychlostí "Třídou 4" nebo vyšší dojde k výraznému zhoršení rychlosti zápisu, a proto doporučujeme, abyste si před formátováním pořídili záložní kopi[i \(P50\).](#page-49-0)
- V závislosti na druhu karty může dojít k přerušení uprostřed záznamu filmu.

### **[Nelze nahrát výskyt nekompatibilního formátu (NTSC/PAL) dat na této kartě.]**

- $\rightarrow$  Naformátuite kartu po uložení potřebných dat do PC apod[. \(P50\)](#page-49-0)
- $\rightarrow$  Vložte jinou kartu.

#### **[Vytvoření adresáře není možné]**

- Vytvoření adresáře není možné, protože nejsou k dispozici zbývající čísla adresářů, které by bylo možné použít.
	- > Naformátujte kartu po uložení potřebných dat do PC apod[. \(P50\)](#page-49-0) Když provádíte [Vynulovat] v menu [Nastavení], číslo adresáře musí být vynulováno na 100[. \(P48\)](#page-47-0)

### **[Snímek je zobrazen v TV formátu 16:9]/[Snímek je zobrazen v TV formátu 4:3]**

- Když si přejete změnit TV formát , zvolte [TV formát] v menu [Nastavení]. [\(P49\)](#page-48-0)
- K zobrazení tohoto hlášení dochází také při pouhém připojení kabelu pro USB připojení k fotoaparátu.
- V takovém případě připojte druhý konec kabelu pro USB připojení k tiskárně. [\(P124](#page-123-0)[, 127\)](#page-126-1)

#### **[Během zpracování informací nelze provádět úpravy.]**

• Pokud karta vložená do zařízení obsahuje skupinu snímků pořízených v režimu [Časosběrný snímek] a jeden nebo více snímků ze skupiny bylo vymazáno, přejmenováno na počítači či jiném zařízení, zařízení automaticky získá nové informace a znovu vytvoří skupinu. Při velkém počtu obrazových souborů může být na straně přehrávání určitou dobu zobrazena ikona [  $\equiv$  = s aktuálně získávanými informacemi.

Když vypnete napájení zařízení během získávání informací, dojde k uložení pouze dosud vyhledaných informací jako skupiny sekvenčního snímání. Při opětovném zapnutí bude získávání informací obnoveno ze stejného bodu.

#### **[Tento akumulátor nelze použít]**

- Používejte pouze autentické akumulátory od společnosti Panasonic. Při zobrazení tohoto hlášení i při použití autentického akumulátoru od společnosti Panasonic se obraťte na prodejce nebo na společnost Panasonic.
- Když je svorka akumulátoru znečištěná, vyčistěte ji a odstraňte všechny předměty.

#### <span id="page-143-0"></span>**[Aby nedošlo ke vniknutí vody, velmi pečlivě zkontrolujte, zda jsou dvířka zajištěna.]**

• Podrobnější informace najdete na [P21](#page-20-0).
Další funkce

# **Řešení problémů**

Nejdříve vyzkoušejte následující postupy ([P145](#page-144-0) až [154\)](#page-153-0).

V případě, že problém nebude vyřešen, **zlepšení lze provést volbou [Resetovat] [\(P48\)](#page-47-0) v menu [Nastavení]**.

# <span id="page-144-0"></span>**Akumulátor a zdroj energie**

**Fotoaparát nemůže pracovat, i když je zapnutý. Fotoaparát se vypne bezprostředně po svém zapnutí.**

- Došlo k vybití akumulátoru. Nabijte akumulátor.
- Když necháte fotoaparát zapnutý, dojde k vybití akumulátoru.
	- $\rightarrow$  Často vypínáte fotoaparát s použitím [Auto vypínání] apod. [\(P47\)](#page-46-0)

### **Boční uzávěr nelze zavřít.**

• Zasuňte baterii nadoraz, dokud neuslyšíte zvuk zajištění a dokud není zajištěna páčkou. Věnujte přitom pozornost správnému směru vložení baterie. [\(P20\)](#page-19-0)

# **Záznam**

### **Snímek nemůže být zaznamenán.**

- Nezůstalo něco uloženo ve vestavěné paměti nebo na kartě?  $\rightarrow$  Vymažte nepotřebné snímky kvůli zvýšení použitelné paměti. [\(P39\)](#page-38-0)
- Při použití karty s vysokou kapacitou se může stát, že po zapnutí tohoto zařízení chvíli nebude možné provádět záznam.

### **Zaznamenaný snímek má bílý nádech.**

- Když se na objektivu nachází špína nebo otisky prstů, snímky mohou dostat bílý nádech.
- $\rightarrow$  Při znečištění mírně otřete povrch objektivu jemných suchým hadříkem.
- Je vnitřní strana objektivu zamlžená?
- → Vyskytuje se kondenzace. Pokyny pro další postup jsou uvedeny v kapitole "Kdvž ie vnitřní [strana objektivu zamlžená \(kondenzace\)"](#page-6-0) na straně [P7](#page-6-0).

### **Zaznamenaný snímek je příliš jasný nebo tmavý.**

 $\rightarrow$  Zkontrolujte, zda je expozice správně vykompenzována. [\(P60\)](#page-59-0)

### **Bude nasnímáno více snímků najednou.**

 $\rightarrow$  Nastavte Automatickou gradaci expozic[e \(P61\)](#page-60-0) nebo [Sériové snímání] [\(P90\)](#page-89-0) menu [Zázn.] na [OFF].

### **Subjekt není správně zaostřen.**

- Rozsah zaostření se mění v závislosti na režimu záznamu.
	- $\rightarrow$  Nastavte režim vhodný pro vzdálenost subjektu.
- Subjekt se nachází mimo zaostřovací rozsah fotoaparátu. [\(P33\)](#page-32-0)
- Vyskytují se pohyby (vibrace) fotoaparátu nebo se subjekt mírně pohybuje[. \(P27\)](#page-26-1)

### **Zaznamenaný snímek je rozmazaný. Není aktivovaný optický stabilizátor obrazu.**

- $\rightarrow$  Rychlost závěrky bude pomalejší, když jsou snímány snímky na tmavých místech, a proto v takovém případě snímejte snímky tak, že budete pevně držet fotoaparát oběma rukama, aby se nepohyboval[. \(P27\)](#page-26-0)
- $\rightarrow$  Při snímání snímků s nízkou rychlostí závěrky použijte samospoušť[. \(P59\)](#page-58-0)

### **Snímání snímků s použitím automatické gradace expozice není možné.**

• Nezůstalo něco uloženo ve vestavěné paměti nebo na kartě?

### **Zaznamenaný snímek se jeví jako kostrbatý. Na snímku se vyskytl šum.**

• Není citlivost ISO příliš vysoká nebo rychlost závěrky příliš nízká?

(Při zakoupení fotoaparátu je citlivost ISO nastavena na [ ]. Avšak při snímání snímků v interiéru apod. může dojít k výskytu šumu obrazu.)

- $\rightarrow$  Snižte citlivost ISO[. \(P79\)](#page-78-0)
- $\rightarrow$  Snímejte snímky na světlých místech.
- Nenastavili jste [Vys. citlivost] v režimu Scény nebo [Sériové snímání] v menu [Zázn.] na [马H] nebo [11]? Když ano, rozlišení zaznamenaného snímku mírně poklesne v důsledku zpracování s vysokou citlivostí, avšak nejedná se o poruchu.

### **Jas nebo barva zaznamenaného snímku se liší od aktuální scény.**

• Při záznamu při fluorescenčním osvětlení, v rámci LED světla apod. může zvýšení rychlosti závěrky způsobit mírnou změnu v jasu a barvě. Jedná se o výsledek vlastností zdroje světla a nepoukazuje to na poruchu.

### **Při záznamu snímků nebo stisknutí tlačítka závěrky do poloviny se mohou na LCD monitoru zobrazit načervenalé pruhy. Alternativou je, že část LCD monitoru nebo celý monitor budou načervenalé barvy.**

• Jedná se o projev charakteristiky CCD a vyskytuje se, když má subjekt nějakou světlou část. V prostoru na pozadí se mohou vyskytnout nějaké nesrovnalosti, avšak nejedná se o poruchu.

Je prováděn záznam filmů, neprobíhá však záznam statických snímků.

• Doporučuje se nevystavovat během pořizování snímků displej slunečnímu osvitu nebo jinému zdroji silného světla.

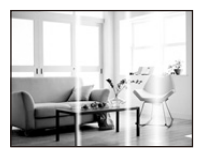

### **Záznam filmu je ukončen uprostřed.**

- Pro záznam filmů se doporučuje použít kartu s rychlostní třídou SD s "Třídou 4" nebo vyšší.
- V závislosti na druhu karty může dojít k zastavení záznamu uprostřed.
	- $\rightarrow$  Když doide k zastavení záznamu filmu během použití karty s přenosovou rychlostí minimálně "Třídou 4" nebo když používáte kartu, která byla naformátována na PC nebo v jiném zařízení, rychlost zápisu dat je nižší. V takových případech vám doporučujeme vytvořit si záložní kopii dat a naformátovat [\(P50\)](#page-49-0) kartu v tomto zařízení.

### **Subjekt nemusí být aretován. (Sledování AF není možné)**

• Nastavte zaostřovací pole AF na charakteristickou barvu subjektu, která se odlišuje od barvy pozadí. [\(P84\)](#page-83-0)

### **Záznam prostřednictvím [Panoramatický snímek] byl ukončen dříve než byl zkompletován.**

- Příliš pomalý pohyb fotoaparátu je fotoaparátem interpretován jako zastavení pohybu a tím pádem jako ukončení záznamu statického snímku.
- V případě rozsáhlého třesení ve směru záznamu během pohybu fotoaparátu dojde k ukončení záznamu.
	- → Při záznamu v [Panoramatický snímek] se snažte sledovat malý půlkruh paralelní se směrem záznamu, a nasnímejte přibližně 4 sekundy pro dokončení celého půlkruhu (přibližně).

### **Zvuk činnosti je příliš nízký.**

• Nezakrývá váš prst reproduktor[? \(P15\)](#page-14-0)

# **Objektiv**

**Zaznamenaný obraz může být zdeformovaný nebo může dojít k zobrazení pozadí subjektu v neexistující barvě.**

• V závislosti na zoomovém zvětšení a na charakteristikách objektivu se může stát, že subjekt bude mírně zdeformován nebo že budou okraje zabarvené. Dále se může stát, že okraje obrazu budou zdeformované, protože při použití širokouhlého snímání dochází ke zvýšení perspektivy. Nejedná se však o poruchu.

### **Vnitřní strana objektivu je zamlžená.**

• Vnitřní strana objektivu se může zamlžit vlivem kondenzace v závislosti na prostředí, ve kterém je tento přístroj používán, na místech se značnými změnami teploty nebo vysoké vlhkosti, atd. Pokyny pro další postup jsou uvedeny v kapitole "Když je vnitř[ní strana objektivu zamlžená \(kondenzace\)"](#page-6-0) na straně [P7](#page-6-0).

# **LCD monitor**

#### **LCD monitor se stává na okamžik tmavším nebo světlejším.**

- K výskytu tohoto jevu dochází při stisknutí tlačítka závěrky do poloviny za účelem nastavení hodnoty clony a nijak neovlivňuje zaznamenané snímky.
- Toto se projevuje i v při změně jasu během zoomování nebo pohybování s aparátem. Je to způsobeno fungováním automatické závěrky a není to vada.

### **LCD monitor bliká v interiéru.**

• LCD monitor může po zapnutí tohoto zařízení několik sekund probleskovat. Jedná se o operaci pro korekci probleskování způsobeného světlem, jako je fluorescenční světlo, LED světlo apod., a nejedná se o poruchu.

#### **LCD monitor je příliš jasný nebo příliš tmavý.**

- Není aktivována [Podsvícení monitoru][? \(P45\)](#page-44-0)
- Proveďte [Zobrazení displeje]. [\(P44\)](#page-43-0)

#### **Na LCD monitoru se objevují červené, modré a zelené body.**

• Nejedná se o poruchu.

Tyto pixely neovlivní zaznamenané snímky.

#### **Objevení šumu na LCD monitoru.**

• Na tmavých místech může dojít k výskytu šumu, aby se udržel jas LCD monitoru. To však nemá žádný vliv na zaznamenávané snímky.

# **Blesk**

### **Blesk není aktivován.**

- Není blesk nastaven na [G2]?
	- $\rightarrow$  Změňte nastavení blesku[. \(P54\)](#page-53-0)
- Blesk nelze použít v následujících případech.
	- –Při použití automatické gradace expozice [\(P61\)](#page-60-0)
	- Režim Kreativní kontrol[y \(P62\)](#page-61-0)
	- [Panoramatický snímek] [\(P69\)](#page-68-0)
	- [Krajina]/[Noční krajina]/[Západ slunce]/[Hvězd.obloha]/[Foto skrze sklo] (Režim scény[\) \(P72\)](#page-71-0)
	- –Při záznamu v [Sériové snímání] (s výjimkou [ ]) [\(P90\)](#page-89-0)

# **Vícenásobná aktivace blesku.**

- Při nastavení funkce redukce červených očí [\(P55\)](#page-54-0) je blesk aktivován dvakrát.
- Bylo [Sériové snímání] [\(P90\)](#page-89-0) v menu [Zázn.] nastaveno na [1][?

### **Přehrávání**

**Přehrávaný snímek je otočen a zobrazen v nečekaném směru.**

 $\cdot$  [Otáčení sn.[\] \(P49\)](#page-48-0) je nastaveno na  $[\Box] \cap$ ] nebo  $[\Box]$ .

### **Nedochází k přehrání snímku. Nejsou zaznamenané žádné snímky.**

- Jedná se o snímek uložený ve vestavěné paměti nebo na kartě?
	- $\rightarrow$  Snímky ve vestavěné paměti jsou zobrazovány při vyjmuté kartě. Data snímků na kartě jsou zobrazována při vložení karty.
- Jedná se o adresář nebo snímek, který byl zpracován na PC? Když ano, nemůžete jej přehrávat na tomto zařízení.
	- $\rightarrow$  K zápisu snímků z PC na kartu se doporučuje použít software "PHOTOfunSTUDIO" na CD-ROM (dodaném).
- Nepřehráváte odfiltrované obrazy prostřednictvím [Diaprojekce] nebo [Filtr. přehrávání]?
	- $\rightarrow$  Zrušte filtr[. \(P101\)](#page-100-0)

### **Číslo adresáře a číslo souboru se zobrazuje jako [—] a dochází k přepnutí na zobrazení černého displeje.**

- Nejedná se o nestandardní snímek, snímek editovaný s použitím PC nebo snímek, který byl nasnímán s jiným digitálním fotoaparátem?
- Nevyjmuli jste akumulátor ihned po nasnímání snímku nebo nepoužíváte akumulátor s nízkou zbývající energií?
	- $\rightarrow$  Naformátujte data za účelem vymazání výše uvedených snímků. [\(P50\)](#page-49-0) (Ostatní snímky budou vymazány a nebude možné je následně obnovit. Proto před formátováním proveďte důkladnou kontrolu.)

### **Zvuk přehrávání nebo činnosti je příliš nízký.**

• Nezakrývá něco reproduktor[? \(P15\)](#page-14-0)

### **Při vyhledávání prostřednictvím kalendáře jsou snímky zobrazovány s daty odlišnými od dat, kdy byly nasnímány.**

- Jsou hodiny ve fotoaparátu správně nastavené[? \(P25\)](#page-24-0)
- Při vyhledávání snímků editovaných s použitím PC nebo nasnímaných na jiném zařízení může dojít k jejich zobrazení pod jinými daty, než jsou data, kdy byly snímky skutečně nasnímány.

# **Na zaznamenaném snímku se objeví okrouhlé body podobné mýdlovým bublinám.**

• Při nasnímání snímku s bleskem na tmavém místě nebo v interiéru mohou být na snímku zobrazeny okrouhlé body způsobené odrazem blesku v částicích prachu ve vzduchu. Nejedná se však o poruchu.

Charakteristické je, že počet těchto bodů a jejich poloha se u různých snímků liší.

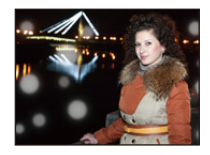

# **Červená část zaznamenaného obrazu se změní na černou.**

- Kdvž je v činnosti Potlačení červených očí ([  $\frac{4 \mathbb{Q}}{2}$ ], [  $\frac{4 \mathbb{Q}}{2}$ ]), při snímání subjektu s červenou barvou obklopenou barvou pleti lze provést korekci červené části na černou prostřednictvím funkce Potlačení červených očí.
	- $\rightarrow$  Doporučuje se snímat snímky s režimem blesku nastaveným na [ $\sharp \Lambda$ ], [ $\sharp$ ] nebo [ $\circ$ ], nebo [Red.červ.očí] v menu [Zázn.] nastaveném na [OFF]. [\(P96\)](#page-95-0)

### **Na displeji se zobrazí [Je zobrazena miniatura.].**

• Nejedná se o snímek, který byl nasnímán na jiném zařízení? V takových případech mohou být snímky zobrazovány ve zhoršené kvalitě.

### **Někdy se stane, že dojde k přerušení zvuku zaznamenaného filmu.**

• Toto zařízení automaticky doladí clonu během záznamu filmu. Někdy se může stát, že dojde k přerušení zvuku. Nejedná se však o poruchu.

### **Filmy zaznamenané s tímto modelem nemohou být přehrávány na jiném zařízení.**

• I při použití zařízení kompatibilního s přehráváním ve formátu MP4 se může stát, že kvalita zaznamenaných filmů bude nízká, nebo že je vůbec nebude možné přehrát. V některých případech se může také stát, že zaznamenaná data nebudou zobrazena správně.

# **TV, PC a tiskárna**

### **Nedochází k zobrazení snímku na televizoru.**

- Je fotoaparát správně připojený k TV?
	- $\rightarrow$  Nastavte vstup na TV do režimu externího vstupu.

### **Plochy displeje na TV a na LCD monitoru fotoaparátu se vzájemně liší.**

• V závislosti na modelu TV může být obraz vodorovně nebo svisle roztažen nebo může být zobrazen s odřezanými okraji.

### **Filmy nemohou být přehrávány na TV.**

- Pokoušíte se přehrávat filmy přímo vložením z karty do slotu pro kartu na vaší TV?
	- $\rightarrow$  Připojte fotoaparát k televizoru prostřednictvím AV kabelu (volitelné příslušenství) a poté přehrajte snímky na fotoaparátu. [\(P120\)](#page-119-0)

### **Snímek nebude plně zobrazen na TV.**

 $\rightarrow$  Zkontrolujte nastavení [TV formát]. [\(P49\)](#page-48-1)

### **Komunikace s PC není možná.**

- Je fotoaparát připojen k PC správně?
- Je fotoaparát správně rozeznán PC?
	- $\rightarrow$  V případě připojení zvolte [PC][. \(P124\)](#page-123-0)
	- $\rightarrow$  Vypněte a zapněte zařízení.

### **PC nedokáže identifikovat kartu. (Vestavěná paměť byla identifikována.)**

- $\rightarrow$  Odpojte kabel pro USB připojení. Připojte jej znovu, když bude karta vložena do fotoaparátu.
- $\rightarrow$  V případě, že jsou na jednom PC dvě nebo více USB zásuvek, zkuste připojit USB kabel do jiné USB zásuvky.

### **PC nerozeznalo kartu. (Byla použita paměťová karta SDXC)**

- $\rightarrow$  Zkontrolujte, zda je vaše PC kompatibilní s paměťovými kartami SDXC. **http://panasonic.net/avc/sdcard/information/SDXC.html**
- > Při zapojení může dojít k zobrazení zprávy vyžadující formátování karty, neprovádějte však formátování.
- $\rightarrow$  Pokud ikona [Přístup] zobrazená na LCD monitoru nezmizí, po vypnutí tohoto zařízení odpojte kabel pro USB připojení.

### **Snímek nemůže být vytištěn, když je fotoaparát připojen k tiskárně.**

- Snímky se nemohou tisknout s použitím tiskárny, která nepodporuje PictBridge.
	- $\rightarrow$  V případě připojení zvolte [PictBridge (PTP)]. [\(P127\)](#page-126-0)

### **Konce snímků jsou při tisku odřezány.**

- $\rightarrow$  Při použití tiskárny s funkcí s ořezáním nebo tisku zcela bez okrajů před tiskem tuto funkci zrušte. (Podrobnější informace najdete v návodu k použití tiskárny.)
- $\rightarrow$  Když si objednáte ve fotografickém studiu tisk snímků, zeptejte se předem, zda mohou vytisknout snímky ve formátu 16:9.

### **Panoramatický snímek není tisknutý správně.**

- Vzhledem k tomu, že formát panoramatického snímku se liší od formátu běžných snímků, může se stát, že nebude vždy možné jej správně vytisknout.
	- $\rightarrow$  Použijte, prosím, tiskárnu, která podporuje panoramatické snímky. (Podrobnější informace můžete získat z návodu k tiskárně.)
	- $\rightarrow$  Doporučujeme přizpůsobit velikost statického snímku velikosti papíru pro tisk s použitím softwaru "PHOTOfunSTUDIO" na CD-ROM (dodaném).

# **Další funkce**

**[Požadavky pro používání pod vodou] se zobrazuje opakovaně při každém zapnutí tohoto zařízení.**

• Po prohlédnutí posledního zobrazení (12/12) stiskněte [MENU/SET]. Další podrobnosti jsou uvedeny na [P9.](#page-8-0)

#### **Omylem byl zvolen nečitelný jazyk.**

 $\rightarrow$  Stiskněte [MENU/SET], zvolte ikonu menu [Nastavení] [ $\rlap{/}$ ]. Poté stiskněte [MENU/SET] a zvolte ikonu [@] za účelem nastavení požadovaného jazyka[. \(P50\)](#page-49-1)

**Při stisknutí tlačítka závěrky do poloviny dojde někdy k zapnutí bílého světla.**

• Pomocné světlo AF bude zapnuto bíle v rámci asistence při zaostřování na tmavých místech.

#### **Nedochází k vypnutí pomocného světla AF.**

- Je [AF přisvětlení] v menu [Zázn.] nastavena na [ON][? \(P95\)](#page-94-0)
- Nedochází k zapnutí pomocného světla AF na světlých místech.

#### **Fotoaparát se ohřívá.**

• Povrch fotoaparátu se může během použití ohřát. Tento jev nemá vliv na výkon nebo kvalitu fotoaparátu.

#### **Objektiv kliká.**

• Při změně jasu následkem zoomu nebo pohybu fotoaparátu apod. může dojít ke kliknutí objektivu a k výrazné změně snímku na displeji. Snímek tím však nebude ovlivněn. Zvuk je způsoben automatickým doladěním clony.

#### **Boční uzávěr nelze zavřít.**

- Nejsou zachyceny žádné cizí předměty?
	- $\rightarrow$  Odstraňte cizí předměty. [\(P10\)](#page-9-0)
- Při zavírání nenastavujte přepínač [LOCK] do polohy odpovídající zajištění. Mohlo by to způsobit poškození nebo prosakování.
	- $\rightarrow$  Uvolněte uzávěr[. \(P20\)](#page-19-0)

#### **Některou částí fotoaparátu, např. tlačítkem zoomu nebo bočním uzávěrem, nelze pohybovat.**

- Jestliže používáte fotoaparát v chladném prostředí, např. v lyžařských střediscích nebo na místech s vysokou nadmořskou výškou může být pohyb některých částí fotoaparátu se sněhem nebo kapkami vody přimrzlými v mezerách tlačítka zoomu, nebo tlačítka [ON/OFF] obtížný. Nejedná se však o poruchu. Při obnovení běžné teploty fotoaparátu dojde také k obnovení jeho běžné činnosti.
- Při použití fotoaparátu na místech s pískem nebo prachem se může stát, že některé části fotoaparátu se budou pohybovat obtížně kvůli nečistotám, které se dostaly do mezery tlačítka zoomu nebo vypínacího/zapínacího tlačítka [ON/OFF] fotoaparátu.

Utřete je suchým hadrem bez chomáčů vláken bavlny nebo je opláchněte pitnou vodou.

### **Fotoaparát vydává chrastící zvuk nebo lze cítit jeho vibrace.**

- Ve většině případů se nejedná o poruchu, a proto můžete fotoaparát používat obvyklým způsobem.
	- → Kdvž slvšíte "chrastění" při pohybu vypnutého fotoaparátu nebo v režimu Přehrávání (jedná se o zvuk pohybujícího se objektivu).
	- $\rightarrow$  Když zapínáte nebo vypínáte zařízení nebo přepínáte z režimu záznamu do režimu přehrávání, je slyšet chrastění (jedná se o zvuk pohybujícího se objektivu).
	- $\rightarrow$  Při použití zoomu můžete ucítit vibrace (důvodem je pohyb objektivu).

### **Hodiny jsou vynulovány.**

- Když nepoužíváte fotoaparát delší dobu, může dojít k vynulování hodin.
	- $\rightarrow$  Zobrazí se hlášení [Nastavte hodiny.]; znovu nastavte hodiny, prosím[. \(P25\)](#page-24-0)

### **Při snímání snímků s použitím zoomu budou snímky mírně rozmazané a prostor kolem subjektů bude obsahovat barvy odlišující se od skutečných.**

• V závislosti na zoomovém zvětšení a na charakteristikách objektivu se může stát, že subjekt bude mírně zdeformován nebo že budou okraje zabarvené. Nejedná se však o poruchu.

### **Zoomování bude okamžitě zastaveno.**

• Při použití Extra optického zoomu dojde k dočasnému zastavení zoomování. Nejedná se však o poruchu.

### **Zoom nedosahuje maximálního zvětšení.**

• Není fotoaparát nastaven do režimu makro zoom? [\(P58\)](#page-57-0) Maximální zoom v režimu makro zoom je 3× digitální zoom.

### **Čísla souboru nejsou zaznamenávána postupně.**

• Když provádíte nějakou operaci po nasnímání snímků, snímky mohou být zaznamenány do adresářů s odlišnými čísly ve srovnání s adresáři použitými před operací.

### **Čísla souborů jsou zaznamenána s předtím použitými čísly.**

• Pokud vložíte nebo vyjmete akumulátor před vypnutím zařízení, nebudou čísla složek a souborů snímků uložena do paměti. Po opětovném zapnutí tohoto zařízení a záznamu snímků mohou být uloženy pod číslem souboru, který již byl přiřazen předchozím snímkům.

### <span id="page-153-0"></span>**Není možné provést formátování karty.**

• Formátování není dostupné v Inteligentním automatickém režimu. Přepněte režim záznamu na jiný režim[. \(P50\)](#page-49-0)

- Logo SDXC je ochrannou známkou společnosti SD-3C, LLC.
- QuickTime a logo QuickTime jsou obchodní značky nebo zaregistrované obchodní značky Apple Inc., používané pod touto licencí.
- Mac a Mac OS jsou ochrannými známkami Apple Inc., zaregistrovanými v USA a v ostatních zemích.
- SILKYPIX® je registrovanou ochrannou známkou společnosti Ichikawa Soft Laboratory.
- Windows, a Windows Vista jsou registrovanými ochrannými známkami nebo ochrannými známkami společnosti Microsoft Corporation ve Spojených státech a/nebo v jiných zemích.
- Tento výrobek používá "DynaFont" od společnosti DynaComware. DynaFont je registrovanou ochrannou známkou společnosti DynaComware Taiwan Inc.
- Ostatní názvy systémů a výrobků uvedené v tomto návodu jsou obvykle registrované obchodní známky nebo obchodní známky výrobců, kteří příslušný systém nebo výrobek vyvinuli.

Tento produkt je povolen na základě licence portfolia patentu pro AVC pro osobní, nikoli pro obchodní využití ze strany zákazníka a vztahuje se na (i) kódování videa v souladu s AVC standardem ("MPEG-4 Video") a/nebo (ii) dekódování AVC Videa, které bylo zakódováno zákazníkem provádějícím aktivity osobního, nikoli obchodního charakteru a/nebo bylo získáno od dodavatele videa, který je na základě licence oprávněn poskytovat AVC Video.

V případě jakéhokoli jiného použití licence nebude udělena nebo bude zrušena. Další informace je možné získat od MPEG LA, LLC. Navštivte stránku http://www.mpegla.com .

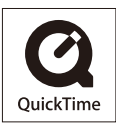